# การเรียนรู้วิทยาการข้อมูล niv KidBright Net

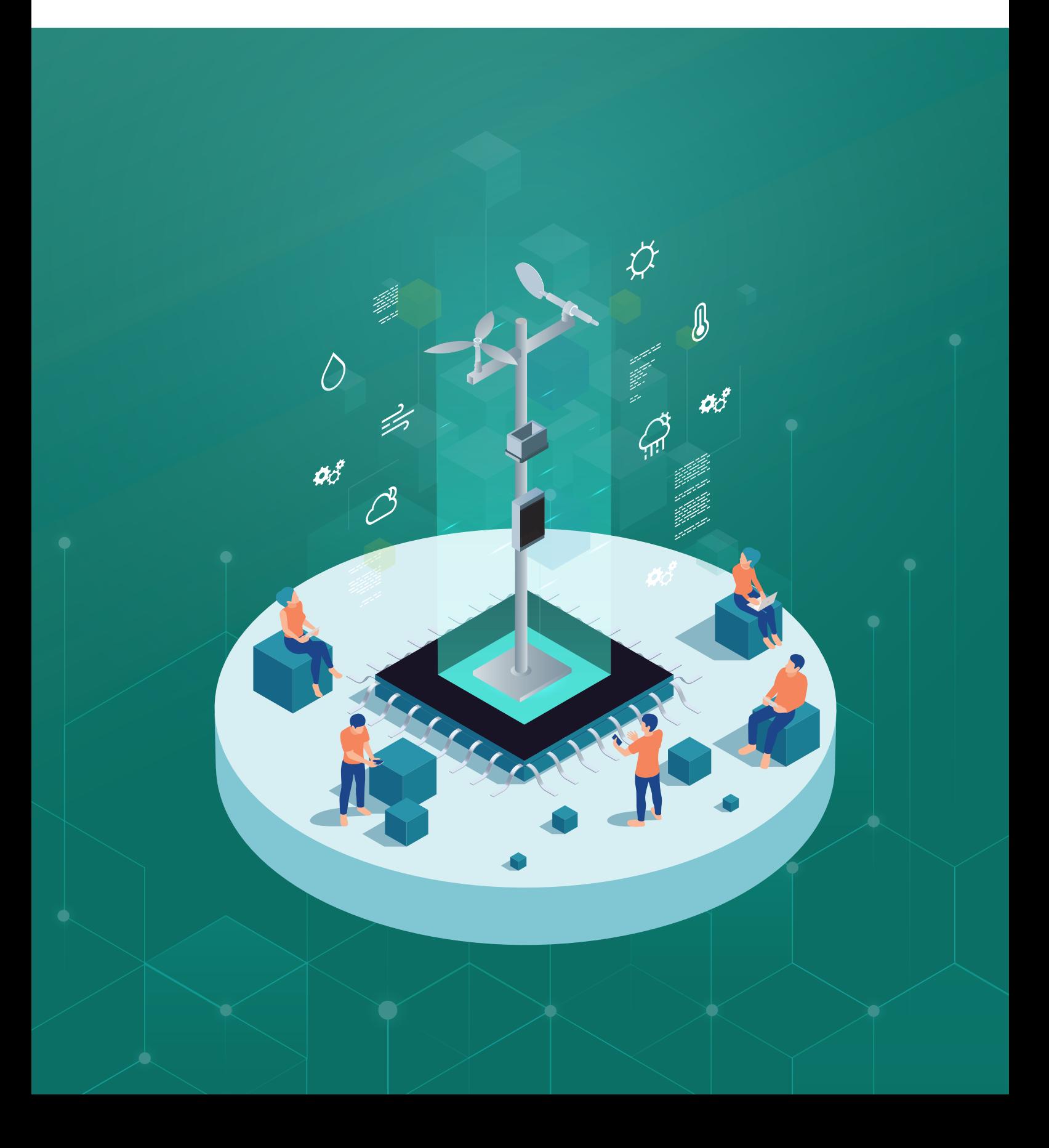

# การเรียนรู้üิทยาการข้อมูลกับ KidBright Net

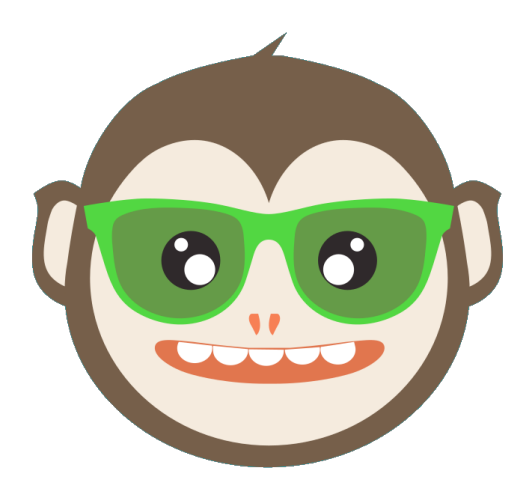

# **KidBright Net**

**ÿนันÿนุนโดย**

กองทุนวิจัยและพัฒนากิจการกระจายเสียง กิจการโทรทัศน์ และกิจการโทรคมนาคม เพื่อประโยชน์สาธารณะ (สำนักงาน กสทช.)

# <u>คำนำ</u>

ี ปัจจุบันโลกกำลังถูกขับเคลื่อนด้วยเทคโนโลยีดิจิทัล ชุดข้อมูลจำนวนมากถูกสร้างขึ้นทุก ๆ วินาทีจากอุปกรณ์ อิเล็กทรอนิกส์ต่าง ๆ อีกทั้งสามารถเก็บรวมรวมได้ง่าย มีการคาดการณ์ว่าปริมาณข้อมูลที่เกิดขึ้นบนแพลตฟอร์ม ดิจิตอลในปี 2025 มีจำนวนมหาศาลถึง 463 เอ็กซาไบต์ในแต่ละวัน ข้อมูลเหล่านี้สามารถนำมาใช้ประโยชน์ ทางด้านธุรกิจในรูปแบบต่างๆ ถ้าเราวิเคราะห์ข้อมูลที่มีอยู่มหาศาลนี้อย่างมีประสิทธิภาพจะเป็นกลไกสำคัญของ ความสำเร็จในการแข่งขันทางธุรกิจ จากความสำคัญดังกล่าว ความรู้ด้านเทคโนโลยีที่เกี่ยวข้องกับข้อมูลจึงเป็น ้สิ่งจำเป็นไม่เพียงแต่บุคลากรที่ทำงานด้านไอทีเท่านั้น แต่ความรู้เหล่านี้ได้กลายมาเป็นความรู้พื้นฐานที่ควรได้รับ การเรียนรู้ตั้งแต่ระดับมัธยมศึกษาตอนต้นและตอนปลาย เพื่อเตรียมพร้อมสู่การเป็นสังคมดิจิทัลและมุ่งสู่ประเทศ ไทย 4.0

จากความแนวคิดข้างต้น ทีมวิจัยเทคโนโลยีเพื่อการศึกษา (EDT) ศูนย์เทคโนโลยีอิเล็กทรอนิกส์และคอมพิวเตอร์ แห่งชาติ (เนคเทค) สำนักงานพัฒนาวิทยาศาสตร์และเทคโนโลยีแห่งชาติ (สวทช.) จึงได้พัฒนา KidBright Net : โครงข่ายการสื่อสารเพื่อการศึกษา เพื่อเป็นเครื่องมือสอนเทคโนโลยี ได้แก่ โครงข่ายการสื่อสาร, Internet of Things, วิทยาการข้อมูล, Embedded system ให้กับนักเรียนประดับมัธยมศึกษาในโรงเรียนทั่วประเทศ

สำหรับคู่มือการเรียนรู้วิทยาการข้อมูลกับ KidBright Net เล่มนี้ ได้รวบรวมเนื้อหาความรู้เบื้องต้นเกี่ยวกับ ้ วิทยาการข้อมูล การติดตั้ง KidBright Net และการนำข้อมูลจาก KidBright Net ไปวิเคราะห์ประมวลผล เพื่อใช้ เป็นเอกสารประกอบการเรียนรู้ด้านเครือข่ายการสื่อสารไร้สาย และวิทยาการข้อมูลในชั้นเรียน

ทีมวิจัยฯ เนคเทค สวทช. หวังเป็นอย่างยิ่งว่า คู่มือเล่มนี้จะเป็นประโยชน์ต่อการจัดการเรียนรู้ในโรงเรียน และเป็น ส่วนหนึ่งในการส่งเสริมการเรียนเทคโนโลยีสมัยใหม่ในโรงเรียนทั่วประเทศ

ทีม KidBright

# **ÿารบัญ**

บทที่ 1 üิทยาการข้อมูล

บทที่ 2 KidBright Net

บทที่ 3 การประกอบและตั้งค่า KidBright Net

บทที่ 4 การส่งข้อมูลแสดงบน WATCH

บทที่ 5 การใช้งาน PLAYGROUND

# **บทที่ 1 วิทยาการข้อมูล**

#### **1.1 ความÿำคัญของข้อมูล**

ปัจจุบันโลกกำลังถูกขับเคลื่อนด้วยเทคโนโลยีดิจิทัล ชุดข้อมูลจำนวนมากถูกสร้างขึ้นทุก ๆ วินาทีจาก ้อุปกรณ์อิเล็กทรอนิกส์ต่าง ๆ อีกทั้งสามารถเก็บรวมรวมได้ง่าย มีการคาดการณ์ว่าปริมาณข้อมูลที่เกิดขึ้นบน แพลตฟอร์มดิจิตอลในปี 2025 มีจำนวนมหาศาลถึง 463 เอ็กซาไบต์ในแต่ละวัน ข้อมูลเหล่านี้สามารถนำมาใช้ ประโยชน์ในด้านต่างๆ เช่น เศรษฐกิจ การศึกษา สาธารณสุข สิ่งแวดล้อม การเกษตร ถ้าเราวิเคราะห์ข้อมูลที่มีอยู่ ้มหาศาลนี้อย่างมีประสิทธิภาพจะเป็นกลไกสำคัญของความสำเร็จทั้งในด้านธุรกิจ ด้านสังคม และคุณภาพชีวิตที่ดี ขึ้น

การจัดเก็บข้อมูลก็มีส่วนสำคัญในการนำข้อมูลไปใช้ประโยชน์ได้อย่างมีประสิทธิภาพ การจัดเก็บข้อมูลใน ู รูปแบบดิจิทัลทำให้ผู้ใช้สามารถเข้าถึงข้อมูลได้ทุกที่ทุกเวลา และเป็นรูปแบบที่เหมาะสมสำหรับการวิเคราะห์ ประมวลผลด้วยคอมพิวเตอร์ การนำข้อมูลดิจิทัลมาใช้ประโยชน์จำเป็นต้องใช้ความรู้ด้านวิทยาการข้อมูล โดยผู้ที่มี ้ความสามารถในการนำข้อมูลมาใช้ประโยชน์ เรียกว่า นักวิทยาศาสตร์ข้อมูล มีหน้าที่ในการจัดการข้อมูลที่มี ปริมาณมาก ยุ่งยาก และหลากหลาย ด้วยความรู้ด้านวิทยาการข้อมูล เพื่อวิเคราะห์ ค้นหารูปแบบ ความสัมพันธ์ ่ ของข้อมูล และนำเสนอข้อมูลในรูปแบบที่เข้าใจง่าย นำไปใช้ในการวางแผนและตัดสินใจที่ถูกต้องเหมาะสม

#### **1.2 คำจำกัดความของ Big Data**

Big Data เป็นคำศัพท์ที่ใช้เรียกข้อมูลขนาดใหญ่ทั้งแบบที่มีโครงสร้าง กึ่งมีโครงสร้าง และไม่มีโครงสร้าง ขนาดของ Big Data มีการเพิ่มขึ้นตลอดเวลาจากปัจจุบันที่มีขนาดข้อมูลหลายพัน Terabytes ก็จะมีการเพิ่มขนาด เป็น Zettabytes การที่เราจะเรียกข้อมูลใด ๆ ว่าเป็น Big Data จำเป็นจะต้องมีคุณสมบัติ 4V ดังนี้

- 1. ปริมาณ (Volume) ปริมาณของข้อมูลจะต้องมีขนาดใหญ่
- 2. ความหลากหลาย (Variety) ข้อมูลต้องมีความหลากหลาย ทั้งที่เป็นรูปภาพ เสียง ตัวอักษร วิดีโอ และอื่นๆ
- 3. ความเร็ว (Velocity) ข้อมูลเกิดขึ้นตลอดเวลาแบบ Real-time
- 4. คุณภาพของข้อมูล (Veracity) ข้อมูลมีคุณภาพสามารถนำไปวิเคราะห์ต่อได้

คุณสมบัติอื่นๆ ที่สามารถนำมาช่วยวิเคราะห์ได้ว่าข้อมูลเหล่านั้นเป็น Big Data หรือไม่ ได้แก่ Scalability ความสามารถขยายขนาดของข้อมูลได้อย่างรวดเร็ว Relational ความเกี่ยวข้องกันของข้อมูล ซึ่งจะทำให้การ ้วิเคราะห์ประมวลผลข้อมูลสามารถทำได้ดียิ่งขึ้น

#### **1.3 ประเภทของข้อมูล**

ข้อมูลแบ่งออกเป็น 2 ชนิด ได้แก่

1.3.1 ข้อมูลปฐมภูมิ หมายถึง ข้อมูลที่ได้จากการเก็บรวบรวมหรือบันทึกจากแหล่งข้อมูลโดยตรง ข้อจำกัดของข้อมูลปฐมภูมิ การเก็บข้อมูลใหม่ทำให้เสียเวลา ค่าใช้จ่าย และแรงงานมาก อีกทั้งต้องอาศัย ผู้มีความรู้และความชำนาญในการเก็บรวบรวมข้อมูล

1.3.2 ข้อมูลทุติยภูมิ หมายถึง ข้อมูลที่มีอยู่แล้วซึ่งอาจจะเป็นข้อมูลที่มีผู้รวบรวมไว้แล้วหรือข้อมูลที่ผ่าน การประมวลหรือการวิเคราะห์

### **1.4 กระบวนการวิทยาการข้อมูล**

วิทยการข้อมูล เป็นศาสตร์ที่เกี่ยวกับการจัดการ จัดเก็บ รวบรวม ตรวจสอบ วิเคราะห์ วิจัย และนำเสนอ ้ ผลการวิเคราะห์ เพื่อนำไปสู่ความรู้ที่สามารถนำไปใช้งานได้จริง ประกอบด้วย 5 กระบวนการ คือ การตั้งคำถาม การเก็บรวบรวมข้อมูล การสำรวจข้อมูล การวิเคราะห์ข้อมูล และการสื่อสารและการทำผลลัพธ์ให้เป็นภาพ (อ้างอิงจาก หนังสือเทคโนโลยี (วิทยาการคำนวณ) ชั้นมัธยมศึกษาปีที่ 5 โดย สสวท.)

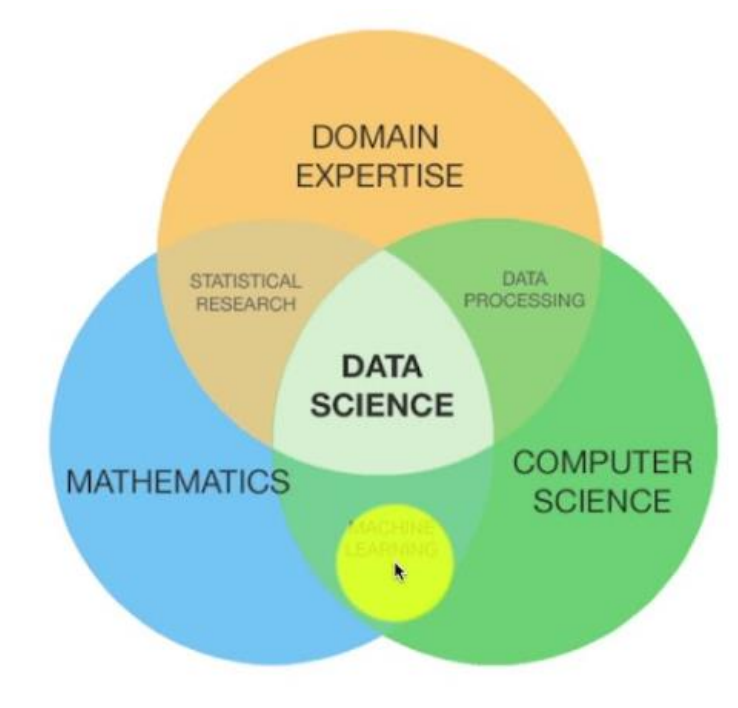

https://towardsdatascience.com

รูปที่ 1-1 ความสัมพันธ์ของ Data Science กับศาสตร์อื่นๆ

# **ขั้นตอนที่ 1** การตั้งคำถาม

เป็นจุดเริ่มต้นของกระบวนการวิทยาการข้อมูล การเก็บรวบรวมข้อมูลจะเกิดขึ้นได้จำเป็นต้องทราบก่อน ้ว่าต้องการอะไร เพื่อที่จะเลือกและเก็บรวมรวมข้อมูลเพื่อตอบคำถามที่ต้องการได้อย่างถูกต้อง

# **ขั้นตอนที่ 2** การเก็บรวบรวมข้อมูล

ในขั้นตอนนี้เป็นการเก็บรวบรวมข้อมูล ซึ่งข้อมูมีหลากหลายรูปแบบ ได้แก่ ตาราง ข้อความ รายงาน กราฟ ดังนั้นจึงต้องมีการแปลงข้อมูลเหล่านี้ในอยู่ในรูปแบบที่สามารถนำไปคำนวณหรือวิเคราะห์ร่วมกันได้ โดย ข้อมูลที่มีความเหมาะสมที่จะนำมาใช้ ต้องคำนึงถึง 5 ประเด็น ได้แก่ ความทันสมัยของข้อมูล ความสอดคล้องกับ ึการใช้งาน ความน่าเชื่อถือของแหล่งข้อมูล ความถูกต้องแม่นยำของข้อมูล และจุดมุ่งหมายของแหล่งข้อมูล

เมื่อรวบรวมข้อมูลได้แล้ว ขั้นตอนถัดไปคือการเตรียมข้อมูลให้พร้อมสำหรับการประมวลผล ซึ่งการเตรียม ้ข้อมูลจะประกอบด้วยขั้นตอนย่อย ๆ ได้แก่ การทำความสะอาดข้อมูล การแปลงข้อมูล และการเชื่อมโยงข้อมูล

การทำความสะอาดข้อมูล หมายถึง การแก้ไขข้อมูลที่มีความผิดพลาด ตัวอย่างความผิดพลาด ได้แก่ มีค่า ้ว่าง มีค่าที่อยู่นอกขอบเขต หน่วยนับที่ไม่ตรง ค่าผิดปกติ เป็นต้น

การแปลงข้อมูล หมายถึง การเตรียมข้อมูลให้อยู่ในรูปแบบที่พร้อมสำหรับการนำไปวิเคราะห์ ประมวลผล การเชื่อมโยงข้อมูล หมายถึง การหาความเชื่อมโยงความสัมพันธ์ของข้อมูลที่มาจากหลายแหล่ง

# **ขั้นตอนที่ 3** การสำรวจข้อมูล

ในขั้นตอนนี้เป็นการนำข้อมูลมาแสดงในรูปแบบต่างๆ เพื่อมองหาความสัมพันธ์ของข้อมูลที่การแสดงใน รูปแบบดั่งเดิมของข้อมูลไม่เอื้อให้เห็นความสัมพันธ์ดังกล่าว เครื่องมือพื้นฐานในการสำรวจข้อมูล ได้แก่ กราฟเส้น ฮิสโทแกรม แผนภาพกล่อง หรือแผนภาพการกระจาย

# **ขั้นตอนที่ 4** การวิเคราะห์ข้อมูล

ในขั้นตอนนี้เป็นการวิเคราะห์ข้อมูลเพื่อมองหาความสัมพันธ์ รูปแบบ และแนวโน้ม โดยผลการวิเคราะห์ ดังกล่าวสามารถนำไปใช้ประกอบการตัดสินใจ ตอบคำถามหรือสมมติฐานที่ตั้งไว้ในขั้นตอนที่ 1 ซึ่งการวิเคราะห์จะ ทำได้สองรูปแบบ ได้แก่ การวิเคราะห์เชิงพรรณา และการวิเคราะห์เชิงทำนาย

การวิเคราะห์เชิงพรรณา เป็น การอธิบายลักษณะของข้อมูล โดยใช้การคำนวณทางคณิตศาสตร์หรือสถิติ พื้นฐาน เช่น การหาสัดส่วนร้อยละ การวัดค่าเฉลี่ย

การวิเคราะห์เชิงทำนาย เป็น การนำข้อมูลในอดีตมาหารูปแบบความสัมพันธ์ของข้อมูล ซึ่งความสัมพันธ์ ดังกล่าüจะนำไปใช้ในการทำนายผลที่จะเกิดขึ้นในอนาคต

# **ขั้นตอนที่ 5** การÿื่อÿารและการทำผลลัพธ์ใĀ้เป็นภาพ

ในขั้นตอนนี้เป็นการนำผลการวิเคราะห์มาสื่อสารในรูปแบบที่เข้าใจง่าย โดยสามารถแสดงข้อมูลให้เป็น กราฟแบบต่าง ๆ เช่น แผนภูมิรูปวงกลม แผนภูมิแท่ง กราฟเส้น

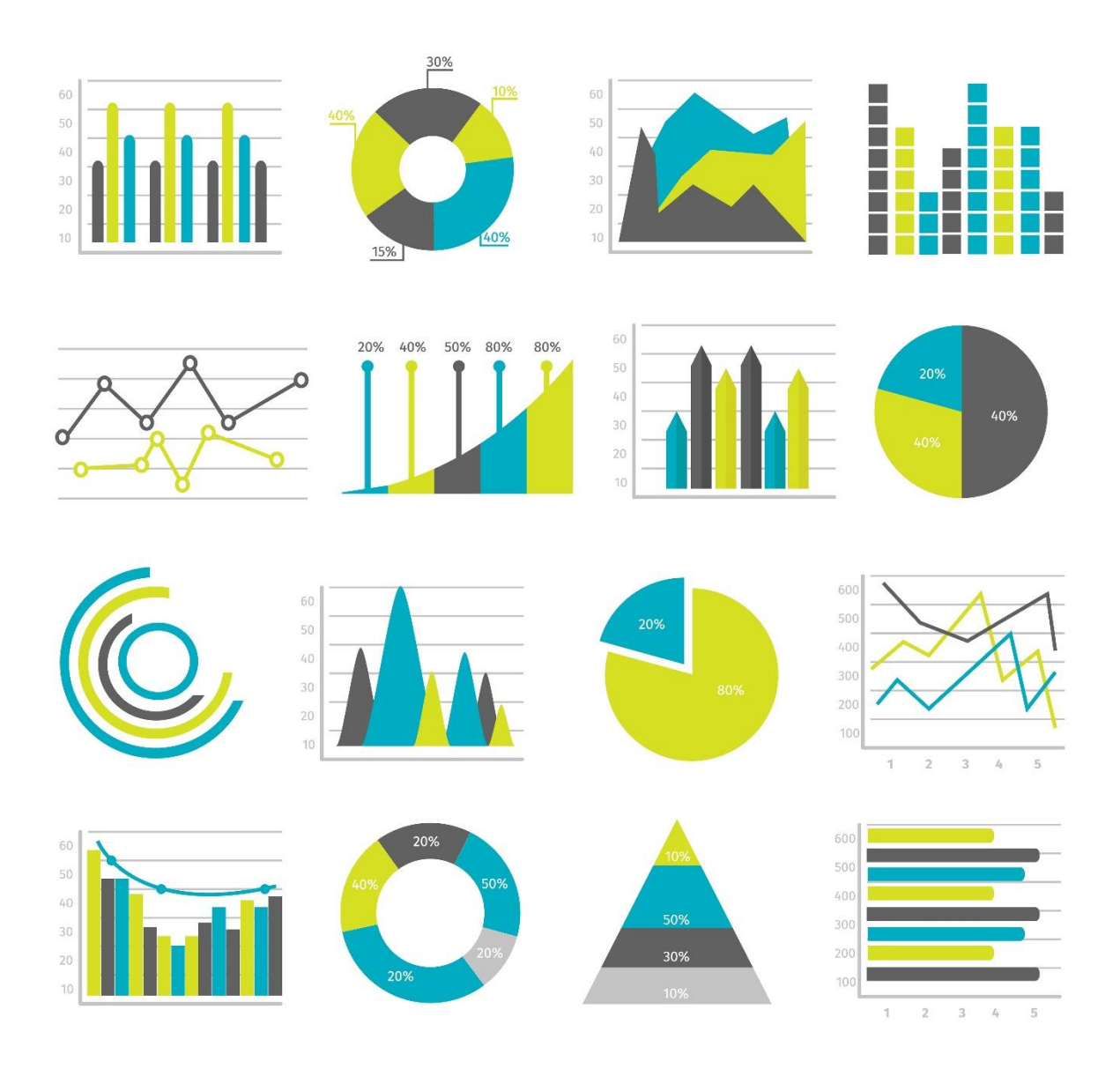

รูปที่ 1-2 กราฟรูปแบบต่างๆ

# **บทที่ 2**

# **KidBright Net**

### **2.1 โครงข่ายการÿื่อÿารไร้ÿาย**

KidBright Net เป็นโครงข่ายการสื่อสารที่เน้นให้องค์ความรู้เทคโนโลยีหลายสาขาที่เกี่ยวข้องกับการส่ง การแลกเปลี่ยน และวิเคราะห์ข้อมูลดิจิทัล ได้แก่ โครงข่ายการสื่อสาร Internet of Things วิทยาการข้อมูล และ Embedded system โดย KidBright Net ถูกออกแบบให้โรงเรียนสามารถสร้างโครงข่ายการสื่อสารสำหรับ แลกเปลี่ยนข้อมูลระหว่างสถานีอุตุน้อย LoRa กับ KidBright Net Gateway ขึ้นใช้งานได้เอง อีกทั้งมีการเปิด บริการให้ใช้ข้อมูล (Open Data) เพื่อการศึกษาส่งเสริมการเรียนรู้วิทยาการข้อมูลระหว่างโรงเรียนทั่วประเทศ ภาพรวมของ KidBright Net แสดงในรูปที่ 2-1 และใช้เทคโนโลยี LoRa ในการสื่อสาร UtuNoi LoRa และ KidBright Net Gateway ดังแสดงในรูปที่ 2-2

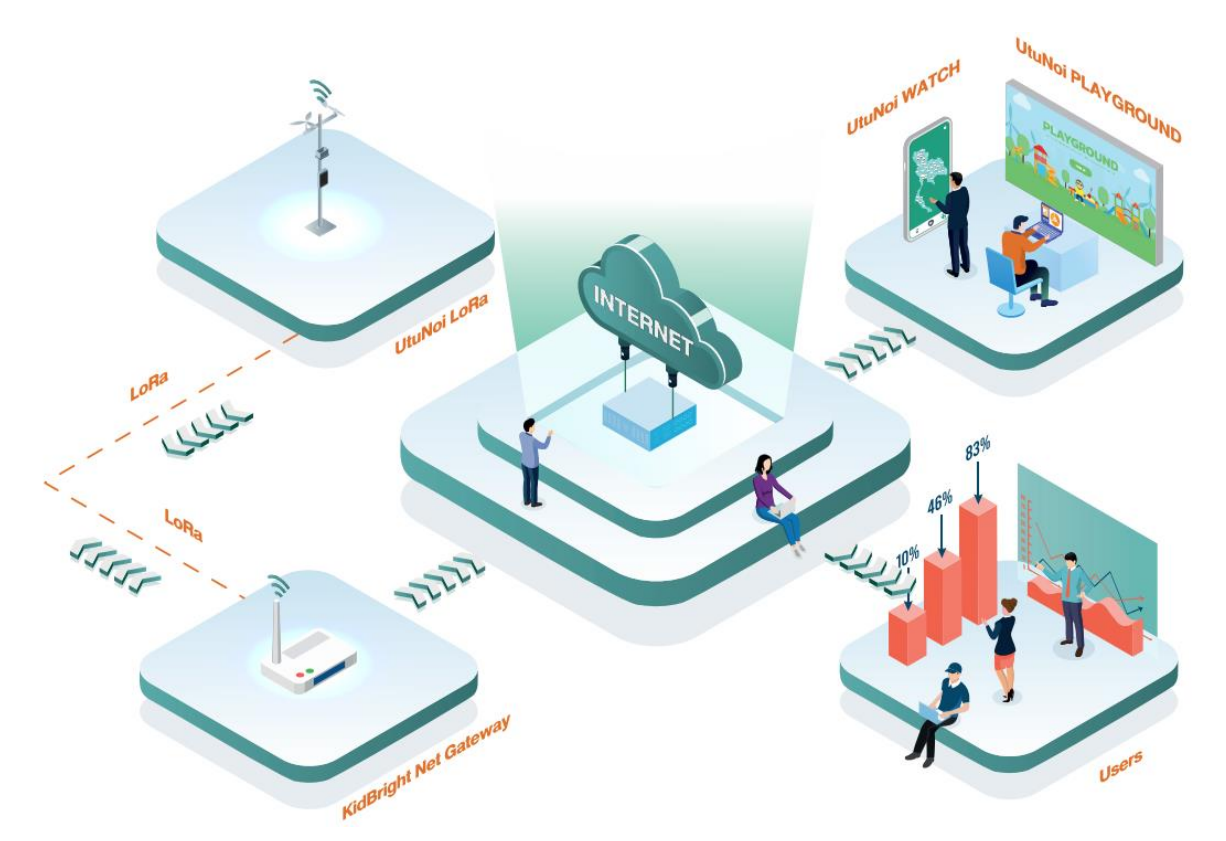

รูปที่ 2-1 ภาพรวมของ KidBright Net

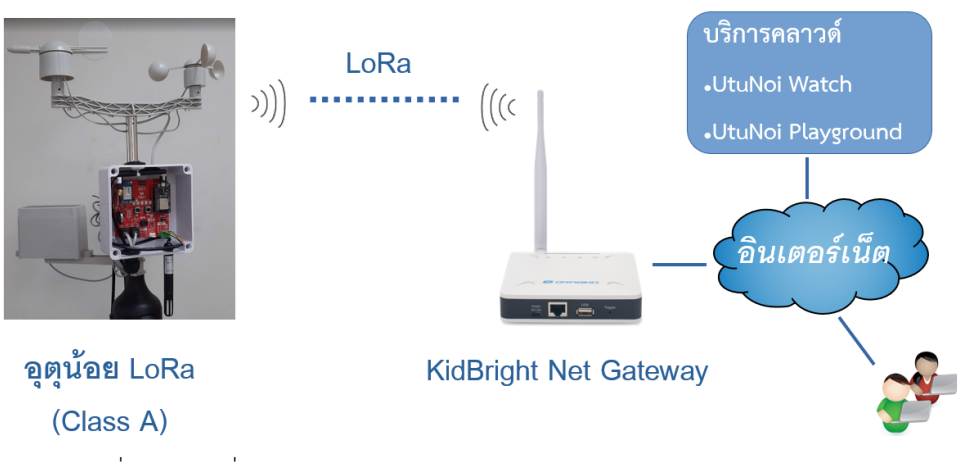

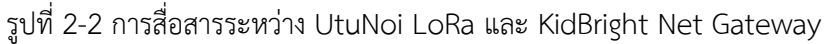

#### **2.2 เทคโนโลยี LoRa คืออะไร**

LoRa เป็น Private Network ที่สามารถรับ-ส่งข้อมูลได้ในระยะไกล 5-15 กิโลเมตร ใช้พลังงานต่ำทำให้มี ระยะเวลาในการใช้งานได้นานขึ้น อีกทั้งสามารถเข้าสู่โหมดประหยัดพลังงานในช่วงที่ไม่มีการส่งข้อมูล คุณสมบัติ ของ LoRa แสดงในตารางที่ 1

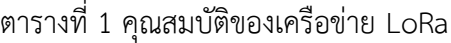

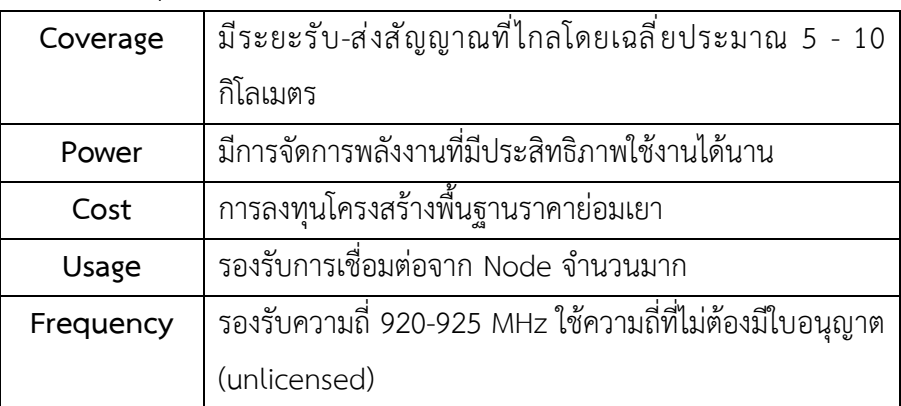

#### **คุณÿมบัติ**

- เป็นเทคโนโลยีการสื่อสารไร้สายด้วยคลื่นวิทยุ
- สามารถรับส่งข้อมูลได้ในระยะไกล
- $\bullet$  ความเร็วการรับส่งข้อมูลไม่สูง ใช้พลังงานต่ำ
- มาตรฐานย่านคüามถี่ AS923 (920 ถึง 925 MHz)
- $\bullet$  ประยุกต์ใช้งานกับการส่งข้อมูลจาก IoT device

เนื่องจากคุณสมบัติต่าง ๆ ของโครงข่าย LoRa (Long Range Network) ที่นำมาใช้งานร่วมกับบอร์ดอุตุ น้อย LoRa มีประสิทธิภาพในการส่งข้อมูลและประหยัดพลังงาน การลงทุนด้านโครงสร้างและค่าใช้จ่ายในการ บำรุงรักษามีราคาไม่แพง ทำให้โรงเรียนที่ต้องการมีโครงข่ายการสื่อสารเพื่อการเรียนรู้ สามารถจัดหาและดูแล โครงข่ายได้ด้วยตนเอง อีกทั้งทางศูนย์เทคโนโลยีอิเล็กทรอนิกส์และคอมพิวเตอร์แห่งชาติได้พัฒนาเว็บแอปพลิเค ชันสำหรับการติดตามและวิเคราะห์ข้อมูล ได้แก่ UtuNoi WATCH และ UtuNoi PLAYGROUND ทำให้ กระบวนการตั้งแต่การเก็บข้อมูล การนำเสนอข้อมูล รวมถึงการนำข้อมูลไปวิเคราะห์ มีความสมบูรณ์และเหมาะ สำหรับเป็นเครื่องมือการเรียนวิทยาการข้อมูลในโรงเรียน

#### **เปรียบเทียบ LoRa กับ WiFi**

จากรูปที่ 2-3 พบว่าความเร็วในการรับส่งข้อมูลจาก WiFi เร็วกว่าเมื่อเทียบกับ LoRa แต่เนื่องจากการส่ง ข้อมูลระหว่างสถานีอุตุน้อย LoRa กับ KidBright Net Gateway ไม่ต้องการความเร็วสูงและมีปริมาณข้อมูลน้อย แต่ต้องการระยะทางส่งและรับข้อมูลที่ไกล ซึ่ง LoRa จะสามารถส่งและรับข้อมูลได้ไกลกว่า WiFi

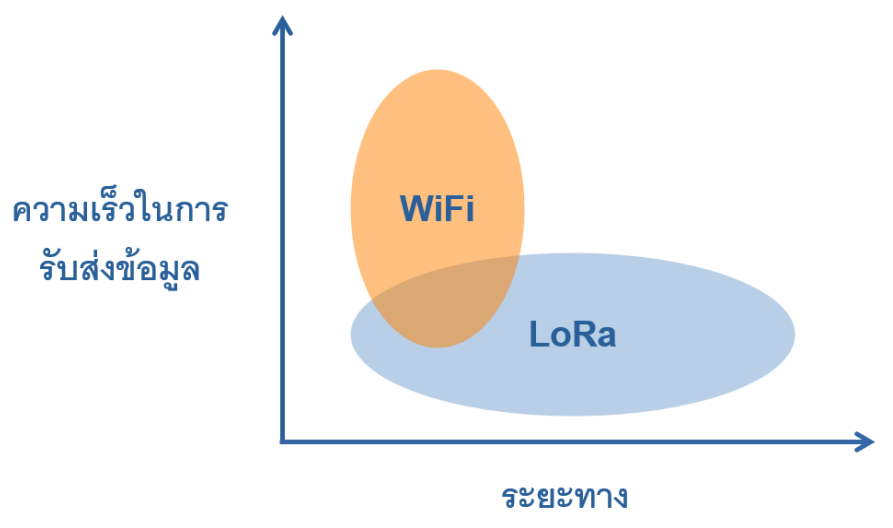

รูปที่ 2-3 เปรียบเทียบคุณสมบัติระหว่าง WiFi และ LoRa

#### **การแบ่งประเภทของอุปกรณ์ปลายทาง**

อุปกรณ์ปลายทางของ LoRa แบ่งออกเป็น 3 Class ได้แก่ Class A, Class B และ Class C

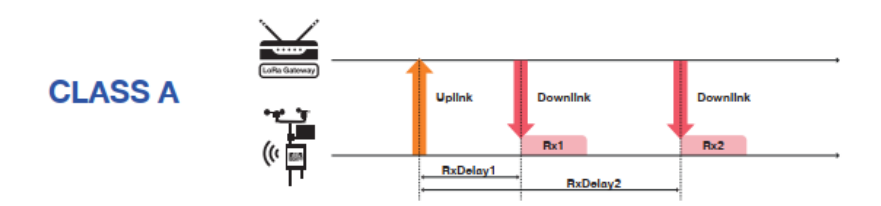

Class A ใช้รูปแบบการสื่อสาร uplink จากอุปกรณ์ End-devices ตามด้วยการสื่อสาร Downlink ในช่วงเวลาสั้น ๆ อีก 2 ครั้ง การสื่อสาร Downlink ในรอบถัดไปต้องรอ Uplink ทำงานอีกครั้ง ซึ่ง ทำให้การทำงาน Class A ใช้พลังงานในการทำงานน้อยที่สุด

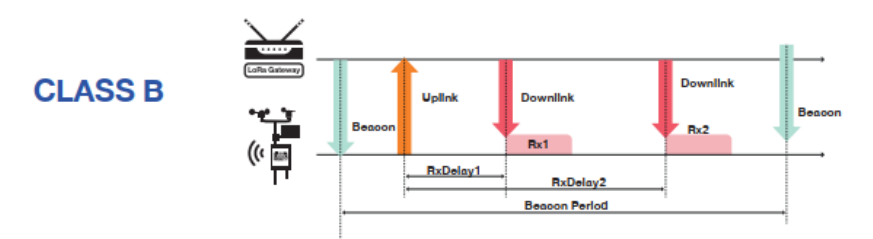

Class B ใช้รูปแบบการส่ง Beacon จากเกตเวย์ เพื่อกำหนดจังหวะการสื่อสาร Uplink จาก ์ อุปกรณ์ End-devices ซึ่งจะเปิดช่วงเวลาของการรับข้อมูล Downlink ภายในช่วงเวลา Beacon period

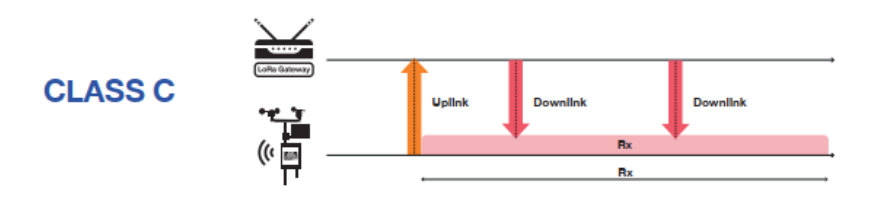

Class C ใช้กำหนดช่วงเวลารับข้อมุลแบบต่อเนื่อง ทำให้อุปกรณ์ End-devices อยู่ในสภาวะ ทำงานอยู่ตลอดเวลา จึงทำให้ใช้พลังงานมากที่สุด

รูปที่ 2-4 ประเภทของอุปกรณ์ปลายทาง

#### **ช่องความถี่ของ LoRa**

ช่วงความถี่ที่ KidBright Net ใช้ในการสื่อสาร จะเป็นช่วงความถี่ AS923 ดังแสดงในรูปที่ 2-5

```
Uplink:
923.2 - SF7BW125 to SF12BW125
923.4 - SF7BW125 to SF12BW125
923.6 - SF7BW125 to SF12BW125
923.8 - SF7BW125 to SF12BW125
924.0 - SF7BW125 to SF12BW125
924.2 - SF7BW125 to SF12BW125
924.4 - SF7BW125 to SF12BW125
924.6 - SF7BW125 to SF12BW125
924.5 - SF7BW250924.8 - FSKDownlink:
Uplink channels 1-10 (RX1)
923.2 - SF10BW125 (RX2)
```
รูปที่ 2-5 ช่องความถี่ AS923 ที่ใช้ใน KidBright Net

### **การเปิดใĀ้บริการอุปกรณ์ปลายทางแบบ ABP**

เนื่องจากสถานีฐานใน KidBright Net คือ LoRa Gateway สามารถเชื่อมต่อเข้ากับอุปกรณ์ปลายทางได้ หลายตัว เพื่อให้สถานีฐานทราบว่าจะรับส่งข้อมูลจากอุปกรณ์ปลายทางตัวใด จำเป็นจะต้องมีการลงทะเบียน ้อุปกรณ์ปลายทาง สถานีฐานจะนำข้อมูลเฉพาะของอุปกรณ์ปลายทางที่ลงทะเบียนไว้ ส่งต่อไปยังระบบบริการอื่นๆ

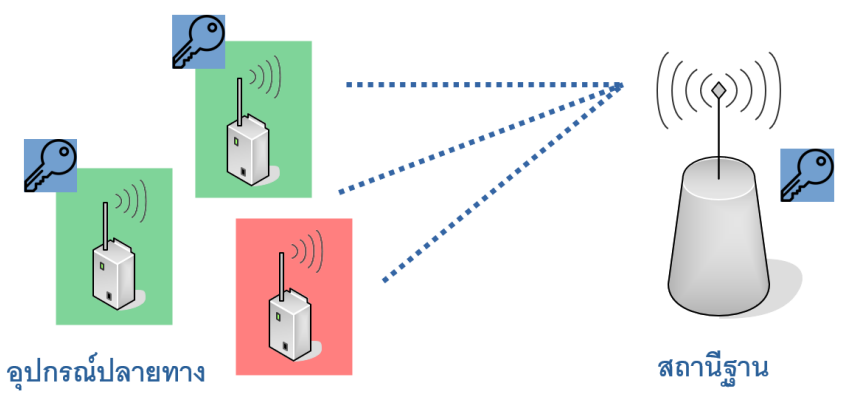

รูปที่ 2-6 การลงทะเบียนระหว่างสถานีฐานและอุปกรณ์ปลายทาง

#### **2.3 ÿถานีวัดอุตุน้อย LoRa**

สถานีอุตุน้อย LoRa ประกอบด้วยส่วนแผงวงจรอุตุน้อย LoRa มีคุณสมบัติดังนี้ ซีพียู ESP32, จอภาพ OLED, หลอดไฟ LED ปุ่มกด, ลำโพง, ฐานเวลานาฬิกา (RTC), ไฟเลี้ยง Micro USB 5V พร้อมสาย และโมดูล LoRa MAXIIOT DL7612-AS923-TH ดังแสดงในรูปที่ 2-7 มีการเชื่อมต่อกับเซนเซอร์วัดสภาพอากาศ ได้แก่ ิเซนเซอร์ความเร็วลม ทิศทางลม ปริมาณน้ำฝน อุณหภูมิ ความชื้น, แสง (LDR) ดังแสดงในรูปที่ 2-8

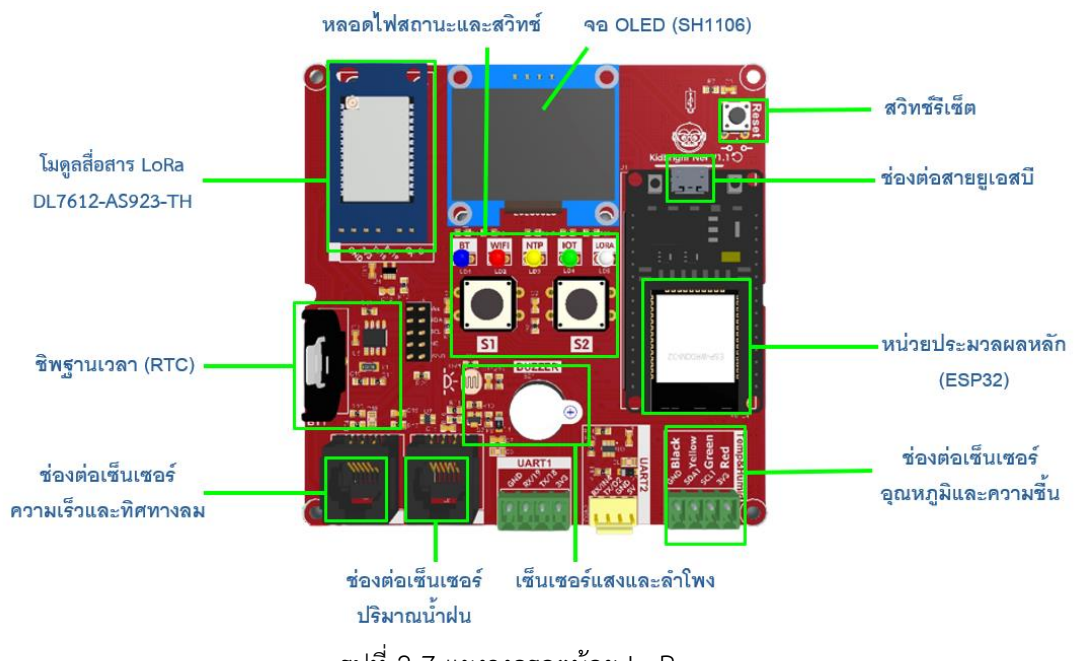

รูปที่ 2-7 แผงüงจรอุตุน้อย LoRa

แผงวงจรอุตุน้อย LoRa มีส่วนประกอบดังนี้

- ซีพียู ESP32, จอภาพ OLED, หลอดไฟ LED
- ปุ่มกด, ลำโพง, ฐานเüลานาฬิกา (RTC)
- ไฟเลี้ยง Micro USB 5V พร้อมสาย
- ช่องต่อเซนเซอร์ความเร็วลม, ทิศทางลม
- ช่องต่อเซนเซอร์ปริมาณน้ำฝน
- ช่องต่อเซนเซอร์อุณหภูมิ, ความชื้น, แสง (LDR)
- โมดูล LoRa MAXIIOT DL7612-AS923-TH

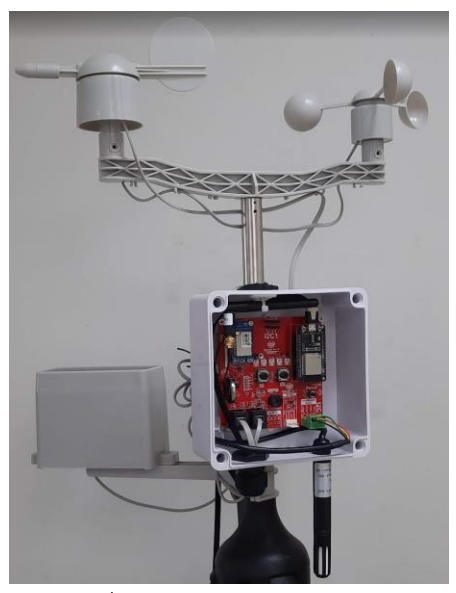

รูปที่ 2-8 สถานีอุตุน้อย LoRa

#### **2.4 KidBright LoRa Gateway**

KidBright Net ใช้อุปกรณ์ DRAGINO รุ่น LPS8N-AS923-TH เป็น LoRa Gateway โดยมีคุณสมบัติดังนี้

- LoRa 920-925 MHz (ÿายอากาýภายนอก)
- ช่องต่อ Ethernet 10/100M 1 ช่อง
- Wi-Fi 2.4G 1 ชุด (ÿายอากาýภายใน)
- ช่องต่อ USB Host 1 ช่อง
- ช่องไฟเลี้ยงแบบ USB Type-C (อะแดปเตอร์พร้อมÿาย)
- สาย LAN ยาว 2 เมตร
- ติดตั้งซอฟต์แüร์ kbnet\_fwd เชื่อมต่อไปยังบริการ Big Steam

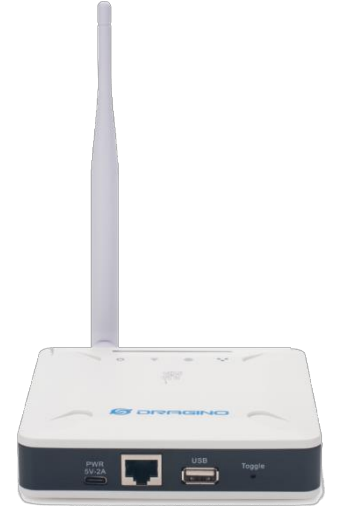

รูปที่ 2-9 LoRa Gateway

# **การใช้ช่องความถี่ÿื่อÿารของอุปกรณ์**

ช่องความถี่ที่อุตุน้อย LoRa ใช้ในการสื่อสารกับ KidBright Net Gateway แสดงในรูปที่ 2-10

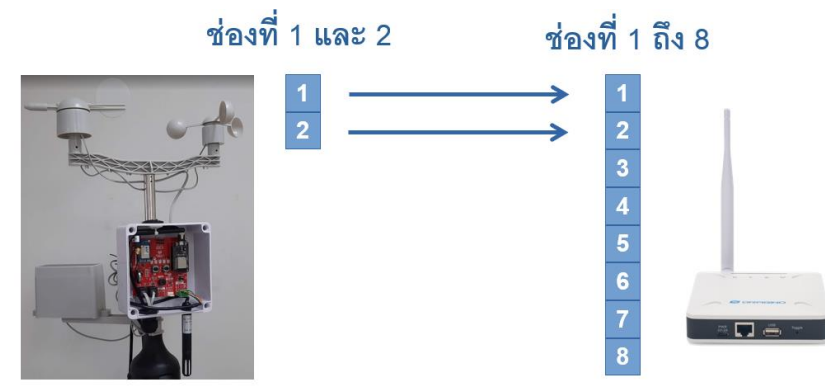

อุตุน้อย LoRa

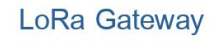

รูปที่ 2-10 สถานีอุตุน้อย LoRa

# **ตำแĀน่งการติดตั้ง LoRa Gateway**

- ติดตั้งภายในอาคาร
- ติดตั้งชั้นที่สูงที่สุดในอาคาร
- $\bullet$  ติดตั้งใกล้กับหน้าต่าง ด้านที่มีอุตุน้อย LoRa ติดตั้งอยู่
- $\bullet$  หลีกเลี่ยงการติดตั้งที่มีสิ่งกีดขวางในแนวการรับส่งสัญญาณ

# **บทที่ 3 การประกอบและตั้งค่า KidBright Net**

KidBright Net ประกอบด้วย 2 ส่วนหลัก LoRa Gateway และสถานีอุตุน้อย LoRa การประกอบ อุปกรณ์จะแบ่งเป็น 2 ส่วน ได้แก่ การประกอบสถานีอุตุน้อย LoRa และการติดตั้ง LoRa Gateway

#### **3.1 การประกอบÿถานีอุตุน้อย LoRa**

สถานีอุตุน้อย LoRa มีส่วนประมวลผลหลักเป็นแผงวงจรอุตุน้อย LoRa ที่รับข้อมูลจากเซนเซอร์ที่เชื่อมต่อ ้กับบอร์ดเพื่อใช้วัดข้อมูลอุตุนิยมวิทยาเบื้องต้น ได้แก่ ความชื้น อุณหภูมิ ความเร็วลม ทิศทางลม และปริมาณ น้ำฝน

#### **ÿถานีวัดÿภาพอากาศอุตุน้อย LoRa ประกอบด้วย**

- แผงüงจรอุตุน้อย LoRa 1 บอร์ด
- $\bullet$  เซนเซอร์วัดความเร็วลม WIND SPEED SENSOR Model: WH-SP-WS จำนวน 1 ตัว
- $\bullet$  เซนเซอร์วัดทิศทางลม WIND DIRECTION SENSOR Model: WH-SP-WD จำนวน 1 ตัว
- $\bullet$  เซนเซอร์วัดน้ำฝน RAIN METER Model: WH-SP-RG จำนวน 1 ตัว
- $\bullet$  เซนเซอร์วัดความชื้นและอุณหภูมิ Sensor SHT31 พร้อม case จำนวน 1 ตัว
- MOUNTING ARM FOR RAIN METER Model· WH-SP-MR01-1 จำนวน 1 เสา
- MOUNTING ARM FOR WIND SPEED SENSOR WIND DIRECTION SENSOR Model: WH-SP-MR02-1 จำนวน 1 เสา
- $\bullet$  กล่องพลาสติกกันน้ำฝาใส NANO-204CW ขนาด 6x6x3.5" (149x149x82.50 mm.) จำนวน 1 กล่อง
- $\bullet$  เสาเหล็ก ชุบกัลวาไนซ์ ขนาด ½ นิ้ว ยาว 1.5 เมตรโดยประมาณ จำนวน 1 เสา

# **ขั้นตอนการประกอบÿถานีอุตุน้อย LoRa**

**ขั้นตอนที่ 1** ประกอบแผงüงจรอุตุน้อย LoRa เข้าในกล่อง

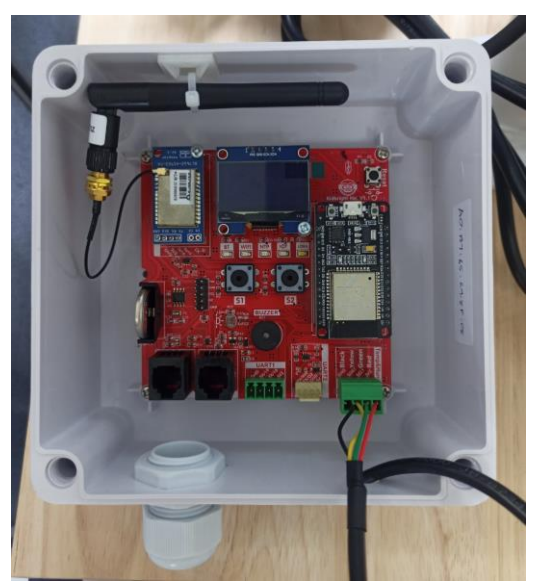

รูปที่ 3-1 การประกอบแผงวงจรอุตุน้อย LoRa เข้าในกล่อง

<u>ขั้**นตอนที่ 2** ประกอบเซนเซอร์วัดน้ำฝน โดยนำก้านยึดมาประกอบเข้าด้านใต้ของกล่องวัดน้ำฝน จากนั้น</u> นำสกรูเล็กมาไขก้านยึดติดกับด้านล่างของกล่องวัดน้ำฝนดังรูป 3-2

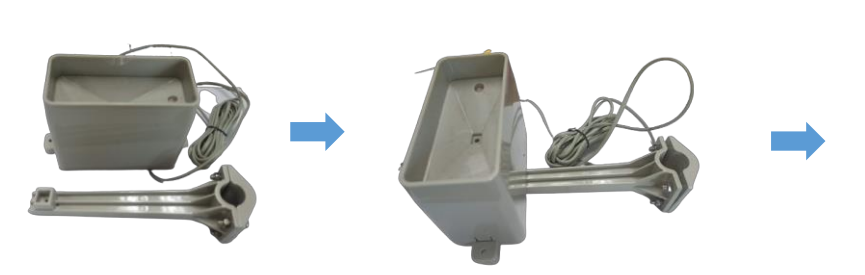

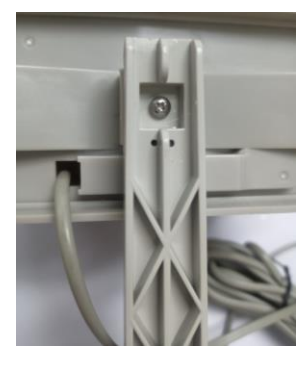

รูปที่ 3-2 การประกอบเซนเซอร์วัดน้ำฝน

<u>ขั้**นตอนที่ 3** </u>ประกอบเสายึดของเซนเซอร์วัดความเร็วลม ทิศทางลมเข้ากับเสาเหล็กชุบกัลวาไนซ์ ที่ปลาย เสาเหล็กมีบากรูปตัว U และมีรูเจาะทะลุทั้งสองด้าน บากรูปตัว U มีขนาดเดียวกับ Maker บน MOUNTING ARM เพื่อใช้สวมและใส่น๊อตยาวยึดทะลุผ่านเสาเหล็กให้แน่น โดยให้จุด Marker ของเซนเซอร์สำหรับใส่ U Support ตรงกับ Marker ของ MOUNTING ARM

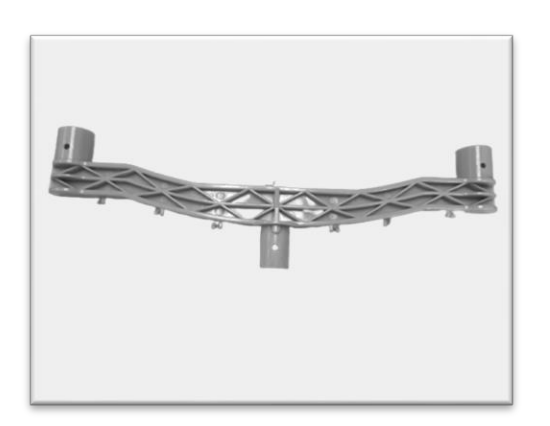

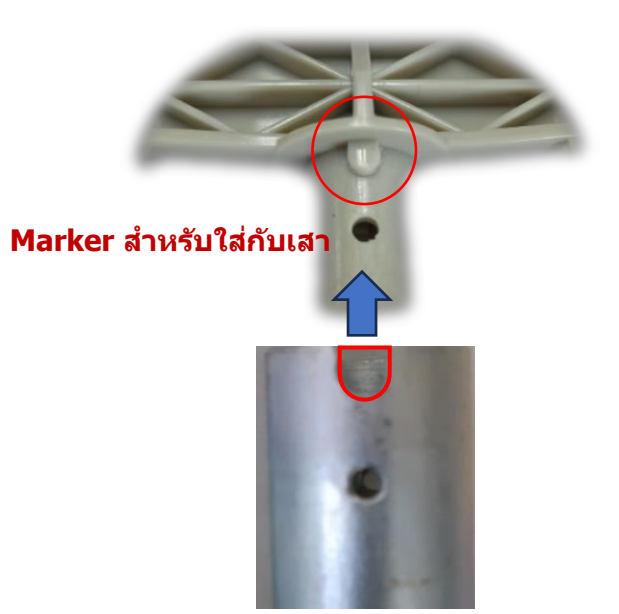

รูปที่ 3-3 การประกอบเสายึดเซนเซอร์วัดความเร็วลม ทิศทางลม เข้ากับเสาเหล็ก <u>ขั้**นตอนที่ 4** ประกอบเซนเซอร์วัดความเร็วลมเข้ากับเสายึด โดยให้จุด Marker ของเซนเซอร์สำหรับใส่ U</u> Support ตรงกับ Marker ของ MOUNTING ARM

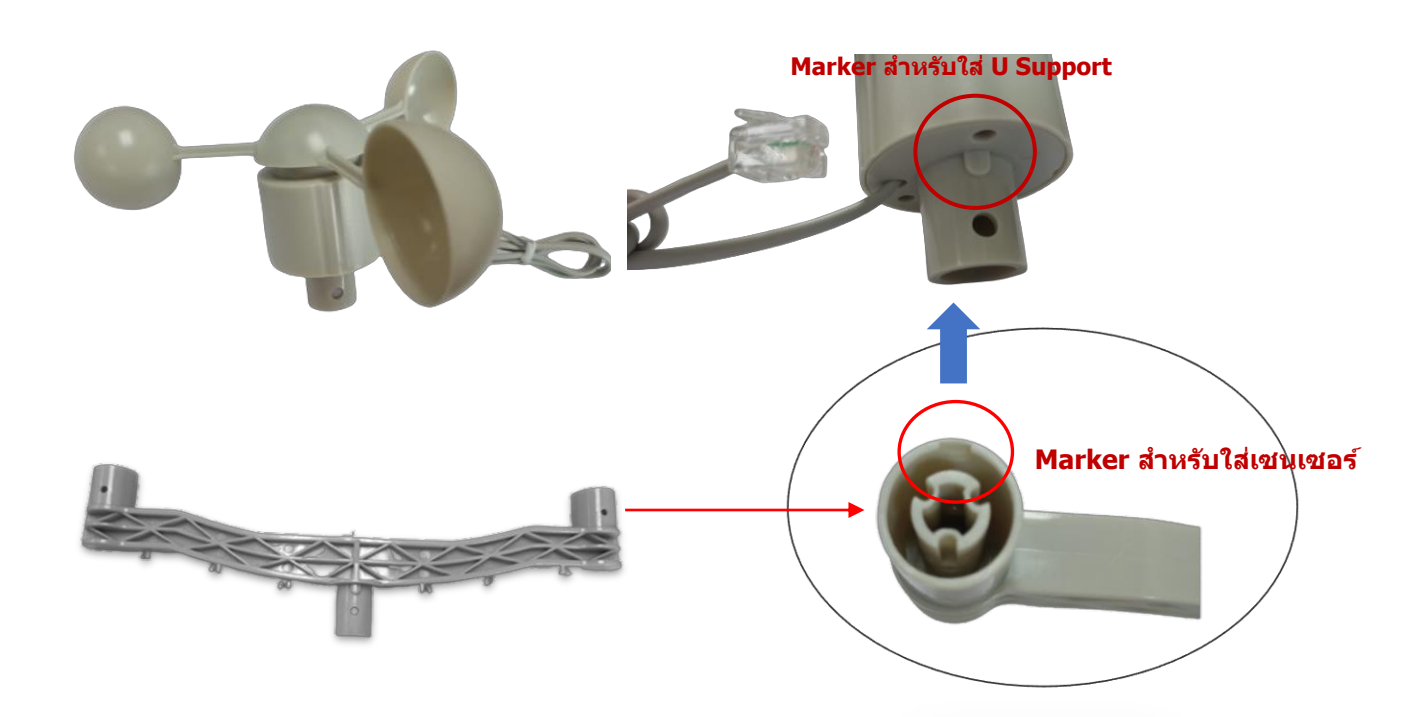

รูปที่ 3-4 การประกอบเซนเซอร์วัดความเร็วลม

<u>ขั้**นตอนที่ 5** </u>ประกอบเซนเซอร์วัดทิศทางลมเข้ากับ MOUNTING ARM โดยให้จุด Marker สำหรับใส่ U Support ของเซนเซอร์ตรงกับ Marker ของ MOUNTING ARM ดังรูป 3-5 และหันตัวอักษร N ที่กำกับบน เซนเซอร์วัดทิศทางลมไปทางทิศเหนือเท่านั้น ดังรูป 3-6 จากนั้นนำสายสัญญาณจากเซนเซอร์วัดความเร็วลมเชื่อม เข้ากับเซนเซอร์วัดทิศทางลมผ่านทางช่องเสียบสายสัญญาณที่อยู่ใต้เซนเซอร์วัดทิศทางลม ดังแสดงในรูปที่ 3-7

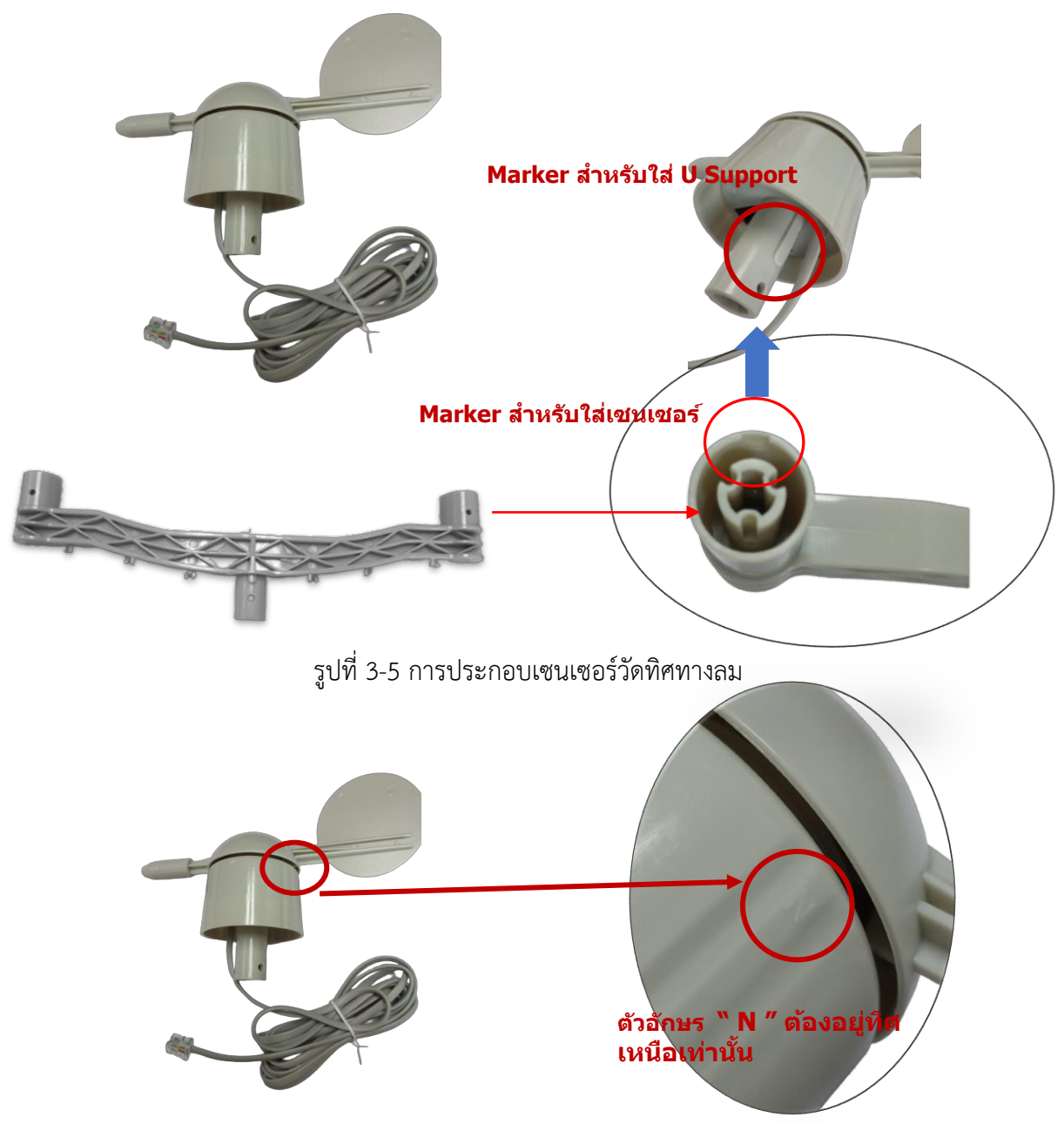

รูปที่ 3-6 ตัวอักษร N ที่กำกับบนเซนเซอร์วัดทิศทางลมต้องตรงกับทิศเหนือ

**จุดต่อสำยสญั ญำณจำกเซนเซอรว์ดัควำมเร็วลม**

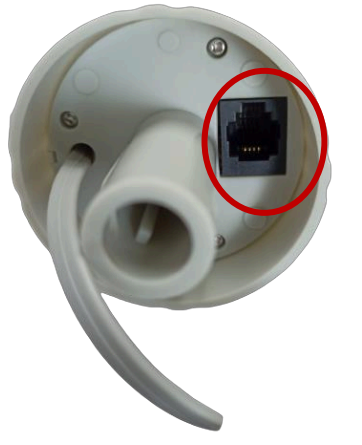

รูปที่ 3-7 จุดเชื่อมสายสัญญาณจากเซนเซอร์วัดความเร็วลมเข้ากับเซนเซอร์วัดทิศทางลม

<u>ขั้**นตอนที่ 6** นำสายสัญญาณจากเซ็นเซอร์วัดความเร็วลม เซ็นเซอร์วัดทิศทางลม เซ็นเซอร์วัดน้ำฝน และ</u> เซนเซอร์วัดความชื้นและอุณหภูมิ เชื่อมกับแผงวงจรอุตุน้อย LoRa ดังรูป 3-8

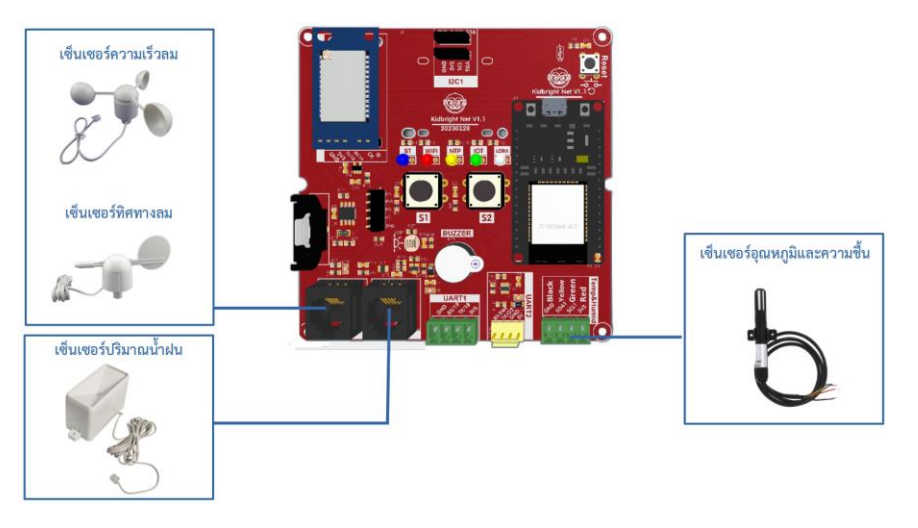

รูปที่ 3-8 เชื่อมสายสัญญาณจากเซนเซอร์เข้ากับแผ่นวงจรอุตุน้อย LoRa

<u>ขั้**นตอนที่ 7** นำกล่องที่บรรจุแผงวงจรอุตุน้อย LoRa เซ็นเซอร์วัดความเร็วลม เซ็นเซอร์วัดทิศทางลม</u> เซ็นเซอร์วัดน้ำฝน และเซนเซอร์วัดความชื้นและอุณหภูมิ ติดตั้งเข้ากับเสาเหล็ก ดังแสดงในรูปที่ 3-9

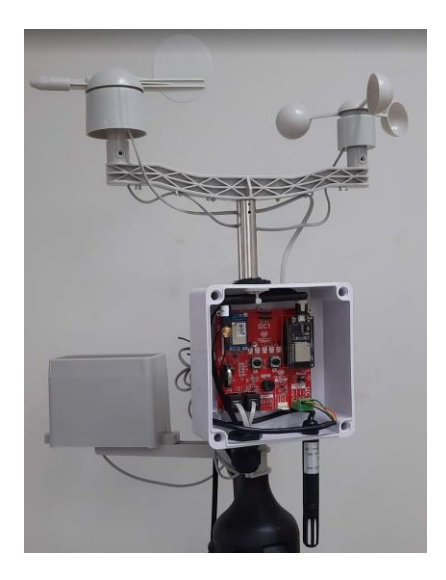

รูปที่ 3-9 สถานีอุตุน้อย LoRa พร้อมเซนเซอร์วัดสภาพอากาศ

# **3.2 การติดตั้ง LoRa Gateway**

# *3.2.1 การตั้งค่า LoRa Gateway*

ทำการตั้งค่า LoRa Gateway โดยการใช้สาย LAN เชื่อมต่อระหว่าง Notebook และ LoRa Gateway และÿายอะแดปเตอร์ใĀ้กับ LoRa Gateway ตามรูปที่ 3-10

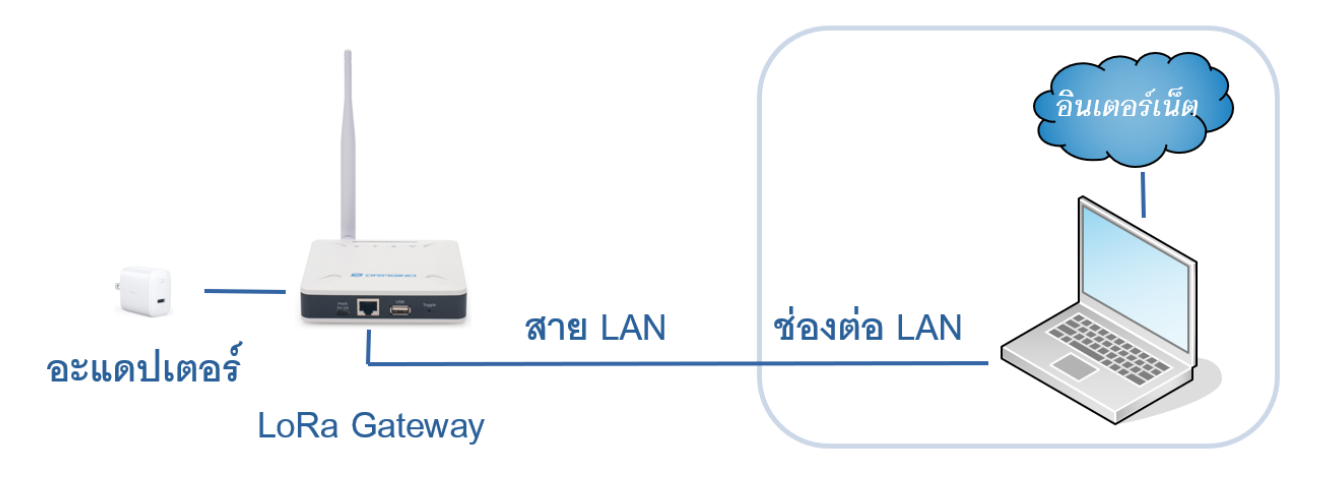

รูปที่ 3-10 การเชื่อมต่อ LoRa Gateway ผ่านสาย LAN กับ Notebook

# **ขั้นตอนที่ 1** การเข้าĀน้าตั้งค่า LoRa Gateway

- เปิดโปรแกรม Web Browser ใน Notebook
- พิมพ์ http://<IP\_Address>:8000
- ตัüอย่างเช่น http://192.168.137.234:8000
- Username คือ admin
- Password คือ dragino

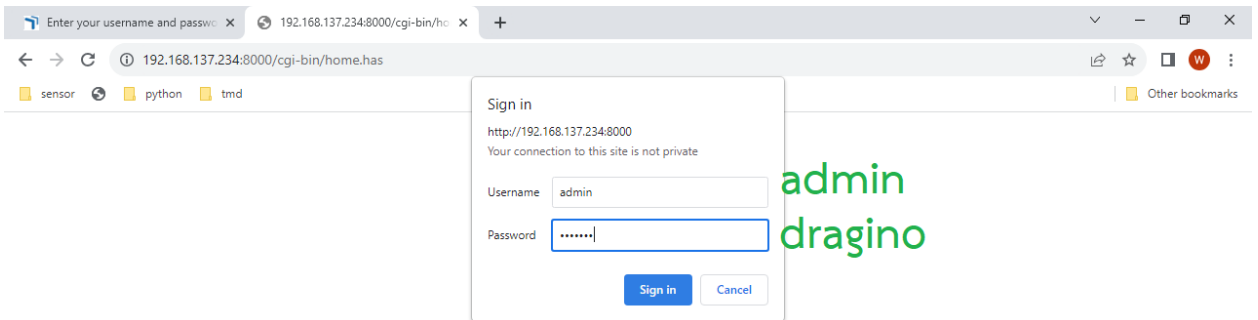

รูปที่ 3-11 หน้าตั้งค่า LoRa Gateway

### **ขั้นตอนที่ 2** การลงทะเบียนอุตุน้อย LoRa

LoRa Gateway จะให้บริการเฉพาะอุปกรณ์อุตุน้อย LoRa ที่ลงทะเบียนไว้แล้วเท่านั้น

- เข้าเมนู LoRa เลือก ABP Decryption
- $\bullet$  กรอก Dev ADDR ที่ได้มาจากเลข 4 ไบต์ท้ายของ MAC Address ของอุตุน้อย LoRa
- กำหนด APP Session Key และ Network Session Key
- กดปุ่ม ADD\_KEY
- $\bullet$  กดปุ่ม SAVE รอจนกว่าหน้าเว็บจะรีเฟรชเสร็จ

# **ขั้นตอนที่ 3** การจัดการ Channels

- เข้าเมนู MQTT เลือก Channels
- กรอก Local ID และ Remote ID โดยเอามาจาก Dev ADDR ในขั้นตอนที่ 2
- กดปุ่ม ADD\_CHAN

\*\*\* ในการทดลองอาจจะใช้ APP Session Key และ Network Session Key มาจากบล็อคการส่งข้อมูล LoRa ใน KidBright IDE ได้ แต่ในทางปฏิบัติผู้ให้บริการ LoRa Gateway ควรกำหนด Session Key เพื่อÿ่งกลับไปยังผู้ใช้บริการนำไปใÿ่ไü้ในอุปกรณ์ที่ต้องการใช้บริการ

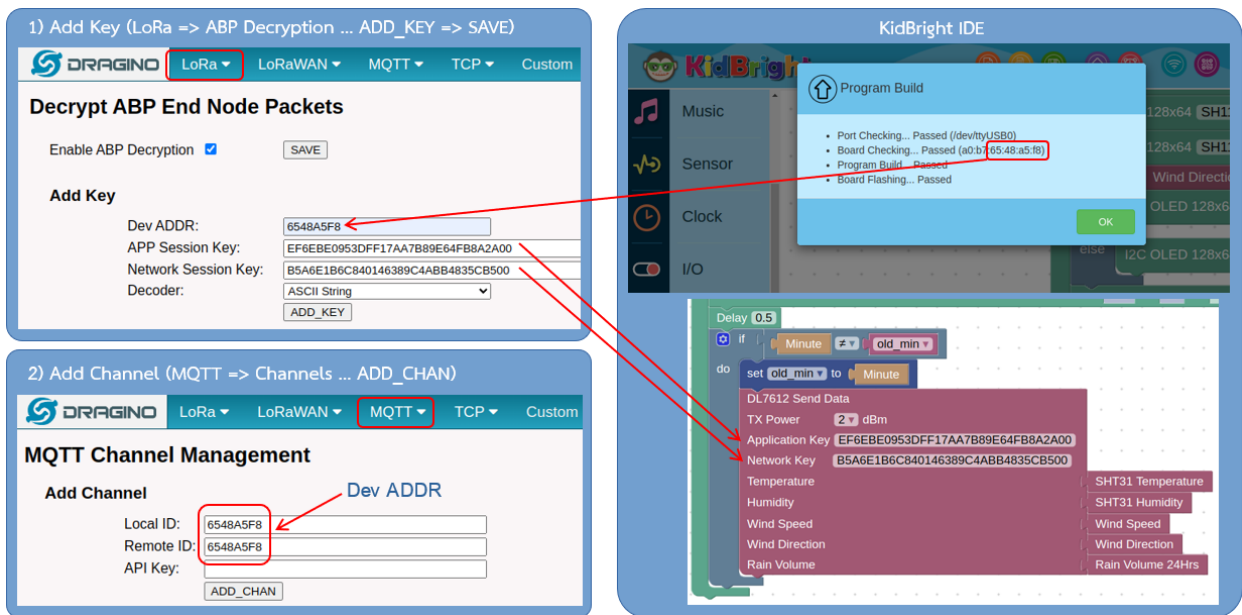

รูปที่ 3-12 การตั้งค่า LoRa Gateway

**ขั้นตอนที่ 4** ตรวจสอบข้อมูลขาเข้า

- $\bullet$  จากไฟล์ kbnetjs.zip ให้ขยายไฟล์ออกมาจะได้ไฟล์ kbnetjs.exe
- จากเมนู search ที่มุมซ้ายล่างของ Windows พิมพ์ cmd เลือก Command Prompt
- ที่ Prompt ให้ย้ายไปที่โฟลเดอร์ที่ขยายไฟล์ไว้ โดยใช้คำสั่ง
- $\bullet\;\;$  cd \ และ cd ชื่อโฟลเดอร์ที่ไฟล์ kbnetjs.exe อยู่
- รันโปรแกรมโดยพิมพ์ kbnetjs เลข IP Address ของ LoRa Gateway
- $\bullet$  จะมีข้อความ mqtt broker (192.168.137.108) connected แสดงว่ารอรับข้อมูล
- เมื่อสถานีอุตุน้อย LoRa ส่งข้อมูลมาที่ LoRa Gateway จะมีข้อมูลแสดงบนจอ

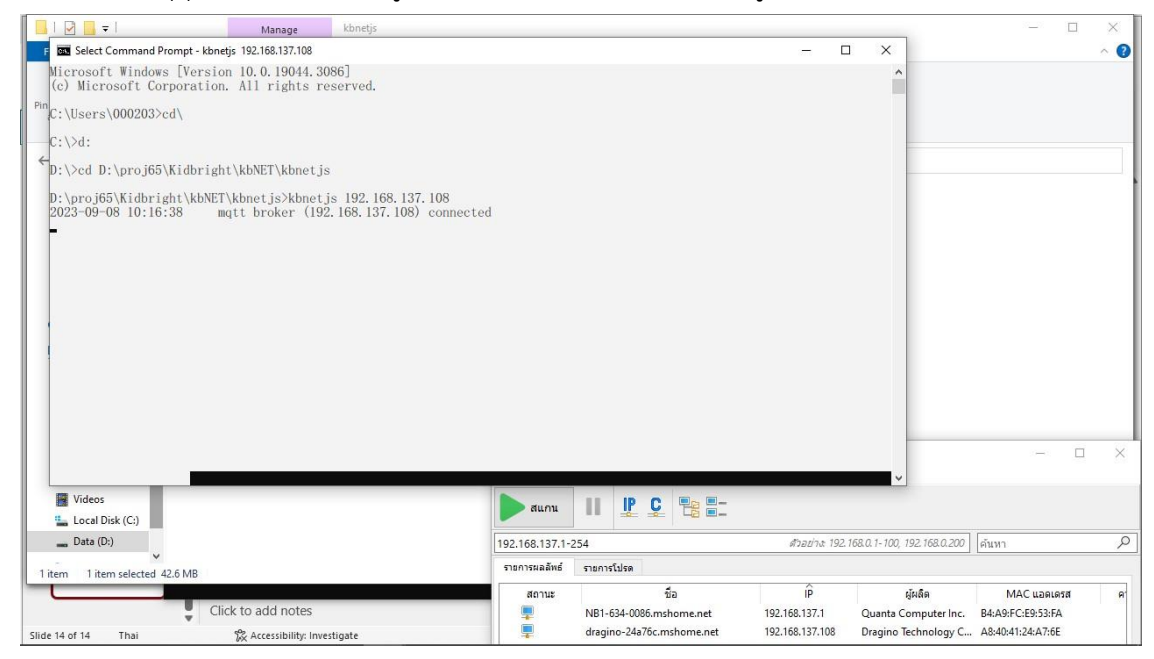

รูปที่ 3-13 ตรวจสอบข้อมูลขาเข้า

| $\sim$                      | Select Command Prompt - kbnetis 192.168.137.108<br>$\overline{\phantom{a}}$                                    | $\Box$ | $\times$  |                                        | $\Box$      | $\times$         |
|-----------------------------|----------------------------------------------------------------------------------------------------|--------|-----------|----------------------------------------|-------------|------------------|
| File                        | Home Microsoft Windows [Version 10.0.19044.3086]                                                               |        | $\lambda$ |                                        |             | $\sim$ $\bullet$ |
| $\mathcal{R}$               | (c) Microsoft Corporation. All rights reserved.                                                                |        |           |                                        |             |                  |
|                             | C:\Users\000203>cd\                                                                                            |        |           |                                        |             |                  |
| Pin to Quick Copy<br>access | $C: \Diamond d$ :                                                                                              |        |           |                                        |             |                  |
|                             | D:\>cd D:\proj65\Kidbright\kbNET\kbnetjs                                                                       |        |           |                                        |             |                  |
| → v ↑<br>$\leftarrow$       |                                                                                                    |        |           | $\times$                               |             |                  |
| $=$ Pictures                | D:\proj65\Kidbright\kbNET\kbnetjs>dir<br>Volume in drive D is Data                                             |        |           | $\wedge$                               |             |                  |
| This PC                     | Volume Serial Number is 5648-F48D                                                                              |        |           |                                        |             |                  |
| kbNET                       | Directory of D:\proj65\Kidbright\kbNET\kbnetjs                                                                 |        |           |                                        | $\Box$      | $\times$         |
|                             | Screen Re 09/08/2023<br>$10:05$ AM<br><dir></dir>                                                              |        |           |                                        |             |                  |
|                             | Toon Alfill09/08/2023<br>$10:05$ AM<br><dir></dir>                                                             |        |           |                                        |             |                  |
| toonAl                      | $10:05$ AM<br>44, 755, 013 kbnet is, exe<br>09/08/2023<br>$1$ File(s)<br>44,755,013 bytes                      |        |           |                                        |             | Q                |
| <b>ConeDrive</b>            | $2 \cdot \text{Dir}(s)$<br>7,352,922,112 bytes free                                                            |        |           | ได้นหา                                 |             |                  |
| This PC                     | D:\proj65\Kidbright\kbNET\kbnetjs>kbnetjs                                                                      |        |           |                                        |             |                  |
| 3D Object                   | usage: kbnetjs <lora address="" gateway="" ip=""></lora>                                                       |        |           |                                        | MAC แอคเดรส | <b>R1</b>        |
| <b>Desktop</b>              | D:\proj65\Kidbright\kbNET\kbnetjs>kbnetjs 192.168.137.108                                                      |        |           | B4:A9:FC:E9:53:FA<br>A8:40:41:24:A7:6E |             |                  |
|                             | $2023 - 09 - 08$ 10:09:45<br>mqtt broker (192.168.137.108) connected<br>$\implies$ Documen 2023-09-08 10:10:21 |        |           |                                        |             |                  |
|                             | mac address<br>$= 64b70840DCO$<br>2023-09-08 10:10:21<br>Download $2023 - 09 - 08$ 10:10:21<br>rssi<br>$= -41$ |        |           |                                        |             |                  |
| <b>h</b> Music              | $= 75$<br>2023-09-08 10:10:21<br>snr                                                                           |        |           |                                        |             |                  |
| $=$ Pictures                | 2023-09-08 10:10:21<br>$= 1$<br>frame type<br>$2023 - 09 - 08$ 10:10:21<br>$= 0.00$<br>temperature             |        |           |                                        |             |                  |
| <b>Wideos</b>               | humidity<br>$= 0.00$<br>2023-09-08 10:10:21                                                                    |        |           |                                        |             |                  |
|                             | 2023-09-08 10:10:21<br>$= 0.00$<br>wind speed<br>Local Disk 2023-09-08 10:10:21<br>wind direction $= 0.00$     |        |           |                                        |             |                  |
|                             | $Data$ (D:) $2023-09-08$ 10:10:21<br>$= 0.00$<br>rain volume                                                   |        |           |                                        |             |                  |
| 1 item 1 item               |                                                                                                    |        |           |                                        |             |                  |
|                             |                                                                                                    |        |           |                                        |             |                  |
|                             |                                                                                                    |        |           |                                        |             |                  |
| Slide 14 of 14              |                                                                                                    |        |           |                                        |             | 77% <b>@</b>     |

รูปที่ 3-14 รายละเอียดข้อมูลขาเข้า

รายละเอียดข้อมูลขาเข้า

- เลข MAC Address ของสถานีอุตุน้อย LoRa ที่เป็นตัวส่งข้อมูลเข้ามา
- ค่า rssi
- ค่า snr
- ค่าข้อมูลที่ได้จากเซนเซอร์ชนิดต่าง ๆ

# ประโยชน์ของข้อมูลต่างๆ

- $\bullet$  ตรวจสอบข้อมูล และเลข MAC Address ของสถานีอุตุน้อย LoRa ที่เป็นตัวส่งข้อมูลเข้ามา
- $\bullet$  เพื่อดูว่าสถานีใดส่งข้อมูลบ้าง
- $\bullet$  ในกรณีที่การส่งข้อมูลหยุดไปเราใช้ โปรแกรมนี้ในการตรวจสอบว่าจากสถานีจนถึงตัว Lora Gateway ยัง รับ/ส่งข้อมูลกันได้หรือไม่ เพื่อแยกส่วนของปัญหา
- เราอาจใช้ค่า rssi มาช่วยในการหาจุดที่เหมาะสมในการติดตั้ง เช่นถ้าค่าต่ำมากอาจเพราะมีแนวตึกบัง ให้ ลองย้ายตำแหน่งสถานีใหม่

# *3.2.2 การกำหนดค่าอื่นๆ*

การลบÿถานีอุตุน้อย LoRa ออกจากอุปกรณ์ LoRa Gateway

- o การอ้างอิงÿถานีอุตุน้อย LoRa ที่ต้องการลบใช้เลข Dev ADDR
- o ต้องลบทั้งฝั่ง เมนู LoRa และเมนู MQTT
- o ขั้นที่ 1 เข้าเมนู LoRa เลือก ABP Decryption
- o ในĀัüข้อ Delete Key กดเลือกช่อง drop down และเลือกเลข Dev ADDR
- o แล้üกดปุ่ม DELETE

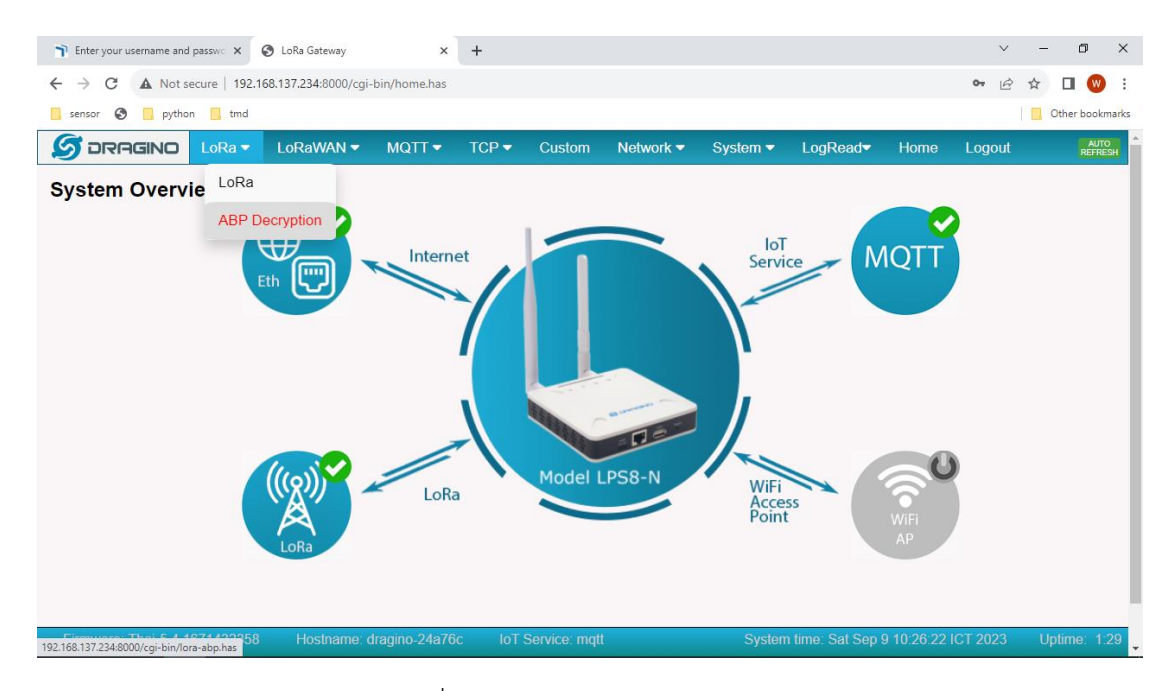

รูปที่ 3-15 เลือก ABP Decryption

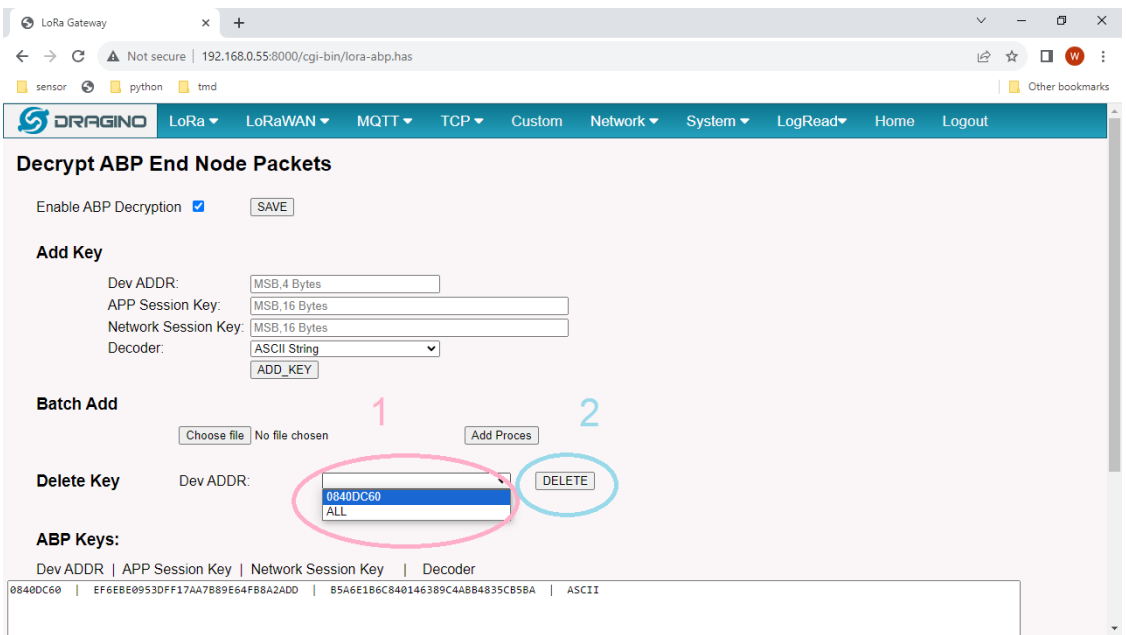

รูปที่ 3-16 ทำการลบÿถานีอุตุน้อย LoRa

การลบ Channels ออกจากอุปกรณ์ LoRa Gateway

- o เข้าเมนู MQTT เลือก Channels
- o ในĀัüข้อ Delete Channel กดเลือกช่อง drop down และเลือกเลข Dev ADDR
- o แล้üกดปุ่ม DELETE

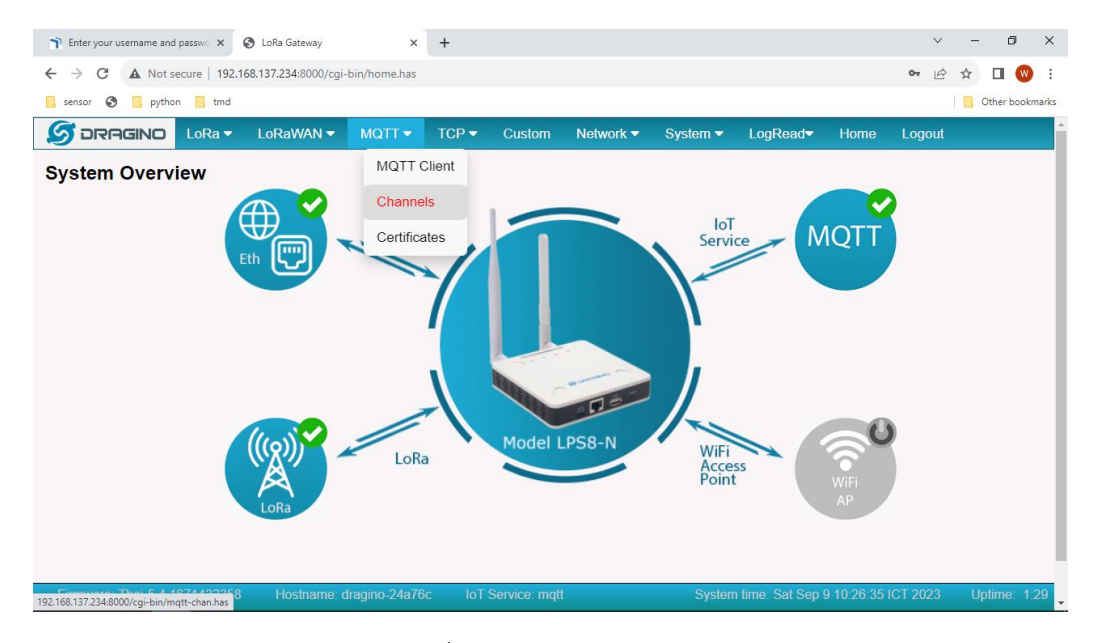

รูปที่ 3-17 เลือก Channel

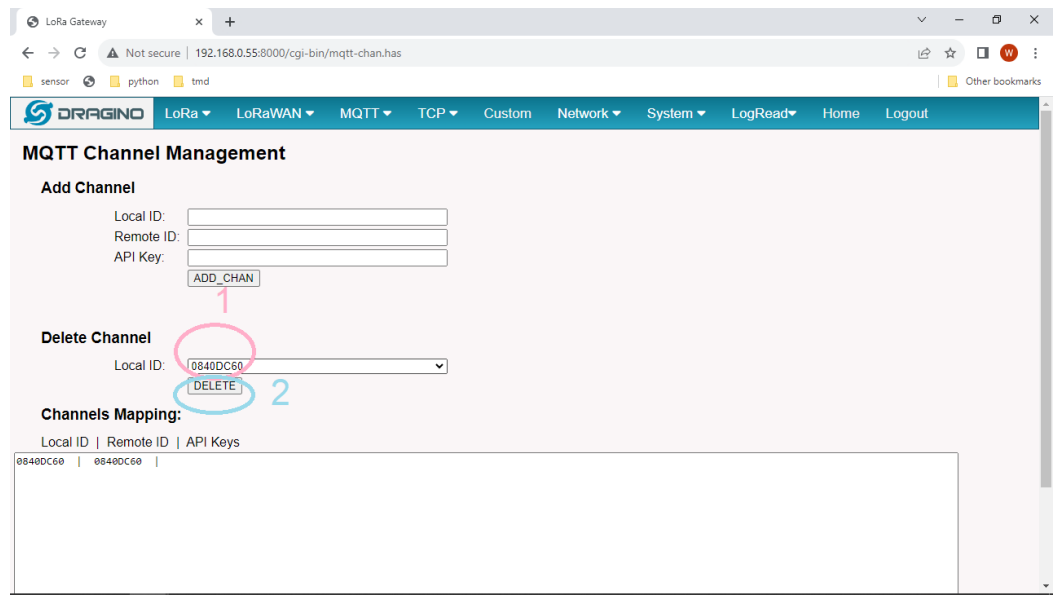

รูปที่ 3-18 ทำการลบ Channel

# *3.2.3 LoRa Gateway เชื่อมต่ออินเตอร์เน็ตผ่าน Wi-Fi*

ในกรณีที่ไม่สามารถเชื่อมต่อกับ Gateway ด้วยสาย LAN ได้ ให้ทำการเชื่อมต่อผ่าน WiFi

**ขั้นตอนที่ 1** ในĀน้าการĀลักของ LoRa Gateway เลือก Network Status->WiFi

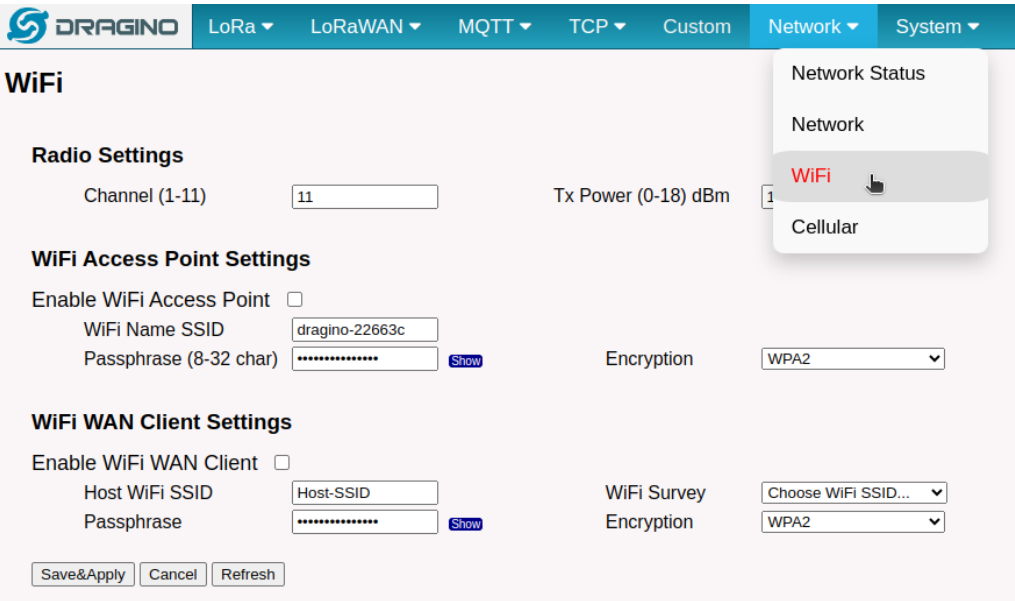

รูปที่ 3-19 เลือกเมนู WiFi

# **ขั้นตอนที่ 2** เลือก Access Point ที่จะเชื่อมต่อ

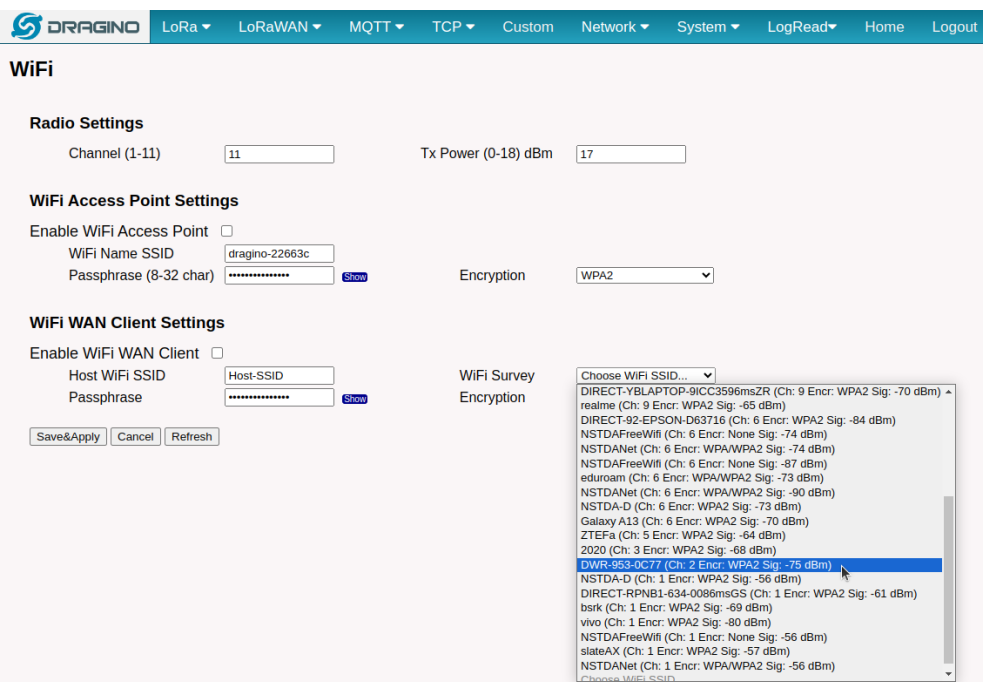

รูปที่ 3-20 เลือก Access Point ที่ต้องการเชื่อมต่อ

#### $S$ **DRAGINO** LoRa v LoRaWAN v  $MQTT -$ TCP $\blacktriangledown$ Custom Network  $\blacktriangledown$ System  $\blacktriangledown$ LogRead Home Logout **WiFi Radio Settings** Tx Power (0-18) dBm  $\sqrt{17}$ Channel (1-11)  $\boxed{11}$ **WiFi Access Point Settings** Enable WiFi Access Point D ่ 2) คลิ๊กเปิดใช้ <u>WiFi</u> WAN Client  $P_1$ Encryption WPA<sub>2</sub>  $\overline{\phantom{0}}$ **WiFi WAN Client Settings** 1) กรอกรหัสผ่าน Access Point Enable WiFi WAN Client **Host WiFi SSID** WiFi Survey DWR-953-0C77 (Ch: 2 v DWR-953-0C77 Passphrase **Tanah** Encryption WPA2  $\overline{\phantom{0}}$ Save&Apply Cancel Refresh 3) คลิ๊กปุ่ม Save&Applv

**ขั้นตอนที่ 3** ดำเนินการใส่รหัสผ่านของ Access Point

รูปที่ 3-21 ใส่รหัสผ่านของ Access Point

# **ขั้นตอนที่ 4** ÿถานะการเชื่อมต่อ

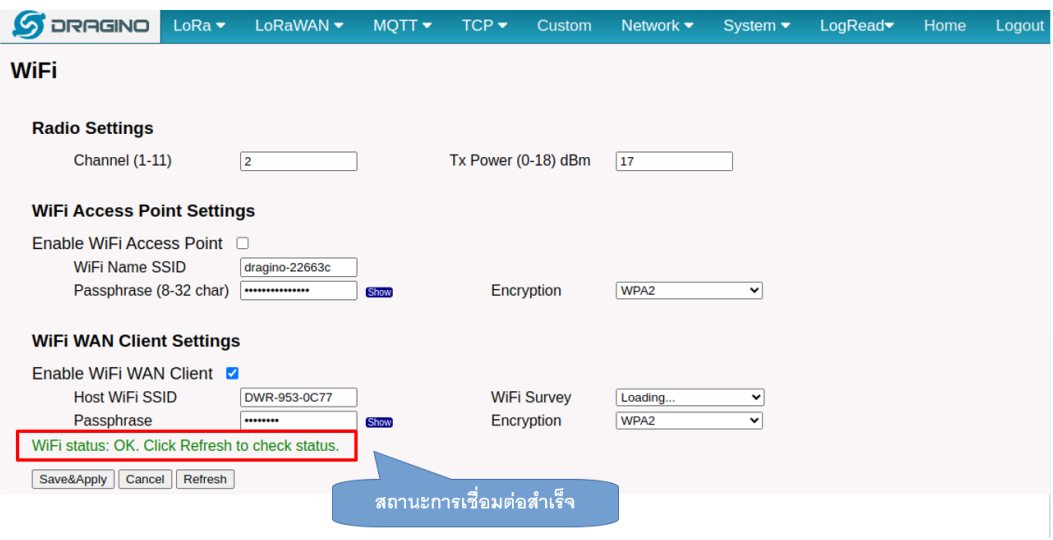

รูปที่ 3-20 แสดงสถานะการเชื่อมต่อ

**ขั้นตอนที่ 5** ดำเนินการตรüจÿอบ Network Status

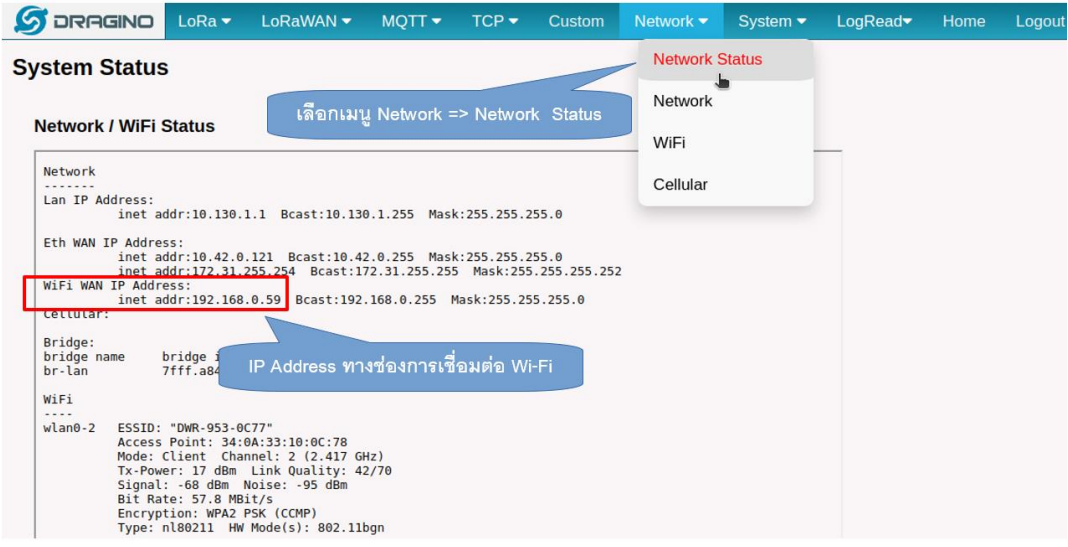

รูปที่ 3-21 แสดงสถานะโดยเลือก Network Status

**ขั้นตอนที่ 6** ถอดÿาย LAN ออกจาก Notebook และ KidBright LoRa Gateway แล้üใช้ Web Browse ของ Notebook เข้าĀน้าเü็บ http://192.168.0.59:8000

# **บทที่ 4**

# **การÿ่งข้อมูลแÿดงบน WATCH**

# **4.1 การเขียนโปรแกรมแบบบล็อกอุตุน้อย LoRa**

มีขั้นตอนดังนี้

- ติดตั้งโปรแกรม KidBright IDE
- การตั้งค่า VID:PID ของสายโปรแกรม USB
- $\bullet$  การใช้งานบล็อกแสดงผล OLED
- $\bullet$  การใช้งานบล็อกส่งข้อมูลแบบ LoRa
- $\bullet$  เขียนโปรแกรมส่งข้อมูลเซนเซอร์สภาพอากาศ

# **4.1.1 ติดตั้งโปรแกรม KidBright IDE**

โปรแกรม KidBright IDE สามารถ Download ได้ที่ https://www.kid-bright.org/downloadkidbright/ สามารถใช้งานได้ทั้ง Windows และ Mac ดังรูปที่ 4-1 จะมีคู่มือและวิดีทัศน์แสดงการติดตั้งของทั้ง Windows และ Mac แÿดงอยู่ด้านล่างของโปรแกรม

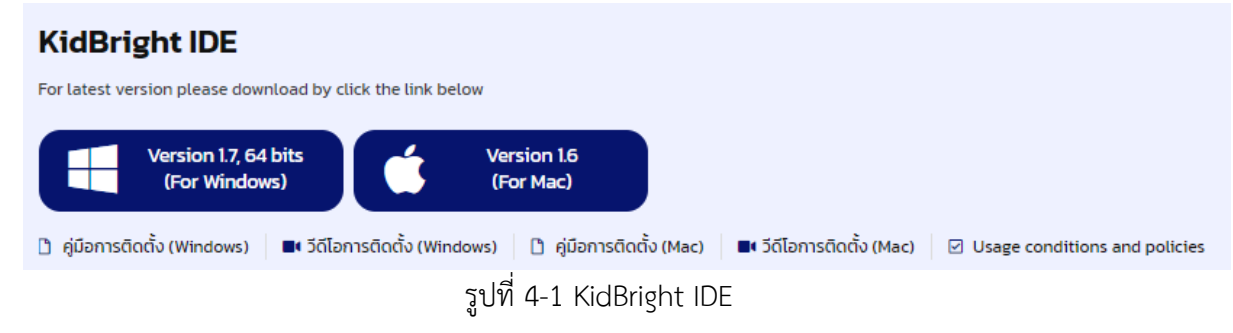

# **4.1.2 การตั้งค่า VID:PID ของÿายโปรแกรม USB**

เชื่อมต่อการสื่อสารระหว่างแผงวงจรอุตุน้อย LoRa และ KidBright IDE บนคอมพิวเตอร์ด้วยสาย USB จากนั้นตั้งค่าการใช้งานสายโปรแกรม USB เพื่อให้ KidBright IDE สามารถส่งชุดคำสั่งที่สร้างขึ้นไปยังแผงวงจรอุตุ น้อย LoRa ไปที่ Device Manager จากนั้นกด Ports (Com & LPT) จะปรากฏรายการของอุปกรณ์ที่เชื่อมต่อ เลือก Silicon Labs CP210x USB to UART Bridge (แต่ถ้าไม่พบ ทำการ Update Windows) กดคลิกเมาส์ขวา จะปรากฏเมนูเลือก Properties

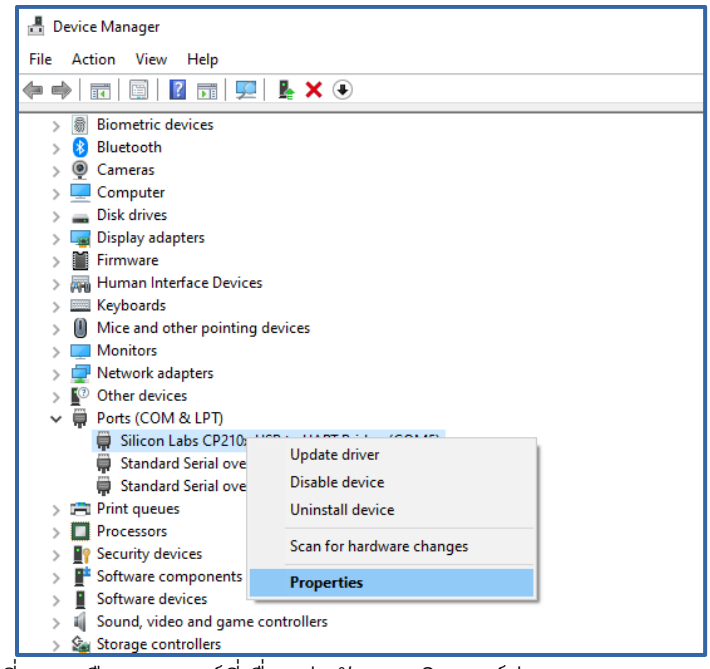

รูปที่ 4-2 เลือกอุปกรณ์ที่เชื่อมต่อกับคอมพิüเตอร์ผ่าน Device Manager

เมื่อเลือก Properties แล้วจะปรากฏ Popup box แสดงพารามิเตอร์ต่างๆ ของอุปกรณ์ เลือก Device เลือก Hardware Ids ในกล่องข้อความด้านล่างจะพบ VID และ PID ของอุปกรณ์ให้จดบันทึกไว้

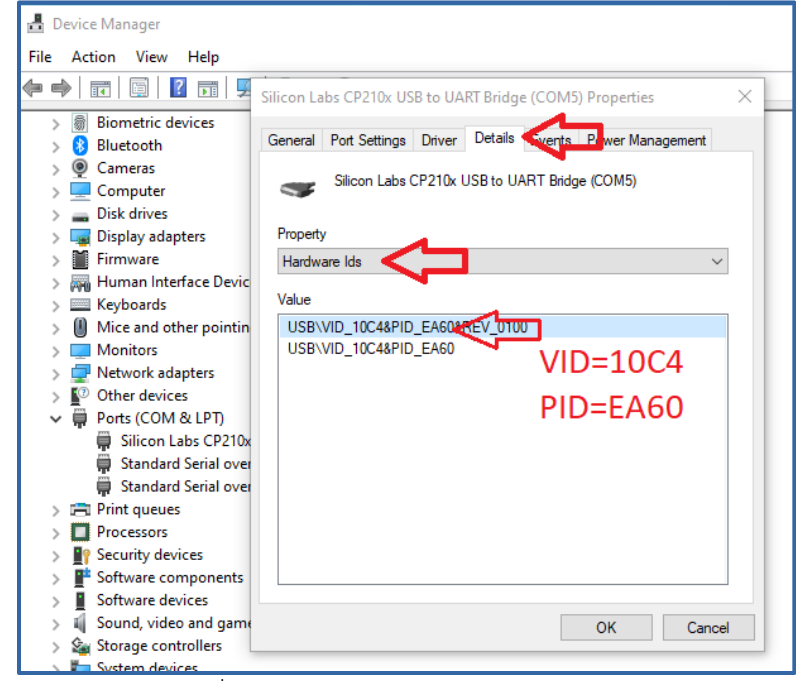

รูปที่ 4-3 ค่า VID:PID ของอุปกรณ์

จากนั้นนำ VID:PID ที่ได้จากขั้นตอนก่อนหน้าเพิ่มเข้าในโปรแกรม KidBright IDE โดยการไปที่ KidBright IDE icon คลิกเมาส์ขวา จะปรากฏเมนูให้เลือก Properties กด Open File Location เพื่อเปิด Folder ที่เก็บ แฟ้มข้อมูลไü้ ใช้ Notepad เปิดแฟ้มข้อมูลชื่อ config.json

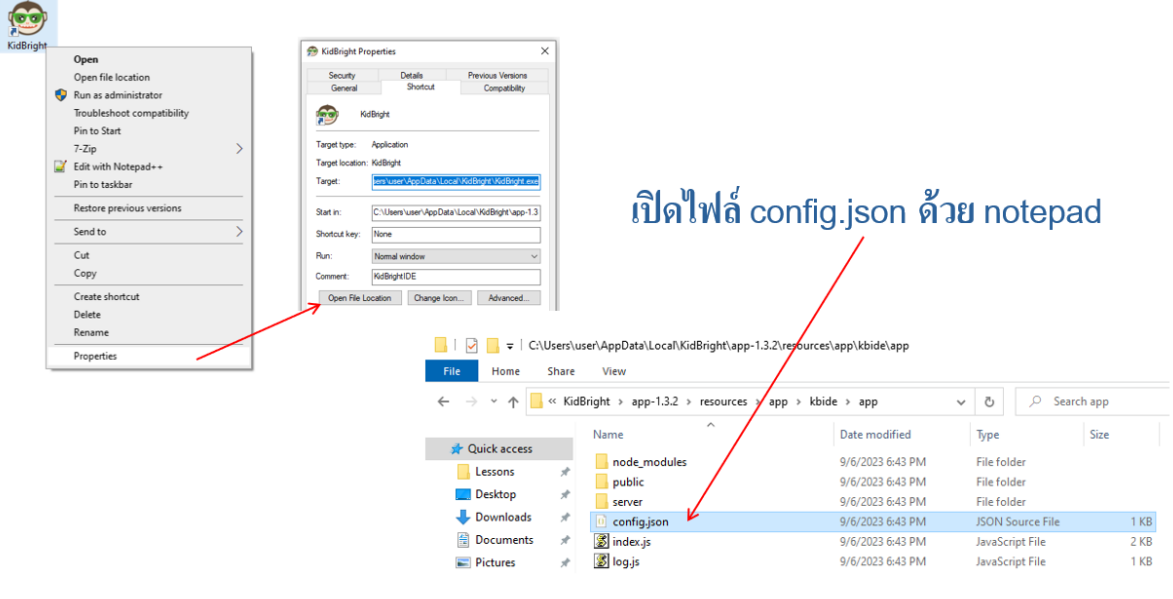

รูปที่ 4-4 ค่า VID:PID ของอุปกรณ์

ทำการแก้ไขไฟล์ config.json ดังแÿดงในรูปที่ 4-5 โดยแก้ไข port\_vid\_pid ใĀ้ตรงกับของอุปกรณ์

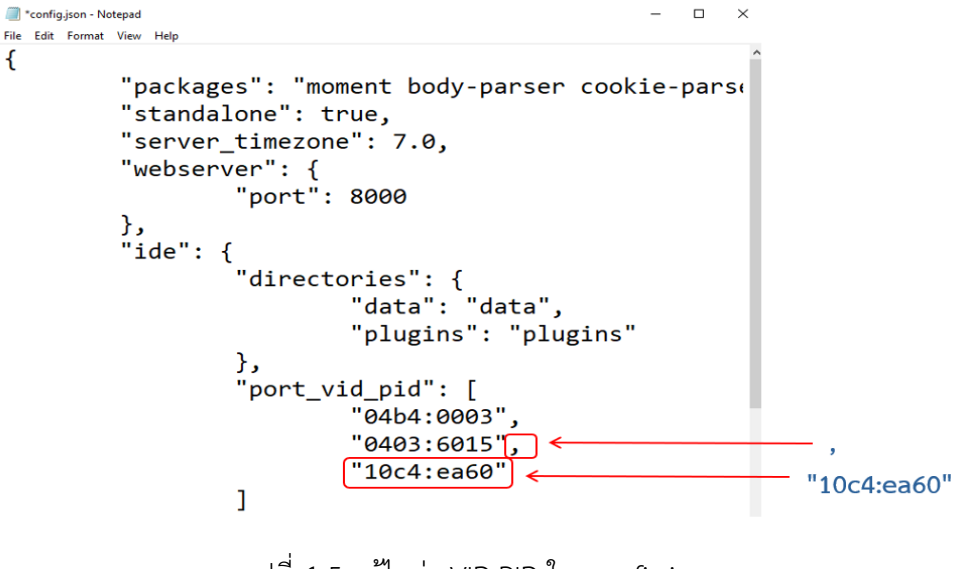

รูปที่ 4-5 แก้ไขค่า VID:PID ใน config.json

#### **4.1.3 การใช้งานจอแÿงผล**

เปิดโปรแกรม KidBright IDE ที่ด้านซ้ายในแถบเมนูเลื่อนมาที่ Plugins ในด้านล่างÿุดของ Plugins จะพบ กับปลั๊กอินจอแสดงผล OLED (SH1106) ซึ่งมีบล็อกให้เลือกใช้งาน 5 บล็อกดังแสดงในรูปที่ 4-6

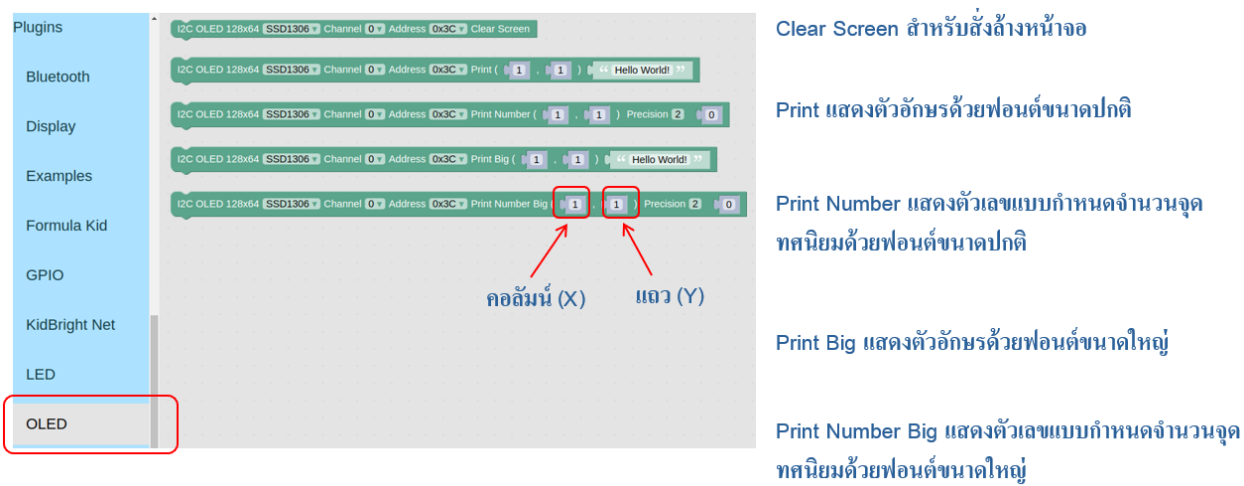

# รูปที่ 4-6 ปลั๊กอินจอแสดงผล

การอ้างอิงตำแหน่งคอลัมน์และแถว

- คอลัมน์ (X) ตั้งแต่ 1 ถึง 21
- $\bullet$  แถว (Y) ตั้งแต่ 1 ถึง 8
- $\bullet$  พ่อนต์ขนาดปกติใช้จำนวนช่อง 1 ช่อง
- $\bullet$  พ่อนต์ขนาดใหญ่ใช้จำนวนช่องเป็น 2 เท่าของขนาดฟอนต์ปกติ

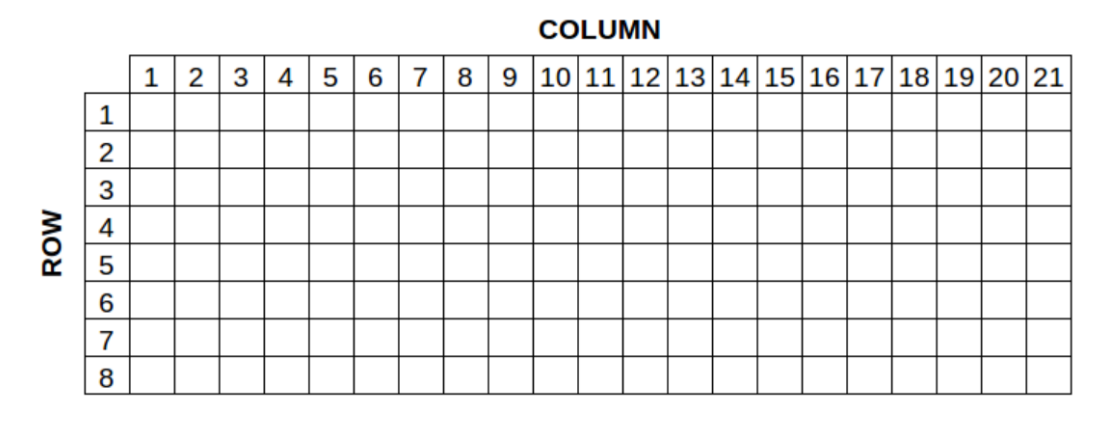

รูปที่ 4-7 การอ้างอิงตำแหน่งคอลัมน์และแถวของจอแสดงผล

ตัüอย่างการใช้ฟอนต์ขนาดปกติ

- $\bullet$  ฟอนต์ขนาดปกติ ตัวอักษร A อยู่ที่ คอลัมน์ที่ 1 แถวที่ 1
- $\bullet$  พ่อนต์ขนาดปกติ ตัวอักษร B อยู่ที่ คอลัมน์ที่ 2 แถวที่ 1

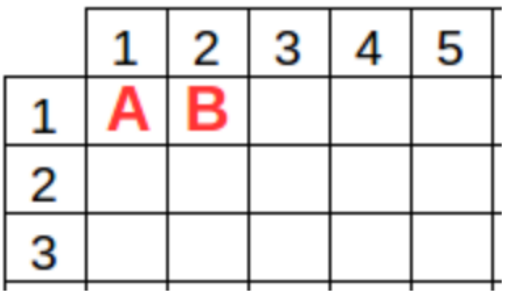

รูปที่ 4-8 การแÿดงผลของฟอนต์ขนาดปกติ

ตัวอย่างการใช้ฟอนต์ขนาดใหญ่

- $\bullet$  ฟอนต์ขนาดใหญ่ ตัวอักษร A อยู่ที่ คอลัมน์ที่ 1 แถวที่ 1
- $\bullet$  ฟอนต์ขนาดใหญ่ ตัวอักษร B อยู่ที่ คอลัมน์ที่ 3 แถวที่ 1
- $\bullet$  จุดอ้างอิงของคอลัมน์และแถวของฟอนต์ขนาดใหญ่อยู่ที่มุมบนด้านซ้าย

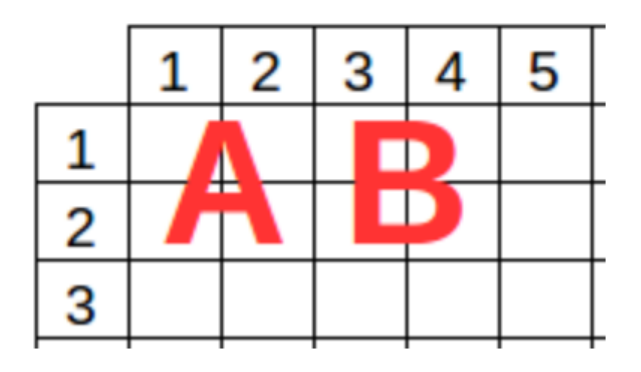

รูปที่ 4-9 การแสดงผลของฟอนต์ขนาดใหญ่

ตัüอย่างการใช้บล็อก OLED พิมพ์ Hello World!

- เลือก SH1106
- ใช้ค่าปกติ Channel 0, Address 0x3C
- $\bullet$  เลือกคอลัมน์ที่ 1 และแถวที่ 1

 $\bullet$  กรอกตัวอักษรที่ต้องการแสดง Hello World!

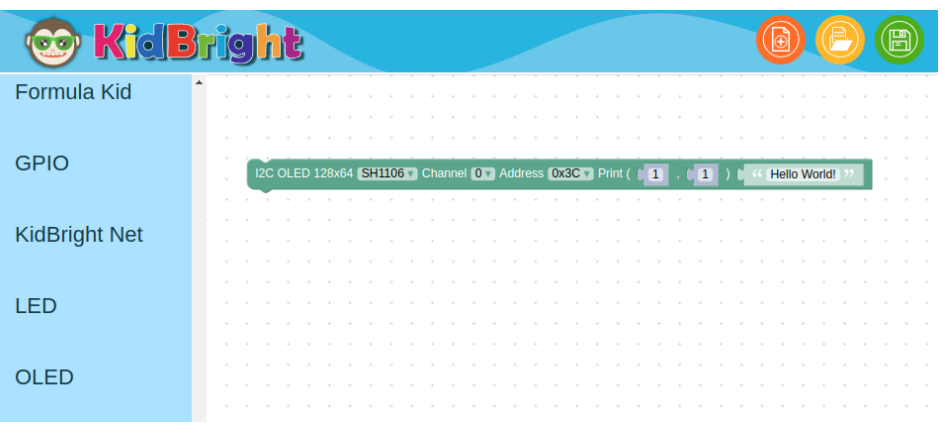

รูปที่ 4-10 บล็อกแสดงผลข้อความบน OLED

# **4.1.4 การใช้งานบล็อกÿ่งข้อมูลแบบ LoRa**

ในโปรแกรม KidBright IDE ที่ด้านซ้ายในแถบเมนูเลื่อนมาที่ Plugins จะพบกับปลั๊กอิน KidBright Net ภายใน KidBright Net จะประกอบด้วยบล็อก 8 บล็อกดังแสดงในรูปที่

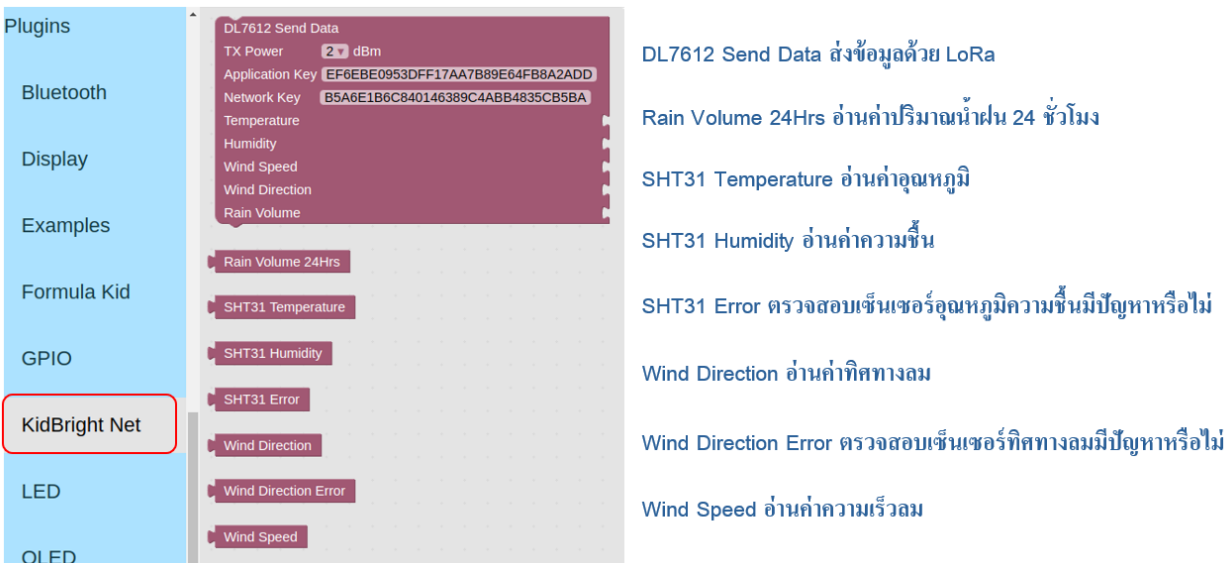

รูปที่ 4-11 บล็อกต่างๆ ใน KidBright Net

#### **บล็อก DL7612 Send Data**

การทำงานบล็อก DL7612 Send Data

- ÿ่งข้อมูลที่ช่องต่อเซนเซอร์ไปยัง LoRa Gateway
- ่ มีไฟแสดงสถานะการทำงานของโมดูล LoRa เป็น LED สีขาว ดังนี้
- LED ดับ ไม่พบการติดตั้งโมดูล LoRa ไü้
- $\bullet$   $\;$  LED กระพริบ อยู่ระหว่างการเชื่อมต่อกับโมดูล LoRa
- LED ติดค้าง พร้อมส่งข้อมูลไปยัง LoRa Gateway
- กำลังÿ่ง 8 dBm ÿำĀรับการÿ่งข้อมูลระยะทางไม่ไกลมาก
- $\bullet$  ปรับกำลังส่งเพิ่มขึ้นสำหรับการส่งข้อมูลระยะทางไกล
- กำĀนดอัตราการÿ่งแต่ละครั้งต้องĀ่างกันมากกü่า 1 นาที
- $\bullet$  อัตราการส่งข้อมูลของสถานีวัดสภาพอากาศอุตุน้อย LoRa ส่งข้อมูลทุกๆ 10 นาที

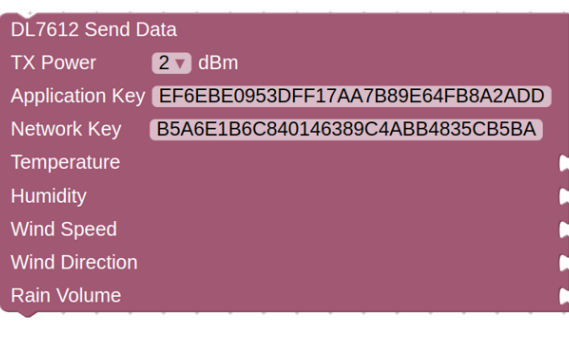

DL7612 Send Data ส่งข้อมูลด้วย LoRa ไปยัง LoRa Gateway TX Power ตั้งกำลังส่ง 2, 5, 8, 11 และ 14 dBm Application Key ได้มาจาก LoRa Gateway Network Key ใด้มาจาก LoRa Gateway ช่องต่อ Temperature รับข้อมูลจากบล็อกอ่านค่าอุณภูมิ ช่องต่อ Humidity รับข้อมูลจากบล็อกอ่านค่าความชื้น ช่องต่อ Wind Speed รับข้อมูลจากบล็อกอ่านค่าความเร็วลม ช่องต่อ Wind Direction รับข้อมูลจากบล็อกอ่านค่าทิศทางลม ช่องต่อ Rain Volume รับข้อมูลจากบล็อกอ่านค่าปริมาณน้ำฝน

รูปที่ 4-12 รายละเอียดพารามิเตอร์ของบล็อก DL7612 Send Data

# **4.1.5 เขียนโปรแกรมÿ่งข้อมูลเซนเซอร์ÿภาพอากาศ**

ตัüอย่างการใช้ปลั๊กอิน KidBright Net

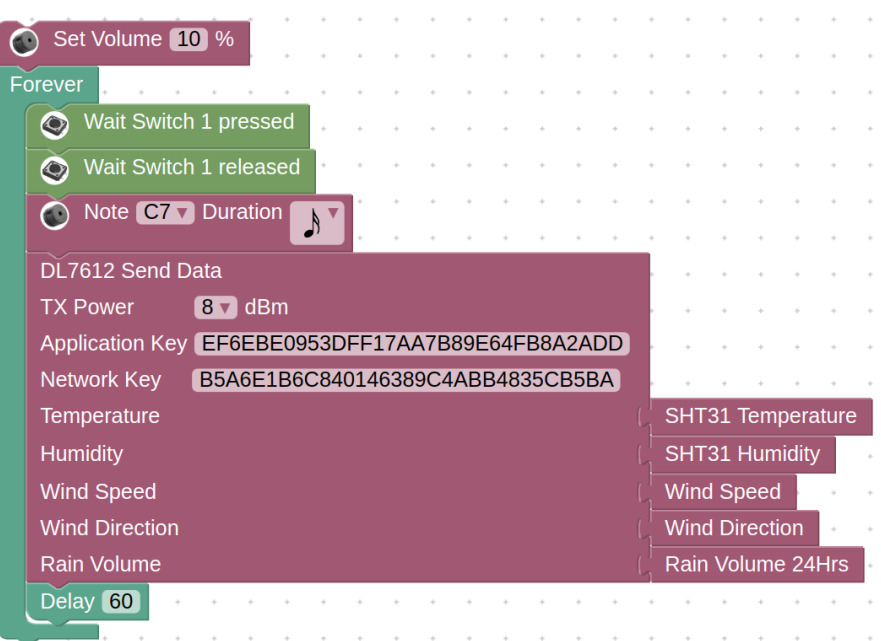

รูปที่ 4-13 ตัวอย่างโปรแกรมการส่งข้อมูลเซนเซอร์

#### **4.2 การดูข้อมูลบน UtuNoi WATCH**

เพื่อให้สามารถติดตามข้อมูลสภาอากาศที่สถานีอุตุน้อย LoRa ส่งขึ้นคลาวด์ ผ่านทางเว็บแอปพลิเคชัน UtuNoi WATCH จะต้องดำเนินการลงทะเบียนÿถานีอุตุน้อย LoRa

**ขั้นตอนที่ 1** ลงทะเบียนÿถานีอุตุน้อย LoRa โดยใช้ Web Browser ไปที่ https://watch.kidbright.org/registry/ จะปรากฏหน้าลงทะเบียน นำ MAC Address ของแผ่นวงจรอุตุน้อย LoRa มาใส่

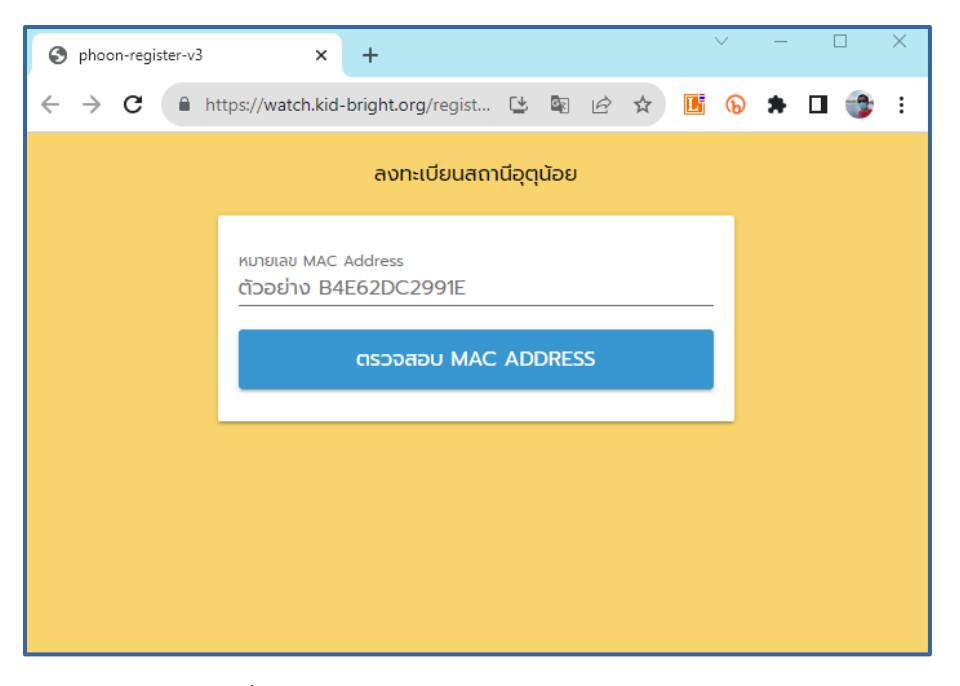

รูปที่ 4-14 หน้าลงทะเบียนของ UtuNoi WATCH

MAC Address เป็นหมายเลขในรูปแบบของเลขฐานสิบหก มีค่าตั้งแต่ 0 ถึง E หมายเลข MAC Address ของบอร์ดดูได้จากตอนÿร้างโปรแกรม

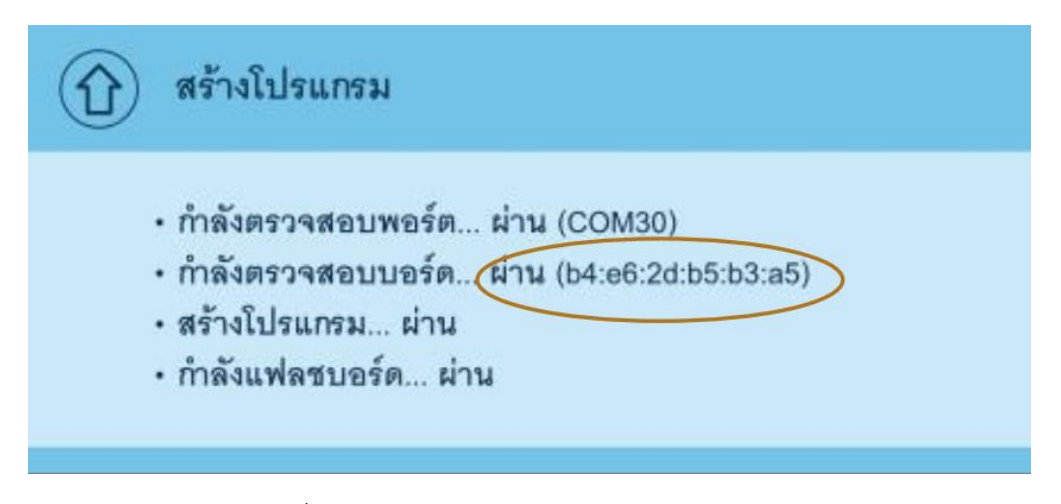

รูปที่ 4-15 MAC Address ในหน้าสร้างโปรแกรม

# **ขั้นตอนที่ 2** ดูข้อมูลบน UtuNoi WATCH ผ่าน Web Browser ในคอมพิüเตอร์ได้ที่ https://watch.kid-bright.org/ จะปรากฏดังรูป

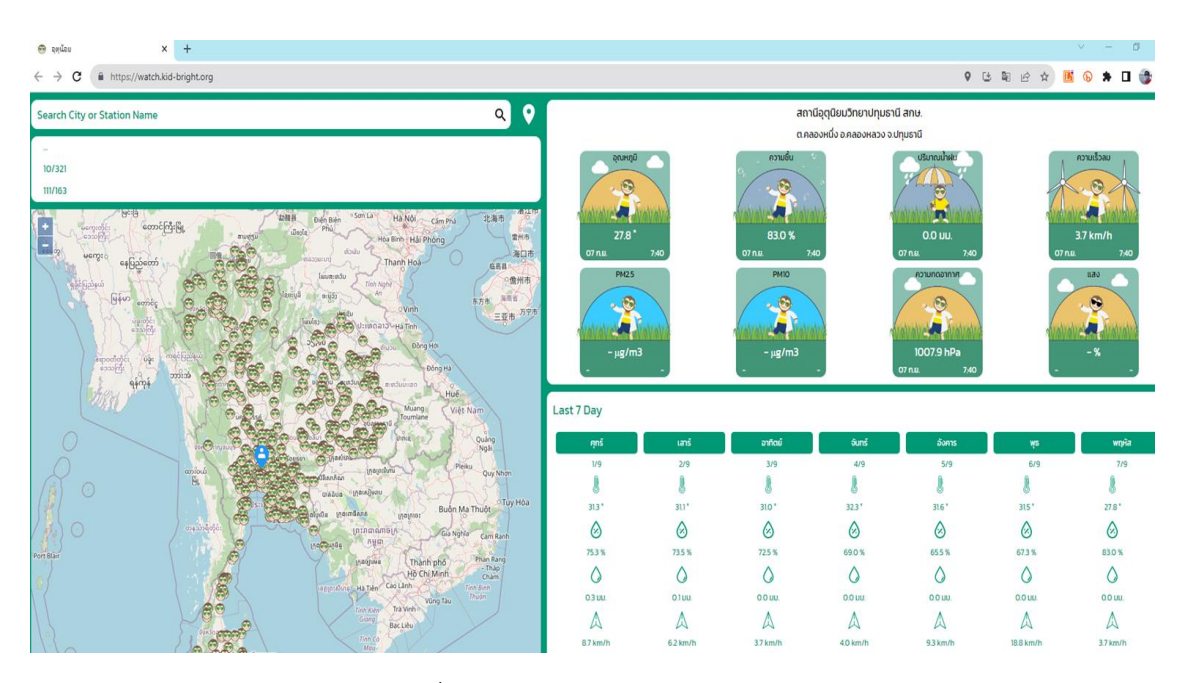

รูปที่ 4-16 การแÿดงข้อมูลผ่าน Web Browser

หรือดูข้อมูลผ่านมือถือที่ https://watch.kid-bright.org/ โดยเลือก Web Browser ในถือมือ จากนั้นทำ ตามขั้นตอนด้านล่าง

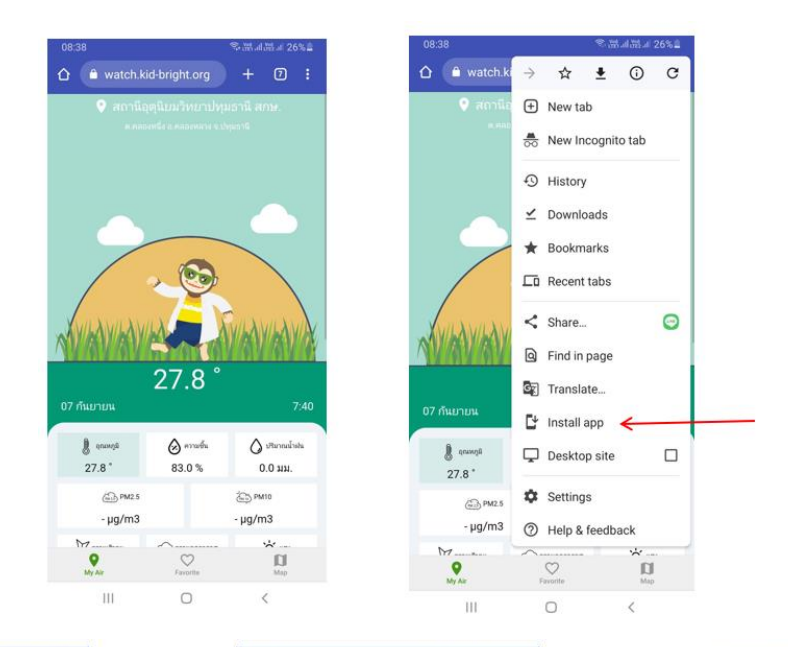

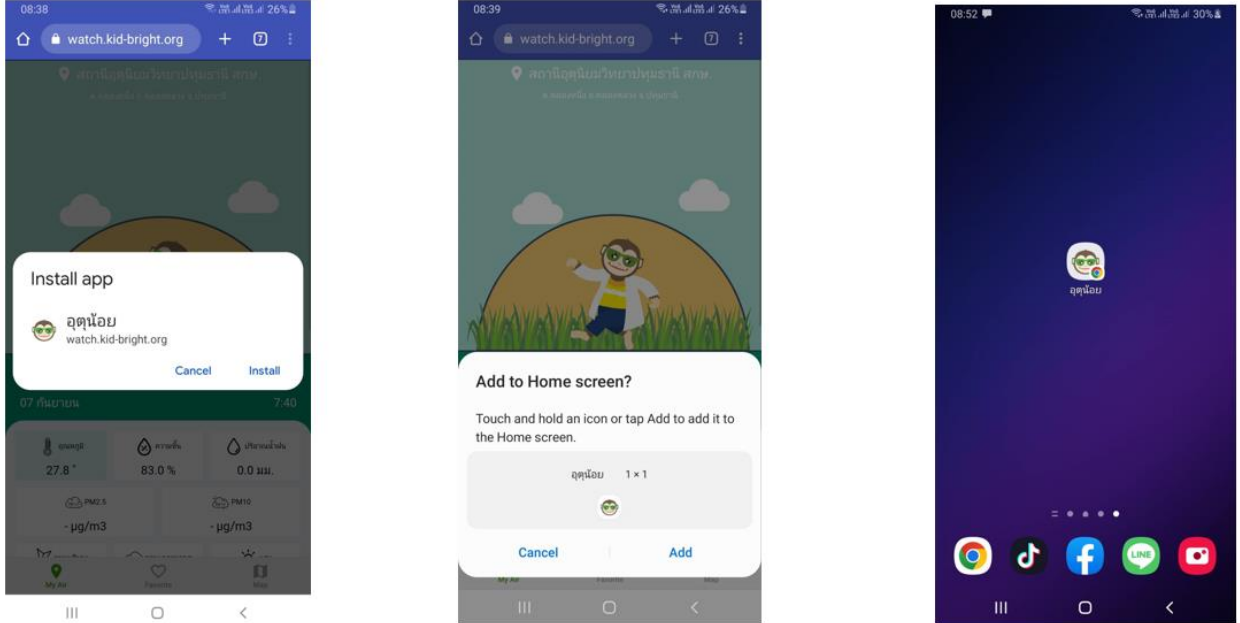

รูปที่ 4-17 การดูข้อมูล UtuNoi WATCH ผ่านมือถือ

# **บทที่ 5**

# **การใช้งาน PLAYGROUND**

#### **5.1 UtuNoi PLAYGROUND คืออะไร**

UtuNoi PLAYGROUND เป็นเว็บแอปพลิเคชันที่ส่งเสริมการเรียนรู้วิทยาศาสตร์ข้อมูล บนพื้นฐานของ ข้อมูลสภาพอากาศ ได้แก่ อุณหภูมิ ความเข้มแสง ปริมาณน้ำฝน ความชื้นสัมพัทธ์ ความเร็ว/ทิศทางลม PM 10 และ PM 2.5 จากสถานีอุตุน้อย LoRa โดยในที่นี้ขอเรียกว่า "ข้อมูลอุตุน้อย" ทั้งนี้ UtuNoi PLAYGROUND ประกอบด้วย (1) การสร้าง Playground เพื่อระบุสถานีอุตุน้อยที่สนใจ และการแสดง Playgrounds ที่ได้เคย ้สร้างขึ้นไว้ (2) การแสดงข้อมูลในรูปตาราง เพื่อรวบรวมข้อมูลอุตุน้อยจากสถานีที่ระบุไว้ (ดำเนินการอย่าง อัตโนมัติ) และสนับสนุนการจัดเตรียมข้อมูลให้พร้อมใช้งาน โดยในที่นี้ ครอบคลุมเฉพาะการทำความสะอาด ข้อมูล (3) การแสดงข้อมูลในรูปของกราฟ เพื่อสนับสนุนการสำรวจข้อมูล เช่น แนวโน้ม และความสัมพันธ์ เป็นต้น และ (4) การแสดงข้อมูลในรูปของแผนที่ เพื่อสนับสนุนการสำรวจข้อมูลเชิงพื้นที่

# **5.2 คำนิยามที่ใช้ใน UtuNoi PLAYGROUND**

- temperature หมายถึง อุณหภูมิ (หน่วยวัด: องศาเซลเซียส หรือ °C)
- light หมายถึง ความเข้มแสง (หน่วยวัด: %)
- rain หมายถึง ปริมาณน้ำฝนสะสม (หน่วยวัด: มิลลิเมตร หรือ mm.) ซึ่งจะถูกรีเซ็ตค่าหลังเที่ยงคืน
- humidity หมายถึง ความชื้นสัมพัทธ์ (หน่วยวัด: %)
- $\bullet$  wind speed หมายถึง ความเร็วลม (หน่วยวัด: กิโลเมตรต่อชั่วโมง หรือ km/h)
- $\bullet$  wind direction หมายถึง ทิศทางลม (หน่วยวัด: °)
- pm10 หมายถึง ฝุ่นละอองขนาดเล็กกว่า 10 ไมครอน (หน่วยวัด: ไมโครกรัมต่อลูกบาศก์เมตร (µg./m3))
- pm2.5 หมายถึง ฝุ่นละอองที่มีขนาดเล็กกว่า 2.5 ไมครอน (หน่วยวัด: ไมโครกรัมต่อลูกบาศก์เมตร  $(\mu$ g./m3))
- สถานีอุตุน้อย หมายถึง บอร์ด KidBright ที่ทำงานร่วมกับเซนเซอร์ทางอุตุนิยมวิทยา
- ข้อมูลอุตุน้อย หมายถึง ข้อมูลตรวจวัดจากสถานีอุตุน้อย ได้แก่ อุณหภูมิ ความเข้มแสง ปริมาณน้ำฝน ความชื้นสัมพัทธ์ ความเร็ว/ทิศทางลม PM 10 และ PM 2.5
- Range หมายถึง ช่วงเวลาของข้อมูล ได้แก่ 3 ชั่วโมงที่ผ่านมา 6 ชั่วโมงที่ผ่านมา 1 วันที่ผ่านมา 2 วันที่ผ่าน ้ มา 7 วันที่ผ่านมา 30 วันที่ผ่านมา และ 90 วันที่ผ่านมา รวมถึงช่วงเวลาที่กำหนดเองง (custom range)

• Sampling หมายถึง เวลาในการสุ่มตัวอย่างข้อมูล ได้แก่ 10 นาที 30 นาที 1 ชั่วโมง 3 ชั่วโมง 6 ชั่วโมง 12 ่ ชั่วโมงและ 1 วัน เนื่องด้วยข้อมูลจากสถานีอุตุน้อยมาไม่พร้อมกัน จึงให้อ้างอิงเวลาที่เป็นมาตรฐานเดียวกัน

# **5.3 เริ่มต้นใช้งาน UtuNoi PLAYGROUND**

เมื่อผู้ใช้งานมีทรัพยากรที่จำเป็นต่อการใช้งาน UtuNoi PLAYGROUND ครบแล้ว ผู้ใช้งานสามารถเข้าสู่ UtuNoi PLAYGROUND ได้เพียงเปิดเü็บบราü์เซอร์ และป้อน url: https://playground.kid-bright.org โดย หน้าจอจะแสดงดังรูปที่ 5-1 จานั้นให้กดปุ่ม SIGN IN หน้าจอจะแสดงดังรูปที่ 5-2 เพื่อให้ผู้ใช้ป้อนอีเมล์ และ รหัสผ่าน ที่ได้ลงทะเบียนไว้

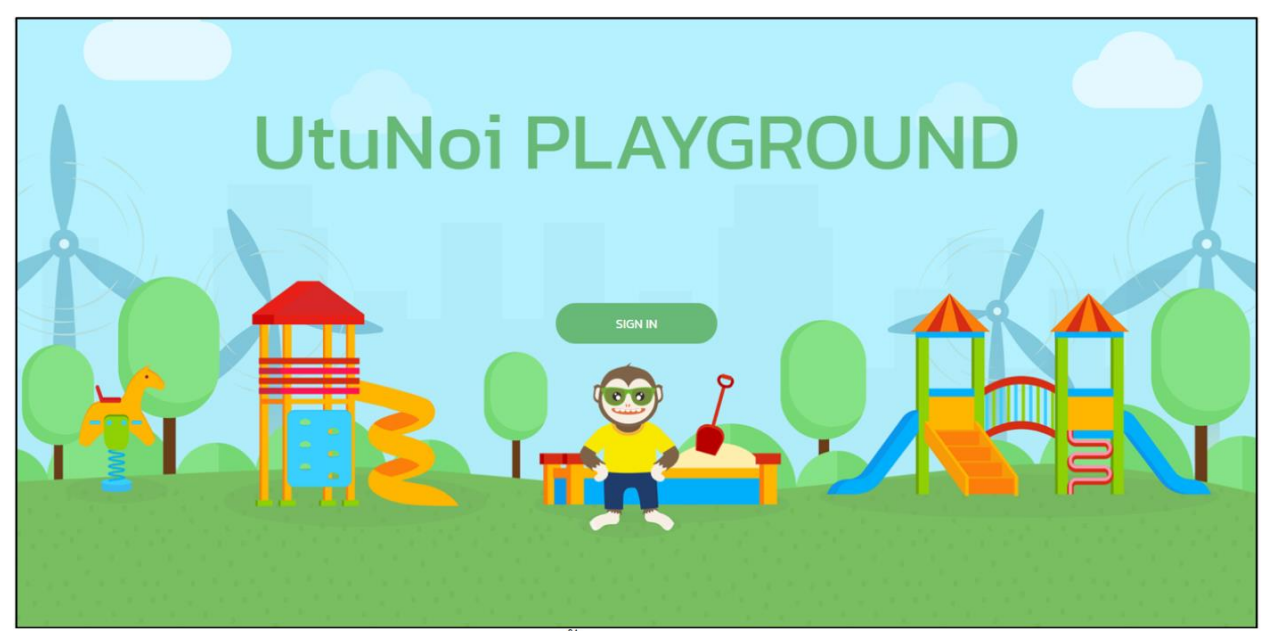

รูปที่ 5-1 หน้ากลัก PLAYGROUND

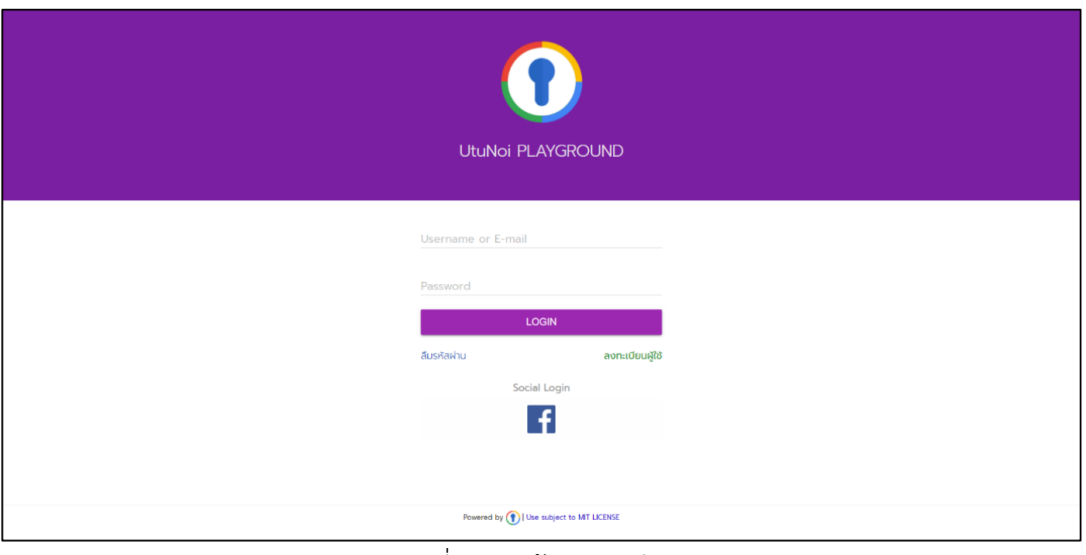

รูปที่ 5-2 หน้าลงทะเบียน

### **5.4 องค์ประกอบของ UtuNoi PLAYGROUND**

หน้าจอ UtuNoi PLAYGROUND มีองค์ประกอบ 3 ส่วนหลัก ดังแสดงในรูปที่ 5-3 ได้แก่ 1) ส่วนหัวเว็บ 2) ส่วนเมนู และ 3) ส่วนแสดงผลข้อมูล  $\overline{\phantom{1}}$ 

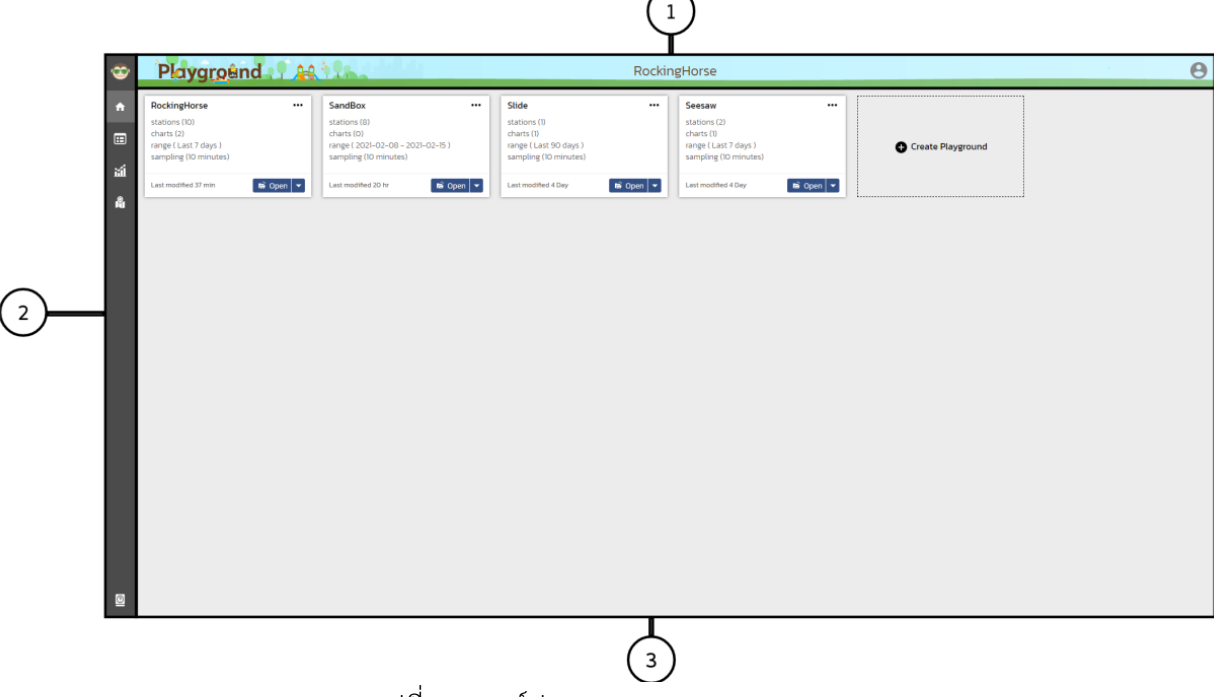

รูปที่ 5-3 องค์ประกอบของ PLAYGROUND

# 1) ส่วนหัวเว็บ

้ส่วนหัวเว็บ ทำหน้าที่สื่อสารให้ผู้ใช้งานทราบถึง Playground ที่กำลังใช้งาน พร้อมโพรไฟล์ของผู้ใช้

2) ส่วนเมนู

ส่วนเมนู ทำหน้าที่ไปยังหน้าเพจหลัก ได้แก่ หน้าโฮม (บ้าน) หน้าแสดงข้อมูลในรูปตาราง หน้าแสดง ข้อมูลในรูปกราฟ Āน้าแÿดงข้อมูลในรูปแผนที่ และคู่มือ

3) ส่วนแสดงผลข้อมูล

้ส่วนแสดงผลข้อมูล ทำหน้าที่แสดงหน้าเพจ โดยสัมพันธ์กับส่วนเมนู

# **5.4.1 Āน้าโฮม (บ้าน)**

เมื่อผู้ใช้คลิกปุ่มโฮม ��ิ จากส่วนเมนู หน้าจอจะแสดงดังรูปที่ 5-4 โดยแสดง (1) รายการ PLAYGROUND ทั้งหมดที่ผู้ใช้ได้เคยทำการสร้างไว้ (ตัวอย่าง ณ ที่นี้ คือ RockingHorse, SandBox, Slide และ Seasaw) และ (2) การสร้าง PLAYGROUND ขึ้นใหม่

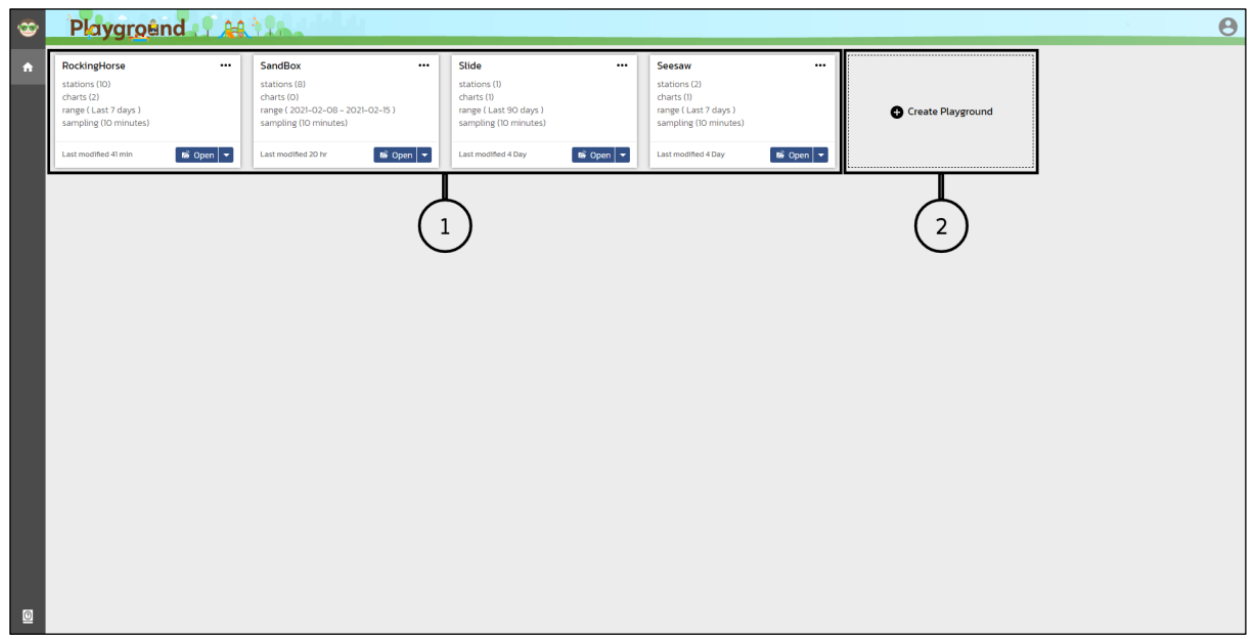

รูปที่ 5-4 หน้าโฮมของ PLAYGROUND

#### **5.4.2 รายการ PLAYGROUND**

แต่ละ PLAYGROUND ที่ได้สร้างไว้จะมีข้อมูลกำกับเบื้องต้น ได้แก่ ชื่อ PLAYGROUND จำนวนสถานีอุตุ น้อย จำนวนกราฟที่เคยสร้างไว้ ช่วงเวลาที่ตั้งค่าไว้ล่าสุด เวลาในการสุ่มข้อมูลที่เลือกไว้ล่าสุด และระยะเวลาที่ได้ ทำการแก้ไขจนถึงปัจจุบัน โดยเรียง PLAYGROUND ตามระยะเวลาที่มีการแก้ไข จากน้อยไปมาก ทั้งนี้ ณ PLAYGROUND หนึ่งๆ ผู้ใช้สามารถทำการคลิกปุ่ม Open ดังรูปที่ 5-5 เพื่อ

- (1) เปิดตาราง เพื่อรวบรวมข้อมูล และจัดเตรียมข้อมูล
- (2) เปิดกราฟ เพื่อสำรวจข้อมูล
- (3) เปิดแผนที่ เพื่อสำรวจข้อมูลเชิงพื้นที่

ตลอดจน ÿามารถทำการ คลิกปุ่ม ดังรูปที่ 5-6 เพื่อ

- (1) ส่งออก (Export) PLAYGROUND เพื่อส่งต่อให้ผู้ใช้รายอื่น หรือให้ตนเองใช้ทำการต่อยอด
- (2) แก้ไข (Edit) PLAYGROUND ด้วยการปรับชื่อ PLAYGROUND เพิ่มสถานีที่สนใจ หรือยกเลิกสถานีที่ เคยเลือกไว้ หรือ
- (3) ลบ (Delete) PLAYGROUND ที่ไม่สนใจออกจากระบบ

## **5.4.3 การÿ่งออก PLAYGROUND**

คลิกปุ่ม ■ Export สำหรับ PLAYGROUND ที่สนใจ ตัวอย่างเช่น PLAYGROUND "SandBox" หน้าจอ จะแÿดงดังรูปที่ 5-7 เพื่อยืนยันการบันทึกไฟล์ "SandBox.playground" โดยรูปแบบของชื่อไฟล์ คือ <ชื่อ Playground>.playground หรือ รูปที่ 5-7 และ 5-8 สำหรับบราวเซอร์ Chrome และ Firefox ตามลำดับ เพื่อ ยืนยันการบันทึกไฟล์ "SandBox.playground" โดยรูปแบบของชื่อไฟล์ คือ <ชื่อ Playground>.playground

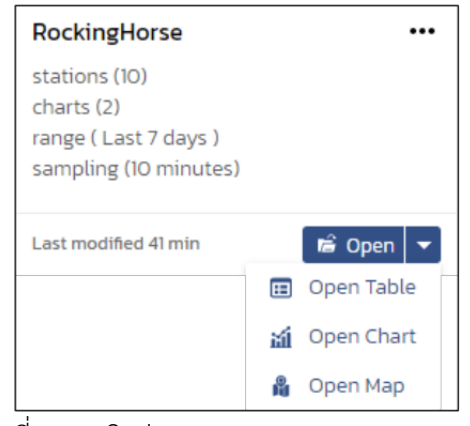

รูปที่ 5-5 คลิกปุ่ม Open ของ PLAYGROUND

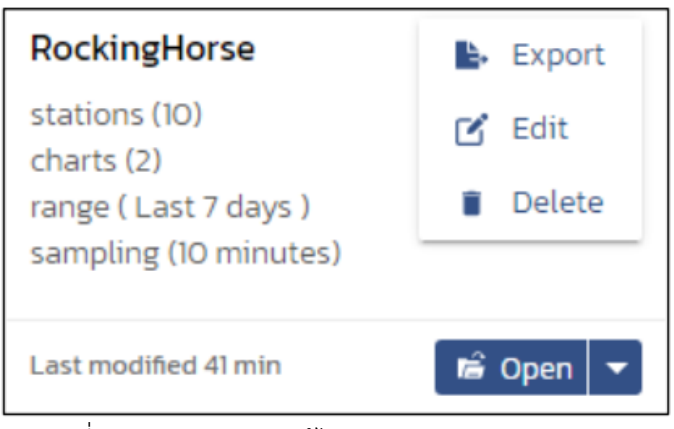

รูปที่ 5-6 เมนูÿ่งออก/แก้ไข/ลบ ของ PLAYGROUND

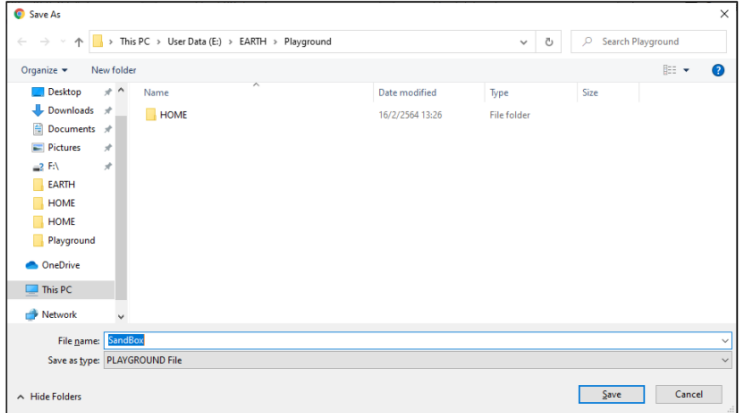

รูปที่ 5-7 การส่งออก PLAYGROUND "SandBox" ด้วย Chrome

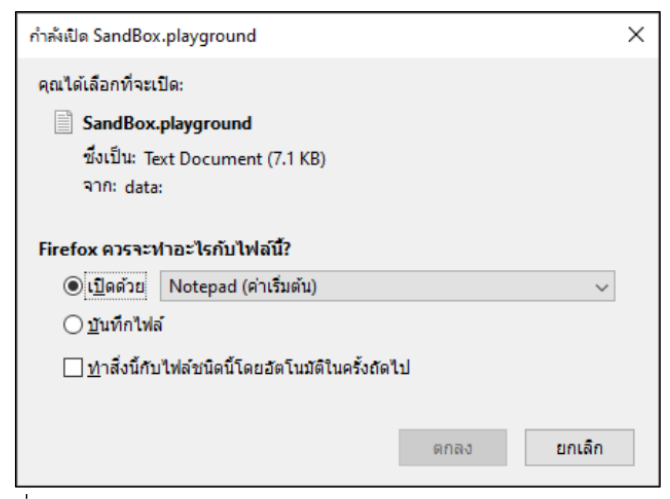

รูปที่ 5-8 การส่งออก PLAYGROUND "SandBox" ด้วย Firefox

#### **5.4.4 การแก้ไข PLAYGROUND**

คลิกปุ่ม  $\mathfrak A$  Edit สำหรับ PLAYGROUND ที่สนใจ ตัวอย่างเช่น PLAYGROUND "SandBox" หน้าจอจะแสดงดัง รูปที่ 5-9 เพื่อใĀ้ผู้ใช้ทราบถึงÿถานีอุตุน้อยที่ได้ระบุไü้ ทั้งนี้ ผู้ใช้ÿามารถทำการ (1) ปรับชื่อ PLAYGROUND โดย ต้องไม่ซ้ำกับ ชื่อ PLAYGROUNDs อื่น ๆ ที่ได้เคยสร้างไว้ (2) เพิ่มสถานีที่สนใจ ด้วยการคลิกปุ่ม **≡ิ∕** ซึ่งหน้าจอ ้จะแสดงรายชื่อสถานีทั้งหมดดังรูปที่ 5-10 จากนั้น ทำการเลื่อนเมาส์ขึ้นลง หรือป้อนคำสำคัญ เพื่อค้นหาสถานีที่ สนใจ และคลิกปุ่ม  $\Box$  หน้าสถานีที่สนใจหรือ (3) ยกเลิกสถานีที่เคยเลือกไว้ ด้วยการคลิกปุ่ม  $\blacksquare$  หน้าสถานีที่ ต้องการยกเลิก เมื่อทำการแก้ไขแล้วเสร็จ ให้กดปุ่ม "Save" เพื่อบันทึกการแก้ไข PLAYGROUND จากนั้น หน้าจอ ้จะกลับไปยังหน้าโฮม (หมายเหตุ: จำนวนสถานีที่เลือกต้องไม่เกิน10 สถานี)

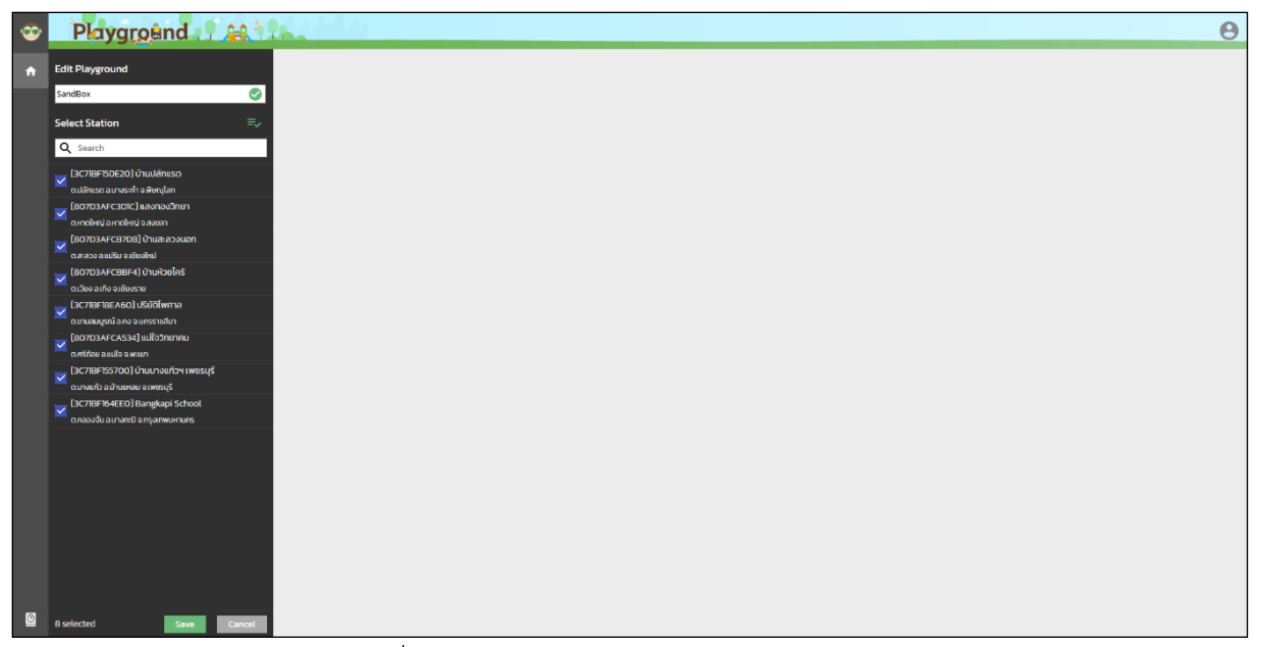

รูปที่ 5-9 การแก้ไข PLAYGROUND "SandBox"

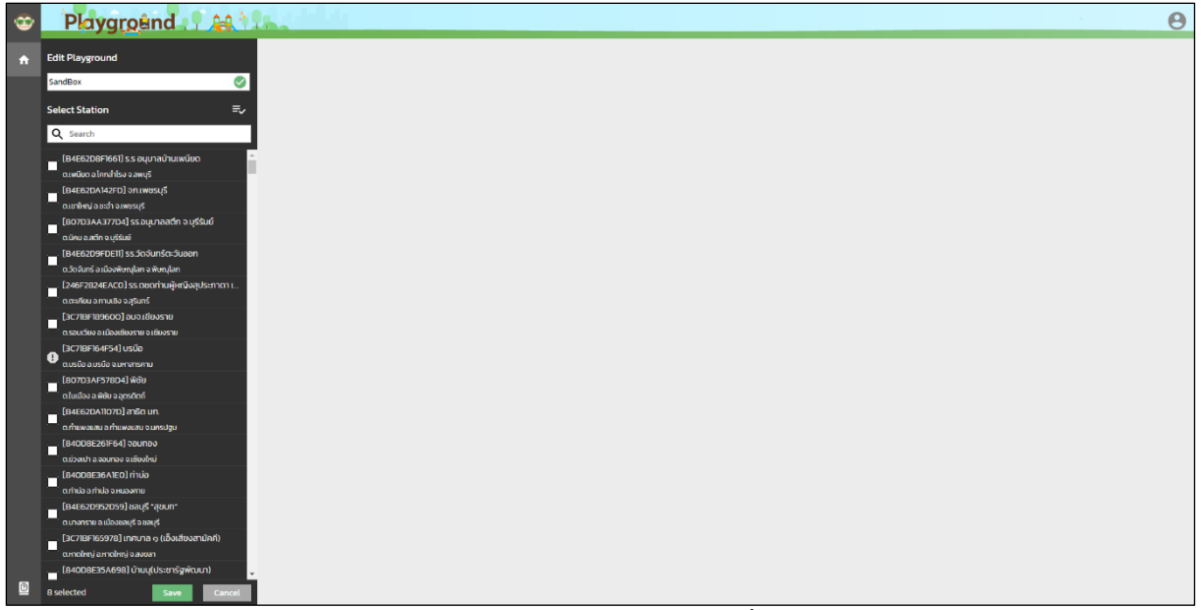

รูปที่ 5-10 รายการสถานีอุตุน้อยทั้งหมด

#### **5.4.5 การลบ PLAYGROUND**

จากรูปที่ 5-11 เมื่อคลิกปุ่ม Delete ที่ PLAYGROUND "SandBox" หน้าจอจะแสดงข้อความดังรูปที่ 5-12 เพื่อให้ผู้ใช้ยืนยันการลบ PLAYGROUND หากผู้ใช้ต้องการลบ PLAYGROUND ให้คลิกปุ่ม "DELETE" โดย PLAYGROUND "SandBox" จะถูกลบออกจากหน้าโฮม แต่หากต้องการยกเลิกการลบ ให้คลิกปุ่ม "CANCEL"

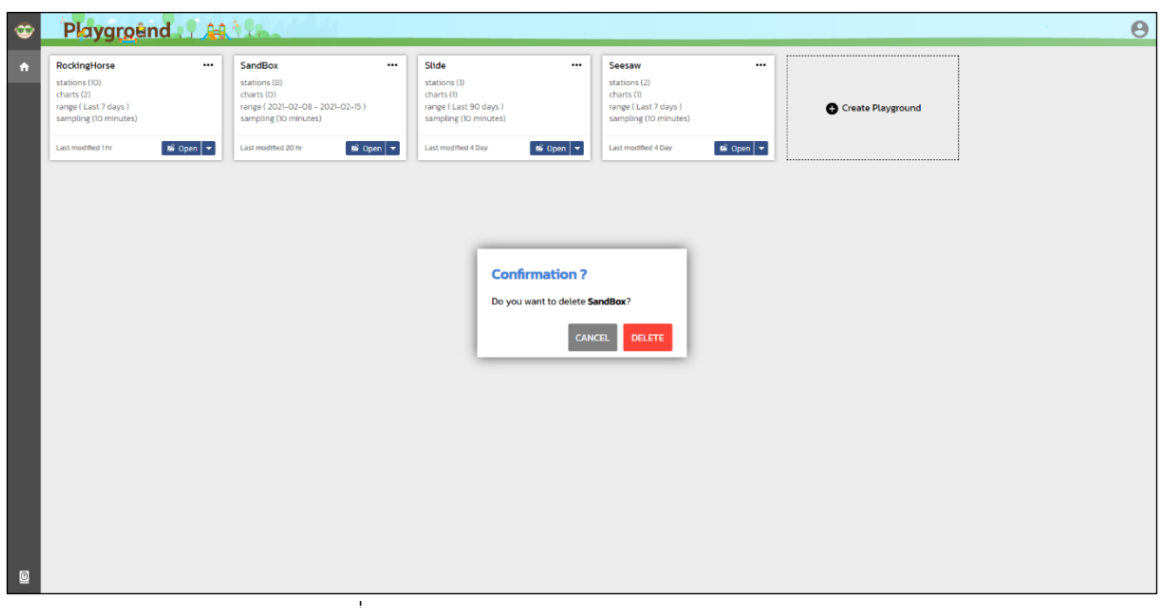

รูปที่ 5-11 การลบ PLAYGROUND "SandBox"

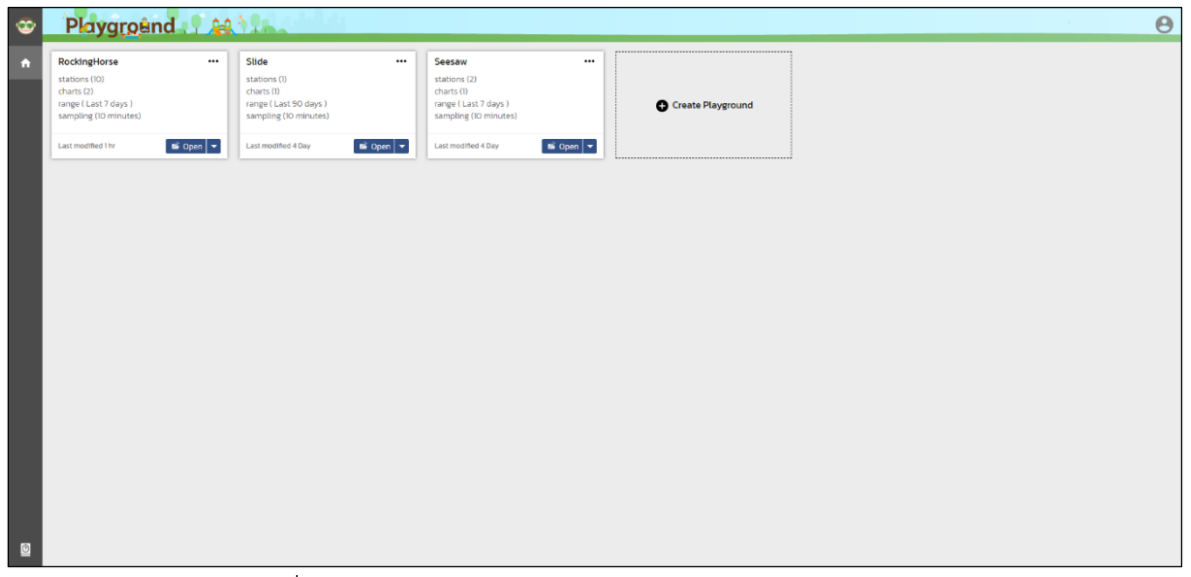

รูปที่ 5-12 หน้าโฮม หลังจากลบ PLAYGROUND "SandBox"

# **5.4.6 ÿร้าง PLAYGROUND**

การสร้าง PLAYGROUND สามารถทำได้ 2 วิธี ได้แก่ การสร้าง PLAYGROUND ขึ้นใหม่ และการนำเข้า ไฟล์ PLAYGROUND ของตนเองหรือผู้ใช้รายอื่น (ต้องเป็นไฟล์ .playground ที่ส่งออกจาก UtuNoi PLAYGROUND เท่านั้น) ทั้งนี้ ให้คลิกปุ่ม "Create PLAYGROUND" โดยหน้าจอจะแสดงดังรูปที่ 5-13

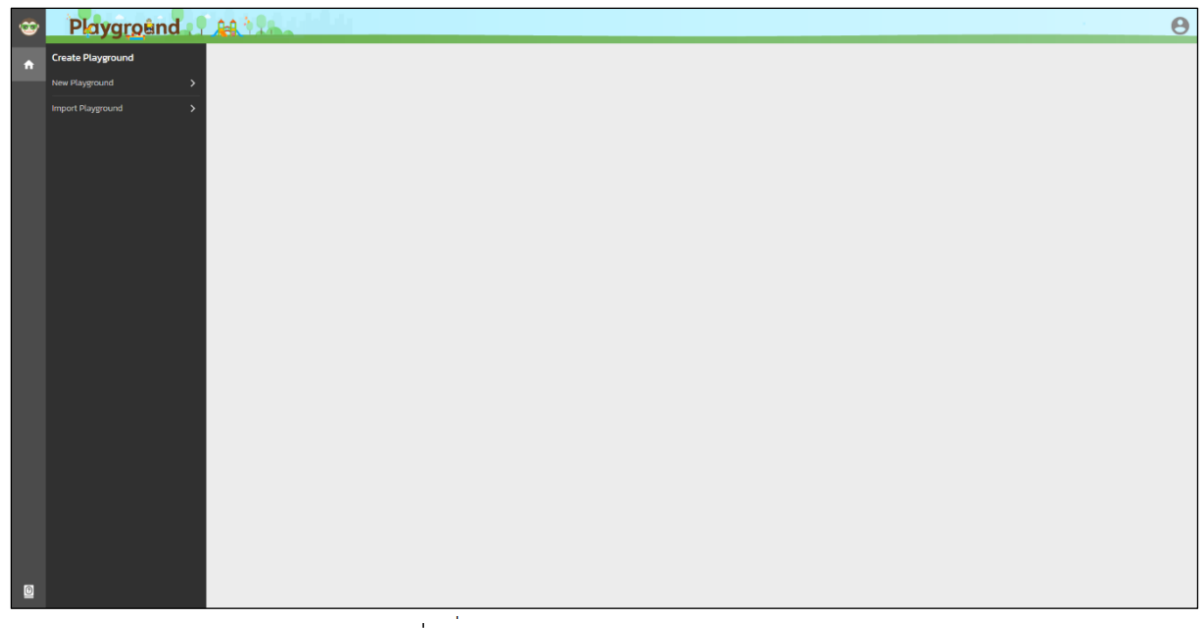

รูปที่ 5-13 หน้าการสร้าง PLAYGROUND

# <u>การสร้าง PLAYGROUND ขึ้นใหม่</u>

จากรูปที่ 5-13 คลิกปุ่ม "New PLAYGROUND" เมื่อต้องการสร้าง PLAYGROUND ขึ้นใหม่ หน้าจอจะ แÿดงดังรูปที่ 5-14 ทั้งนี้ ผู้ใช้ต้อง (1) ป้อนชื่อ PLAYGROUND โดยไม่ซ้ำกับชื่อ PLAYGROUND ที่มีอยู่เดิม (2) เลือกสถานีอุตุน้อยที่สนใจ ด้วยการคลิกปุ่ม  $\Box$  หน้าสถานี โดยสามารถเลื่อนเมาส์ขึ้นลง หรือป้อนคำสำคัญ เพื่อ ค้นหาสถานีที่สนใจ และเลือกได้ไม่เกิน 10 สถานี และ (3) กดปุ่ม "Save" เพื่อทำการสร้าง PLAYGROUND ซึ่งจะ ปรากฎ PLAYGROUND นั้นๆ ในหน้าโฮม โดย ณ ที่นี้ เป็นการสร้าง PLAYGROUND "MonkeyBar" และเลือก สถานีอุตุน้อย 2 สถานี ได้แก่ "ผดุงปัญญา" และ "พิชัย"

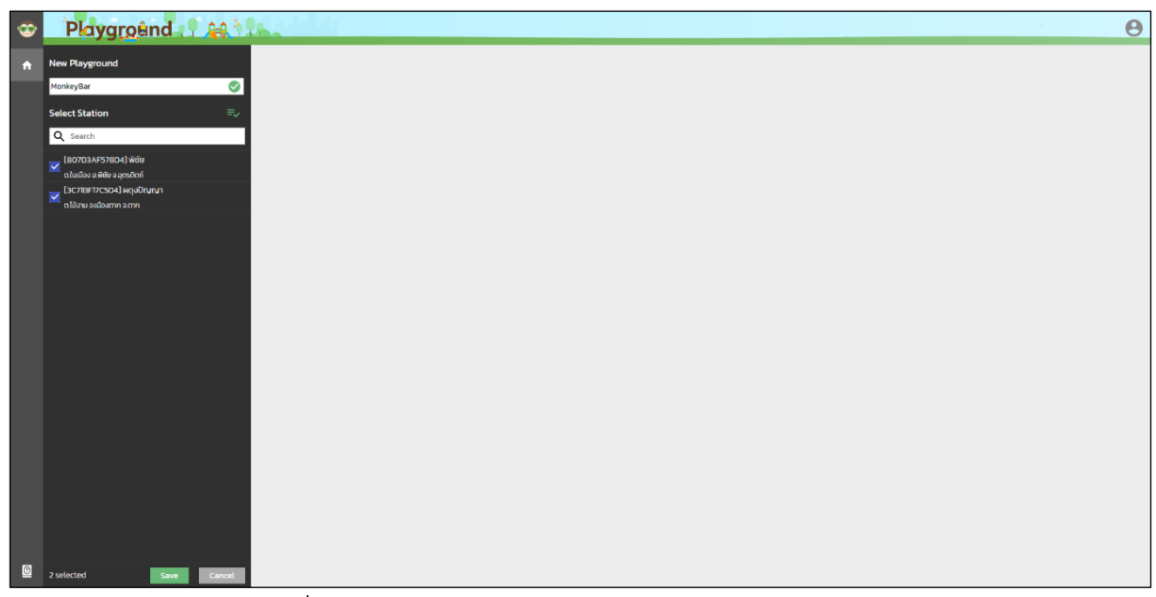

รูปที่ 5-14 หน้าการสร้าง PLAYGROUND "MonkeyBar"

#### การนำเข้าไฟล์ PLAYGROUND

จากรูปที่ 5-13 คลิกปุ่ม "Import PLAYGROUND" เมื่อต้องการนำเข้าไฟล์ PLAYGROUND หน้าจอจะ แÿดงดังรูปที่ 5-15 ทั้งนี้ ผู้ใช้ต้อง (1) ป้อนชื่อ PLAYGROUND โดยไม่ซ้ำกับชื่อ PLAYGROUND ที่มีอยู่เดิม (2) คลิกปุ่ม "Browse" เพื่อเลือกไฟล์ PLAYGROUND ที่จัดเก็บไว้ในเครื่องคอมพิวเตอร์ (ต้องเป็นไฟล์ PLAYGROUND ที่สร้างขึ้นโดยตนเองหรือผู้อื่น และส่งออกจาก UtuNoi PLAYGROUND เท่านั้น) และ (3) กดปุ่ม "Save" เพื่อทำการนำเข้าไฟล์ PLAYGROUND ซึ่งจะปรากฎ PLAYGROUND นั้นๆ ในหน้าโฮม โดย ณ ที่นี้ เป็น การนำเข้าไฟล์ PLAYGROUND "SandBox.playground" ที่ได้ทำการส่งออกไว้

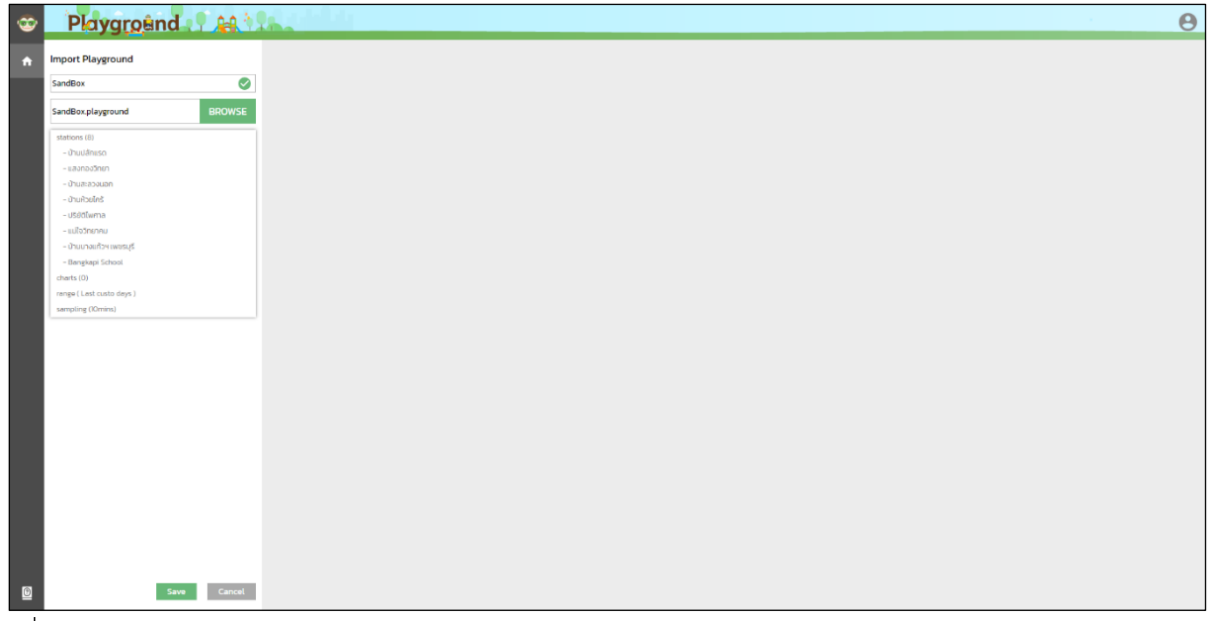

รูปที่ 5-15 หน้าการนำเข้าไฟล์ PLAYGROUND "SandBox.playground" ภายใต้ PLAYGROUND "SandBox"

# **5.4.7 Āน้าแÿดงข้อมูลในรูปตาราง**

เมื่อผู้ใช้คลิกปุ่มตารางจาก ������� ส่วนเมนู หรือคลิกปุ่ม Open Table จาก PLAYGROUND หนึ่งๆ ในหน้า โฮม โดย ณ ที่นี้ คือ PLAYGROUND "RockingHorse" หน้าจอจะแสดงดังรูปที่ 5-16 โดยนำเสนอข้อมูลอุตุน้อย จากสถานีที่ระบุไว้ใน PLAYGROUND "RockingHorse" ในรูปตาราง ตามช่วงเวลา (Range) "Last 7 days" และเวลาในการสุ่มตัวอย่างข้อมูล (Sampling) "10 minutes" ที่ได้กำหนดไว้ล่าสุด โดยข้อมูลอุตุน้อยจะถูก เรียงลำดับจากเวลาล่าสุดไปหาอดีต สำหรับ PLAYGROUND ที่เพิ่งสร้างขึ้นใหม่ ช่วงเวลา และเวลาในการส่ม เริ่มต้นกำหนดไว้ที่ 7 วันที่ผ่านมา (Last 7 days) และ 10 นาที (10 minutes) ทั้งนี้ ผู้ใช้สามารถทำการ (1) ปรับเปลี่ยนช่วงเวลา (2) ปรับเปลี่ยนเวลาในการสุ่มข้อมูล (3) ทำความสะอาดข้อมูล (อยู่ในระหว่างการพัฒนา) (4) คัดกรองข้อมูล (5) ดูÿถิติของข้อมูล (6) ÿ่งออกข้อมูล และ (7) บันทึกการตั้งค่า เพื่อกลับมาใช้งานในครั้งต่อไป

| $\bullet$               | Playground Aft                           |                  |        |                         |                     | RockingHorse         |                             |                             |                     | $\boldsymbol{\Theta}$        |
|-------------------------|------------------------------------------|------------------|--------|-------------------------|---------------------|----------------------|-----------------------------|-----------------------------|---------------------|------------------------------|
| n                       | <b>Table</b><br><b>B</b> SAVE<br>± EXPOR | Statistic        |        |                         |                     |                      |                             | Range Last 7 days<br>$\;$   | Sampling 10 minutes | <b>T</b> FILTER<br>CLEANSING |
| $\Box$                  |                                          | date             | time 0 | temperature ('C) $\div$ | rain (mm.) $\doteq$ | wind (km/h) $\doteq$ | pm 10 (µg./m3) $\hat{\phi}$ | $g/m3$ ) $\doteq$<br>pm 2.5 | humidi              | ight (%)                     |
| ăÍ                      | 6                                        | 5021<br>$2 - 16$ | 1350   | 30.9                    | 0.0                 | 0.0                  |                             | $1 -$                       | 532                 | 3                            |
|                         |                                          | $-02 - 56$       | 13.50  | 33.2                    | 0.0                 | 0.0                  | $\sim$                      |                             |                     |                              |
| <b>A</b>                | แม่ใจวิทยาคม                             | 2021-02-16       | 13.50  | 39.9                    | $\sim$              | $\sim$               | ٠                           | $\sim$                      | $\sim$              | 98.0                         |
|                         | แสงทองวิทยา                              | 2021-02-16       | 1350   | 30.7                    | 0.0                 | 12                   | $\overline{\phantom{a}}$    | $\sim$                      | 56.8                | 74.0                         |
|                         | ušdčíwma                                 | $2021 - 02 - 16$ | 13.50  | 32.6                    | 0.3                 | 0.0                  |                             |                             | 51.5                | 69.0                         |
|                         | น้านปลักแรด                              | $2021 - 02 - 16$ | 1350   | 342                     | 0.0                 | 6.1                  | ٠                           | $\sim$                      | 60.4                | 95.0                         |
|                         | งำนหัวยไคร้                              | 2021-02-16       | 13:40  | 30.5                    | O.O                 | 0.0                  | $\overline{a}$              | $\sim$                      | 53.7                | 46.0                         |
|                         | ป่านสะลวงนอก                             | $2021 - 02 - 16$ | 13:40  | 35.6                    | 0.0                 | 0.0                  | $\sim$                      | 0.0                         | 40.9                | 88.0                         |
|                         | แม่ใจวิทยาคม                             | 2021-02-16       | 13:40  | 37.8                    | $\sim$              | 3.6                  | $\sim$                      | $\sim$                      | 42.7                | 98.0                         |
|                         | หลังคาบ้านเนคเทค                         | $2021 - 02 - 16$ | 13,40  | 21.2                    | O.O                 | 0.0                  | 8.0                         | 7.0                         | 62.2                | 10.0                         |
|                         | แสงทองวิทยา                              | 2021-02-16       | 13:40  | 30.6                    | 0.0                 | 29                   | ٠                           | $\sim$                      | 56.1                | 73.0                         |
|                         | <b>US00lwma</b>                          | 2021-02-16       | 13:40  | 32.6                    | 0.3                 | 0.6                  |                             |                             | 50.0                | 67.0                         |
|                         | ป่านปลักแรด                              | 2021-02-16       | 13:40  | 34.5                    | 0.0                 | 1.8                  | $\overline{\phantom{a}}$    |                             | 60.9                | 95.0                         |
|                         | แสงทองวิทยา                              | $2021 - 02 - 16$ | 13:30  | 30.6                    | 0.0                 | 2.5                  | $\sim$                      | $\sim$                      | 55.7                | 73.0                         |
|                         | บ้านปลักแรด                              | $2021 - 02 - 16$ | 13:30  | 34.1                    | 0.0                 | 3.2                  |                             |                             | 61.4                | 95.0                         |
|                         | ปริยัติไพศาล                             | 2021-02-16       | 13:30  | 32.3                    | 0.3                 | 12                   | $\sim$                      | $\sim$                      | 50.1                | 68.0                         |
|                         | ป่านสะลวงนอก                             | 2021-02-16       | 13:30  | 36.6                    | 0.0                 | 0.0                  | $\overline{a}$              | 0.0                         | 40.2                | 88.0                         |
|                         | หลังคาบ้านเนคเทค                         | 2021-02-16       | 13:30  | 21.2                    | 0.0                 | 0.0                  | 8.0                         | 7.0                         | 627                 | 8.0                          |
|                         | งำนหัวยใคร้                              | $2021 - 02 - 16$ | 13:30  | 30.7                    | O.O                 | 0.0                  | $\sim$                      |                             | 54.8                | 48.0                         |
|                         | งำนหัวยไคร้                              | $2021 - 02 - 16$ | 13:20  | 30.3                    | 0.0                 | 0.0                  |                             |                             | 55.3                | 46.0                         |
|                         | บ้านสะลวงนอก                             | 2021-02-16       | 13:20  | 37.6                    | O.O                 | 0.0                  | ٠                           | 0.0                         | 40.3                | 87.0                         |
| $\overline{\mathbf{0}}$ | แม่ใจวิทยาคม                             | $2021 - 02 - 16$ | 13:20  | 37.0                    | $\sim$              | $\sim$               | $\sim$                      | $\sim$                      | 44.0                | 90.0                         |

รูปที่ 5-16 หน้าแสดงข้อมูลอุตุน้อยจากสถานีที่ระบุไว้ใน Playground "RockingHorse" ในรูปตาราง

ช่วงเวลา (Range)

คลิกปุ่ม "Range" เพื่อปรับเปลี่ยนช่วงเวลาของข้อมูล ดังรูปที่ 5-17 ได้แก่ 3 ชั่วโมงที่ผ่านมา (Last 3 hours) 6 ชั่วโมงที่ผ่านมา (Last 6 hours) 1 วันที่ผ่านมา (Last 1 day) 2 วันที่ผ่านมา Last 2 days) 7 วันที่ผ่าน มา (Last 7 days) 30 วันที่ผ่านมา (Last 30 days) และ 90 วันที่ผ่านมา (Last 90 days) รวมถึงช่วงเวลาที่ กำหนดเอง (custom range) ซึ่งต้องกำหนดวันที่เริ่มต้น และวันที่สิ้นสุด ดังรูปที่ 5-18 โดยเลือกจากปฏิทิน ดังรูป ที่ 5-19

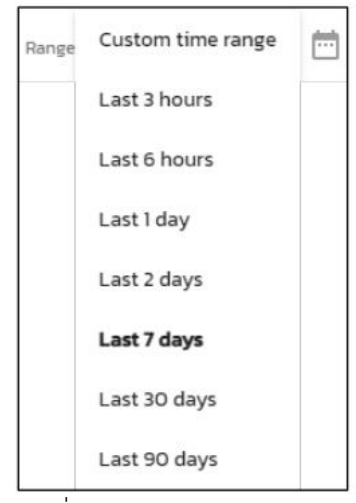

รูปที่ 5-17 ช่วงเวลาของข้อมูล

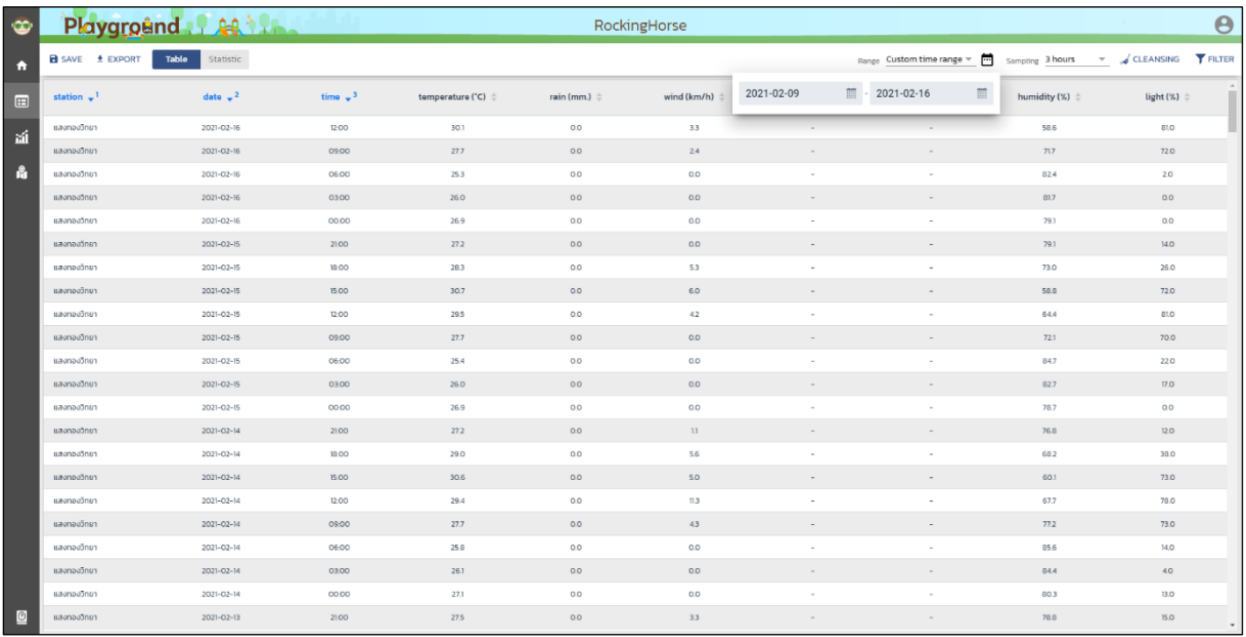

้รูปที่ 5-18 ช่วงเวลาของข้อมูลที่กำหนดเอง (custom range)

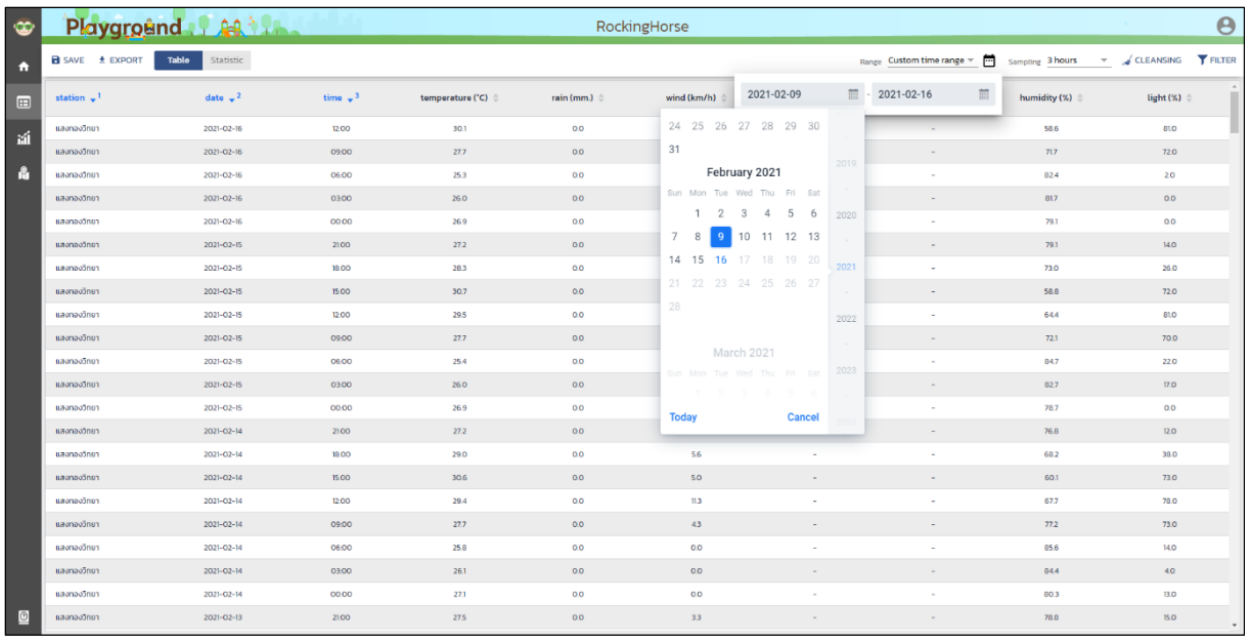

์ รูปที่ 5-19 ช่วงเวลาของข้อมูลที่กำหนดเอง (custom range) (ต่อ)

เวลาในการสุ่มข้อมูล (Sampling)

คลิกปุ่ม "Sampling" เพื่อปรับเปลี่ยนเวลาในการสุ่มข้อมูล ดังรูปที่ 5-20 ได้แก่ 10 นาที 30 นาที 1 ชั่วโมง 3 ชั่วโมง 6 ชั่วโมง 12 ชั่วโมง และ 1 วัน โดยรูปที่ 5-21 และรูปที่ 5-22 แสดงตัวอย่างการแสดงข้อมูลใน รูปตารางของ PLAYGROUND "RockingHorse" เมื่อเลือกเวลาในการสุ่มข้อมูลเป็น 30 นาที และ 3 ชั่วโมง ตามลำดับ

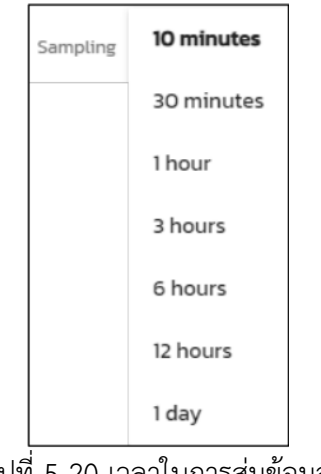

้รูปที่ 5-20 เวลาในการสุ่มข้อมูล

| ∞                    | Playground AR                          |                  |                 |                  |                  | RockingHorse     |                           |                   |              | $\boldsymbol{\Theta}$                       |
|----------------------|----------------------------------------|------------------|-----------------|------------------|------------------|------------------|---------------------------|-------------------|--------------|---------------------------------------------|
| $\ddot{\phantom{1}}$ | <b>B</b> SAVE <b>±</b> EXPORT<br>Table | <b>Statistic</b> |                 |                  |                  |                  |                           | Range Last 7 days |              | THE Sampling 30 minutes = JCLEANSING THLTER |
| $\boxed{12}$         | station $\sqrt{1}$                     | date $\sqrt{2}$  | time $\sqrt{3}$ | temperature ('C) | rain (mm.)       | wind (km/h)      | pm 10 (µg./m3) $\diamond$ | pm 25 (µg./m3) 0  | humidity (%) | light (%)                                   |
| 面                    | แสงทองวิทยา                            | $2021 - 02 - 16$ | 14:00           | 30.4             | 0.0              | 37               |                           |                   | 59.5         | 74.0                                        |
|                      | แสงทองวิทยา                            | $2021 - 02 - 16$ | 13:30           | 30.6             | 0.0              | 25               |                           |                   | 55.7         | 73.0                                        |
| 晶                    | แสงทองวิทยา                            | 2021-02-16       | 13:00           | 30.3             | 0.0              | 60               |                           |                   | 56.9         | 75.0                                        |
|                      | แสงทองวิทยา                            | 2021-02-16       | 12:30           | 301              | 0.0              | 27               |                           |                   | 58.2         | 79.0                                        |
|                      | แสงทองวิทยา                            | $2021 - 02 - 16$ | 12:00           | 30.1             | 0.0 <sub>1</sub> | 33 <sup>°</sup>  |                           |                   | 58.6         | 810                                         |
|                      | แสงทองวิทยา                            | 2021-02-16       | 11.30           | 30.4             | 0.0              | $33 -$           |                           | ٠.                | 57.7         | 010                                         |
|                      | แสงทองวิทยา                            | $2021 - 02 - 16$ | 11:00           | 29.5             | 0.0              | 29               |                           |                   | 646          | 810                                         |
|                      | แสงทองวิทยา                            | $2021+02-16$     | 10:30           | 28.8             | 0.0              | 36               |                           |                   | 68.9         | 810                                         |
|                      | แสงทองวิทยา                            | $2021 - 02 - 16$ | 10:00           | 28.4             | 0.0              | 0.0              |                           |                   | 70.3         | 72.0                                        |
|                      | แสงทองวิทยา                            | 2021-02-16       | 0930            | 28.1             | 0.0              | 0.0              |                           |                   | 710          | 77.0                                        |
|                      | แสงทองวิทยา                            | $2021 - 02 - 16$ | 09:00           | 27.7             | 00               | 24               |                           |                   | 717          | 720                                         |
|                      | แสงทองวิทยา                            | 2021-02-16       | 0830            | 27.1             | 0.0              | 1R               |                           |                   | 741          | 62.0                                        |
|                      | แสงทองวิทยา                            | $2021 - 02 - 16$ | 08:00           | 26.5             | 0.0              | 10               |                           |                   | 77.3         | 53.0                                        |
|                      | แสงทองวิทยา                            | 2021-02-16       | 07:30           | 25.7             | 0.0              | 0.0              |                           |                   | 79.8         | 55.0                                        |
|                      | แสงทองวิทยา                            | $2021 - 02 - 16$ | 07:00           | 25.1             | 0.0              | 00 <sub>1</sub>  |                           |                   | 826          | 44.0                                        |
|                      | แสงทองวิทยา                            | $2021 - 02 - 16$ | 06:30           | 25.0             | 0.0              | 0.0              |                           |                   | 82.8         | 19.0                                        |
|                      | แสงทองวิทยา                            | 2021-02-16       | 06.00           | 25.3             | 0.0              | 0.0              |                           |                   | 824          | 2.0                                         |
|                      | แสงทองวิทยา                            | 2021-02-16       | 0530            | 25.2             | 00               | 00 <sub>1</sub>  |                           | ۰.                | 837          | 10.0                                        |
|                      | แสงทองวิทยา                            | 2021-02-16       | 05:00           | 25.1             | 0.0              | 25               |                           |                   | 837          | $Q_1Q_2$                                    |
|                      | แสงทองวิทยา                            | $2021 - 02 - 16$ | 0430            | 25.4             | 00               | 00 <sub>1</sub>  |                           | -                 | 829          | 0.0                                         |
|                      | แสงทองวิทยา                            | 2021-02-16       | 04:00           | 25.8             | 0.0              | 0.0 <sub>1</sub> |                           | ٠                 | <b>818</b>   | 0.0                                         |
| $[0]$                | แสงทองวิทยา                            | 2021-02-16       | 0330            | 26.0             | 0.0              | 00               |                           | ×                 | 815          | 0.0                                         |

รูปที่ 5-21 ตัวอย่างการแสดงข้อมูลในรูปตารางของ Playground "RockingHorse" -- เวลาในการสุ่มข้อมูลเป็น

30 นาที

| $\circledcirc$ | Playground A Al          |                  |                 |                         |                          | RockingHorse |                   |                                |              | $\boldsymbol{\Theta}$                                                     |
|----------------|--------------------------|------------------|-----------------|-------------------------|--------------------------|--------------|-------------------|--------------------------------|--------------|---------------------------------------------------------------------------|
| 青              | Table<br>B SAVE ± EXPORT | Statistic        |                 |                         |                          |              |                   |                                |              | Range Last 7 days <b>v m</b> Sampling 3 hours <b>v CLEANSING T</b> FILTER |
|                | station $\sqrt{ }$       | date $\sqrt{2}$  | time $\sqrt{3}$ | temperature ('C) $\div$ | rain (mm.) $\frac{1}{2}$ | wind (km/h)  | pm 10 (µg./m3) \$ | pm 2.5 ( $\mu$ g./m3) $\oplus$ | humidity (%) | light $(\%)$ $\div$                                                       |
| 誦              | แสงทองวิทยา              | 2021-02-16       | 12.00           | 30.1                    | 0.0                      | $33-1$       |                   |                                | 58.6         | 810                                                                       |
|                | แสงทองวิทยา              | $2021 - 02 - 16$ | 09:00           | 27.7                    | 00                       | 24           |                   |                                | 717          | 720                                                                       |
| 晶              | แสงทองวิทยา              | $2021 - 02 - 16$ | 06:00           | 25.3                    | 00                       | 0.0          |                   |                                | 824          | 2.0                                                                       |
|                | แสงทองวิทยา              | $2021 - 02 - 16$ | 03.00           | 26.0                    | 0.0                      | 0.0          |                   |                                | 81.7         | 0.0                                                                       |
|                | แสงทองวิทยา              | 2021-02-16       | 00:00           | 26.9                    | 0.0                      | 0.0          |                   |                                | 79.1         | 0.0                                                                       |
|                | แสงทองวิทยา              | $2021 - 02 - 15$ | 2100            | 27.2                    | 00                       | 00           |                   |                                | 79.1         | 14.0                                                                      |
|                | แสงทองวิทยา              | $2021 - 02 - 15$ | 18.00           | 28.3                    | 0.0                      | 53           |                   |                                | 73.0         | 26.0                                                                      |
|                | แสงทองวิทยา              | 2021-02-15       | 15:00           | 30.7                    | 0.0                      | 6.0          |                   |                                | 58.8         | 720                                                                       |
|                | แสงทองวิทยา              | 2021-02-15       | 12:00           | 29.5                    | 0.0                      | 42           |                   |                                | 644          | 810                                                                       |
|                | แสงทองวิทยา              | $2021 - 02 - 15$ | 09:00           | 27.7                    | 00                       | 0.0          |                   |                                | 72.1         | 70.0                                                                      |
|                | แสงทองวิทยา              | 2021-02-15       | 06.00           | 25.4                    | 0.0                      | 0.0          |                   |                                | 847          | 22.0                                                                      |
|                | แสงทองวิทยา              | 2021-02-15       | 03.00           | 26.0                    | 00                       | 0.0          |                   |                                | 827          | 17.0                                                                      |
|                | แสงทองวิทยา              | $2021 - 02 - 15$ | 00:00           | 26.9                    | 00                       | 0.0          |                   |                                | 78.7         | 0.0                                                                       |
|                | แสงทองวิทยา              | $2021 - 02 - 14$ | 2100            | 27.2                    | 00                       | 11           |                   |                                | 76.8         | 12.0                                                                      |
|                | แสงทองวิทยา              | 2021-02-14       | 18:00           | 29.0                    | 0.0                      | 5.6          |                   |                                | 68.2         | 38.0                                                                      |
|                | แสงทองวิทยา              | 2021-02-14       | 15.00           | 30.6                    | 00 <sub>1</sub>          | 50           |                   |                                | 60.1         | 730                                                                       |
|                | แสงทองวิทยา              | $2021 - 02 - 14$ | 12:00           | 29.4                    | 0.0                      | 11.3         |                   |                                | 67.7         | 78.0                                                                      |
|                | แสงทองวิทยา              | 2021-02-14       | 09:00           | 27.7                    | 00                       | 43           |                   |                                | 77.2         | 73.0                                                                      |
|                | แสงทองวิทยา              | 2021-02-14       | 06:00           | 25.8                    | 00 <sub>1</sub>          | 0.0          |                   |                                | 85.6         | 14.0                                                                      |
|                | แสงทองวิทยา              | 2021-02-14       | 0300            | 26.1                    | 00                       | 0.0          |                   |                                | 844          | 40                                                                        |
|                | แสงทองวิทยา              | 2021-02-14       | 00:00           | 27.1                    | 0.0                      | 0.0          |                   |                                | 80.3         | 13.0                                                                      |
| ▣              | แสงทองวิทยา              | 2021-02-13       | 2100            | 27.5                    | 00                       | 33           | - 1               | - 1                            | 78.8         | 15.0                                                                      |

้รูปที่ 5-22 ตัวอย่างการแสดงข้อมูลในรูปตารางของ PLAYGROUND "RockingHorse" -- เวลาในการสุ่มข้อมูล เป็น 3 ชั่วโมง

# การคัดกรองข้อมูล

คลิกปุ่ม  $\blacktriangledown$  FILTER เพื่อกำหนดเงื่อนไขในการคัดกรองข้อมูล ดังรูปที่ 5-23 ซึ่งสามารถเลือกแสดงผล ข้อมูล n รายการแรก รายการสุดท้าย หรือรายการสุ่ม รวมถึงเลือกดูเฉพาะสถานีที่สนใจ โดย ณ ที่นี้ เป็นการเลือก ดูเฉพาะÿถานี "พิชัย" และ "ผดุงปัญญา" ของ PLAYGROUND "RockingHorse"

| $\bullet$                                                               | Playground A4                          |            |        |                                    | RockingHorse        |                        |                                  |                                               |                                                     | $\boldsymbol{\Theta}$ |
|-------------------------------------------------------------------------|----------------------------------------|------------|--------|------------------------------------|---------------------|------------------------|----------------------------------|-----------------------------------------------|-----------------------------------------------------|-----------------------|
| n                                                                       | <b>B</b> SAVE <b>±</b> EXPORT<br>Table | Statistic  |        |                                    |                     |                        |                                  | Range Custom time range =<br>Sampling 3 hours | CLEANSING<br>$\;$                                   | <b>T</b> FILTER       |
| $\qquad \qquad \qquad \qquad \qquad \qquad \qquad \qquad \qquad \qquad$ | station $\hat{z}$                      | date 0     | time 0 | temperature ('C) $\Leftrightarrow$ | rain (mm.) $\oplus$ | wind $(km/h)$ $\oplus$ | pm 10 (µg./m3) $\Leftrightarrow$ | pm 2.5 ( $\mu$ g./m3) $\oplus$                | humi SHOW                                           | $\odot$               |
| 誦                                                                       | HouDruryn                              | 2021-02-10 | 09:00  | 22.5                               | 0.0                 | 2.4                    |                                  |                                               | 10<br>Head<br>$\mathbf{v}$                          |                       |
|                                                                         | HQUÖNINI                               | 2021-02-10 | 06.00  | 10.4                               | 0.0                 | $Q_xQ_y$               | $\sim$                           | $\sim$                                        | <b>STATIONS</b>                                     |                       |
| A                                                                       | wdu                                    | 2021-02-10 | 06:00  | 18.6                               | 0.0                 | 0.7                    | $\sim$                           | $\sim$                                        | $\vee$ wee                                          |                       |
|                                                                         | wide                                   | 2021-02-10 | 0300   | 19.8                               | 0.0                 | 0.0                    | $\sim$                           | $\sim$                                        | V HOUDENNY<br><b>D</b> น้านปลักแรด                  |                       |
|                                                                         | <b>HOJONNY</b>                         | 2021-02-10 | 0300   | <b>20.5</b>                        | 0.0                 | 0.0                    | $\sim$                           | $\sim$                                        | $\Box$ แสงทองวิทยา                                  |                       |
|                                                                         | wido                                   | 2021-02-10 | 0000   | 21.6                               | 0.0                 | 0.0                    | $\sim$                           | $\sim$                                        | $\Box$ บ้านสะลวงนอก                                 |                       |
|                                                                         | κουθενεν                               | 2021-02-10 | 00.00  | 21.9                               | 0.0                 | 0.0                    | $\sim$                           | $\sim$                                        | D Unuitoulas                                        |                       |
|                                                                         | wäs                                    | 2021-02-09 | 21:00  | 23.4                               | 0.0                 | 0.0                    | $\overline{\phantom{a}}$         | $\sim$                                        | □ USBölwma                                          |                       |
|                                                                         | HQaÜryryn                              | 2021-02-09 | 21:00  | 24.1                               | 0.0                 | $Q_1Q_2$               | $\sim$                           | $\sim$                                        | $\Box$ แม่ใจวิทยาคม                                 |                       |
|                                                                         | wāu                                    | 2021-02-09 | 10:00  | 26.3                               | $\sim$              | $\sim$                 | $\sim$                           | $\sim$                                        | Original Proposition III<br>$\Box$ หลังคาบ้านเนคเทค |                       |
|                                                                         | Regalitaryn                            | 2021-02-09 | 18:00  | 27.9                               | 0.0                 | $Q_1Q_2$               | $\sim$                           | $\sim$                                        |                                                     |                       |
|                                                                         | HOJONNY                                | 2021-02-09 | 15:00  | 34.3                               | 0.0                 | 0.0                    | $\sim$                           | $\sim$                                        |                                                     |                       |
|                                                                         | ROJONNY                                | 2021-02-09 | 12:00  | 33.7                               | 0.0                 | 0.0                    | $\sim$                           |                                               |                                                     |                       |
|                                                                         | ROJONNY                                | 2021-02-09 | 09.00  | 21.9                               | 0.0                 | 21                     | $\sim$                           | $\sim$                                        |                                                     |                       |
|                                                                         | Realing                                | 2021-02-09 | 0600   | 21.3                               | 0.0                 | 16                     |                                  | $\sim$                                        |                                                     |                       |
|                                                                         | wäu                                    | 2021-02-09 | 06:00  | 19.5                               | 0.0                 | 18                     | $\sim$                           | $\sim$                                        |                                                     |                       |
|                                                                         | wdu                                    | 2021-02-09 | 03.00  | 20.2                               | 0.0                 | 6.7                    | $\sim$                           | $\sim$                                        |                                                     |                       |
|                                                                         | <b>HOUÜNYAT</b>                        | 2021-02-09 | 03:00  | 21.6                               | 0.0                 | 10 <sub>o</sub>        | $\sim$                           | $\sim$                                        |                                                     |                       |
|                                                                         | wās                                    | 2021-02-09 | 00:00  | 21.9                               | 0.0                 | O.B                    | $\sim$                           | $\sim$                                        |                                                     |                       |
|                                                                         | ROJONNY                                | 2021-02-09 | 0000   | 22.7                               | 0.0                 | 0.0                    | $\sim$                           |                                               |                                                     |                       |
|                                                                         |                                        |            |        |                                    |                     |                        |                                  |                                               |                                                     |                       |
|                                                                         |                                        |            |        |                                    |                     |                        |                                  |                                               |                                                     |                       |

รูปที่ 5-23 คัดกรองข้อมูลอุตุน้อย

## ÿถิติข้อมูล

คลิกปุ่ม "Statistic" เพื่อดูสถิติของข้อมูลอุตุน้อยแต่ละประเภท จำแนกตามสถานีอุตุน้อย ในรูปของ ตาราง และกราฟแบบ Box Plot หรือ Histogram ดังรูปที่ 5-24 และรูปที่ 5-25 ตามลำดับ โดยสถิติข้อมูลอุตุน้อย ประกอบด้วย ค่าต่ำสุด (min) ค่าเปอร์เซนไทล์ที่ 1 (Q1) ค่ามัธยฐาน (median) ค่าเปอร์เซนไทล์ที่ 3 (Q3) ค่าสูงสุด (max) ค่าเฉลี่ย (mean) และส่วนเบี่ยงเบนมาตรฐาน (std)

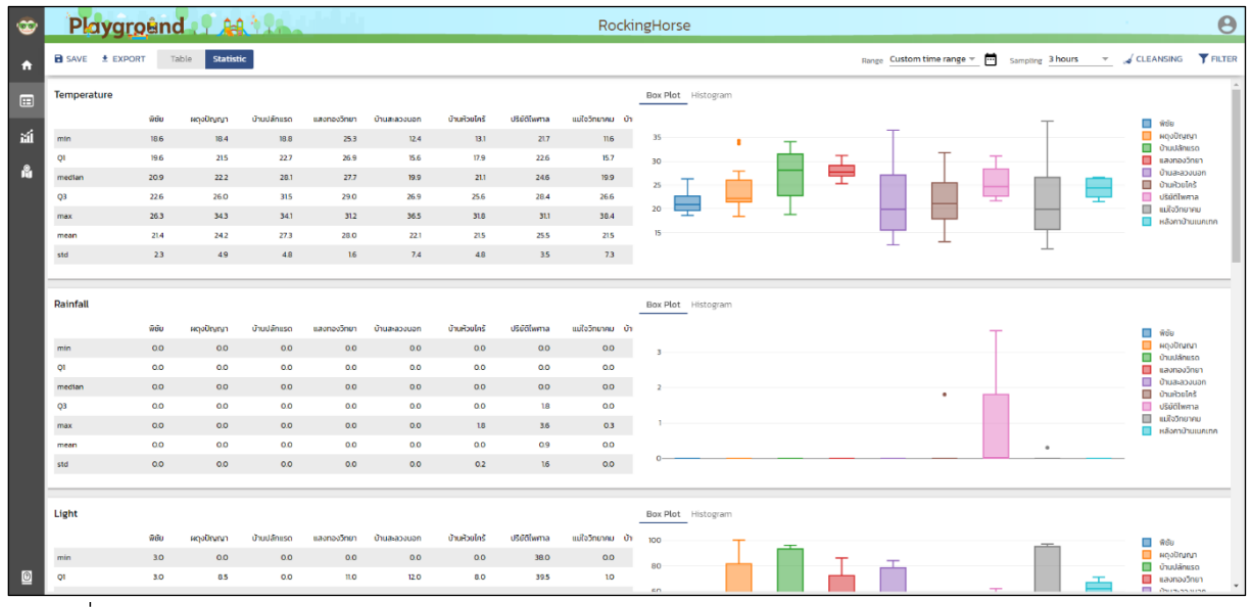

รูปที่ 5-24 ÿถิติของข้อมูลอุตุน้อยในรูปของตาราง และ Box Plot ของ PLAYGROUND "RockingHorse"

| ຺                                                                       | Playground P. A. M.           |                |                    |                  |             |              |              |                 |                  | RockingHorse                                                              | $\boldsymbol{\Theta}$ |
|-------------------------------------------------------------------------|-------------------------------|----------------|--------------------|------------------|-------------|--------------|--------------|-----------------|------------------|---------------------------------------------------------------------------|-----------------------|
| n                                                                       | <b>B</b> SAVE <b>f</b> EXPORT |                | Statistic<br>Table |                  |             |              |              |                 |                  | Range Custom time range =<br>CLEANSING TRITER<br>Sampling 3 hours         |                       |
| $\qquad \qquad \qquad \qquad \qquad \qquad \qquad \qquad \qquad \qquad$ | Temperature                   |                |                    |                  |             |              |              |                 |                  | Box Plot Histogram                                                        |                       |
| 誦                                                                       |                               | ardiu          | <b>BIOGODYNTI</b>  | <b>Úhudánuso</b> | uacnocônen  | บ้านสะลวงนอก | บ้านห้วยไคร้ | <b>Uscoluma</b> | แม่ใจวิทยาคม บ้า | 20 <sub>1</sub><br>$\blacksquare$ we<br><b>III</b> <i><b>HOODEWAY</b></i> |                       |
|                                                                         | min                           | 18.6           | 18.4               | 18.8             | 25.3        | 12.4         | 13.1         | 21.7            | 116              | <b>d</b> บ้านปลักแรด<br>15                                                |                       |
| A                                                                       | QI                            | 19.6           | 215                | 227              | 26.9        | 15.6         | 17.9         | 22.6            | 15.7             | <b>Ell</b> Lavnaudnen<br><b>III</b> บ้านสหลวงนอก                          |                       |
|                                                                         | median                        | 20.9           | 22.2               | 20.1             | 27.7        | 19.9         | 21.1         | 246             | 19.9             | SnlacfsurG III                                                            |                       |
|                                                                         | QЗ                            | 226            | 26.0               | 315              | 29.0        | 26.9         | 25.6         | 28.4            | 26.6             | US60lwma<br><b>Ε ευξο</b> δησινισ                                         |                       |
|                                                                         | max                           | 26.3           | 34.3               | 34.1             | 31.2        | 36.5         | 31.0         | 31.1            | 30.4             | <b>EL หลังคาบ้านเบคเทค</b>                                                |                       |
|                                                                         | mean                          | 21.4           | 242                | 27.3             | 28.0        | 22.1         | 21.5         | 25.5            | 215              |                                                                           |                       |
|                                                                         | std                           | 23             | 4.9                | 4B               | 1.6         | 7.4          | 48           | 35              | 7.3              | 20<br>25<br>30 <sub>o</sub><br>15<br>35<br>40                             |                       |
|                                                                         | Rainfall                      |                |                    |                  |             |              |              |                 |                  | Box Plot Histogram                                                        |                       |
|                                                                         |                               | พิซัย          | ผดอป๊ญญา           | บ้านปลักแรด      | และทองวิทยา | บ้านสะลวนนอก | บ้านห้วยไคร้ | <b>US60lwma</b> | แม่ใจวิทยาคม บ้า | $\Box$ wee<br><b>B</b> HOUDFURNT                                          |                       |
|                                                                         | min                           | O <sub>O</sub> | 0.0                | 00               | 0.0         | 0.0          | 0.0          | $_{0.0}$        | 0.0              | <sup>0</sup> uulänuso                                                     |                       |
|                                                                         | QI                            | 00             | 0.0                | 0.0              | 0.0         | 0.0          | 0.0          | 0.0             | 0.0              | <b>Ell Baomau</b> Snen<br>ncusesand <b>III</b>                            |                       |
|                                                                         | median                        | O.5            | 0.0                | 0.0              | 0.0         | 0.0<br>00    | 0.0          | 0.0             | 0.0              | Ourbeins<br>$\bullet$                                                     |                       |
|                                                                         | QЗ                            | 00<br>QQ       | 0.0<br>0.0         | 00<br>0.0        | 0.0<br>0.0  | 0.0          | 0.0<br>18    | 18<br>3.6       | 0.0<br>0.3       | Usudhima<br><b>III</b> แล้งวิทยาคม                                        |                       |
|                                                                         | max<br>mean                   | <b>OD</b>      | 0.0                | 00               | 0.0         | 00           | 0.0          | 0.9             | 00               | <b>MAGNONIAN III</b>                                                      |                       |
|                                                                         |                               | $Q_1Q_2$       | 0.0                | 0.0              | 0.0         | 0.0          | 0.2          | 16              | 0.0              | $\bullet$                                                                 |                       |
|                                                                         | std                           |                |                    |                  |             |              |              |                 |                  |                                                                           |                       |
|                                                                         | Light                         |                |                    |                  |             |              |              |                 |                  | Box Plot Histogram                                                        |                       |
|                                                                         |                               |                |                    |                  |             |              |              |                 |                  |                                                                           |                       |
|                                                                         |                               | <b>Geo</b>     | <b>ROJONNY</b>     | บ้านปลักแรด      | และทองวิทยา | บ้านสะลวงนอก | จำนะใจมไกร้  | <b>US00lwma</b> | แม่ใจวิทยาคม บ้า | 100<br><sup>W60</sup><br><b>B</b> HOODRUNN                                |                       |
|                                                                         | min                           | 30             | 0.0                | 0.0              | 0.0         | 0.0          | 0.0          | 38.0            | 0.0              | 80<br><sup>1</sup> Únuvláneso                                             |                       |
| $\circ$                                                                 | QI                            | 3.0            | 0.5                | 0.0              | 11.0        | 12.0         | 0.0          | 39.5            | 10               | <b>Ell Irannoutinun</b><br><b>COMMAND</b><br>6D.                          |                       |

รูปที่ 5-25 ÿถิติของข้อมูลอุตุน้อยในรูปของตาราง และ Histogram ของ PLAYGROUND "RockingHorse"

ÿ่งออก

คลิกปุ่ม  $\blacktriangleright$  EXPORT เพื่อส่งออกข้อมูลอุตุน้อยในรูปไฟล์ CSV หรือ JSON ดังรูปที่ 5-26 โดยหน้าจอจะ แสดงดังรูปที่ 5-27 หรือรูปที่ 5-28 สำหรับบราวเซอร์ Chrome และ Firefox ตามลำดับ เพื่อยืนยันการบันทึก ไฟล์ข้อมูลอุตุน้อย (export.csv หรือ export.json) ไว้ที่เครื่องคอมพิวเตอร์ของผู้ใช้ ทั้งนี้ ตารางที่ 5-1 ได้แสดง คำอธิบายฟิลด์ข้อมูลที่ส่งออก

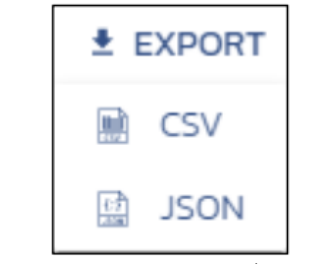

รูปที่ 5-26 ÿ่งออกข้อมูลอุตุน้อยในรูปไฟล์ CSV Āรือ JSON

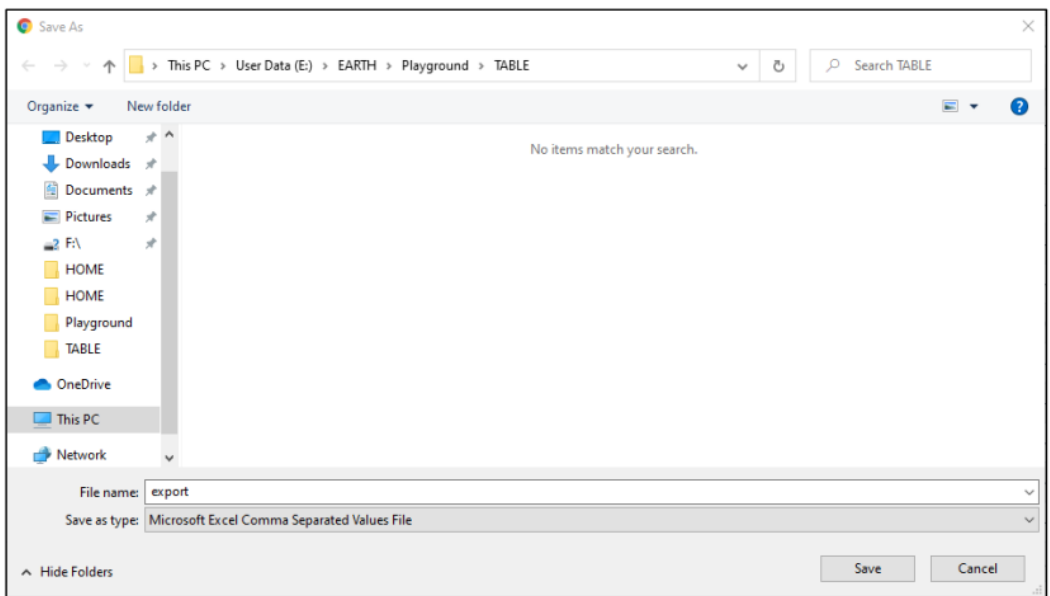

รูปที่ 5-27 ส่งออกข้อมูลอุตุน้อย ด้วย Chrome

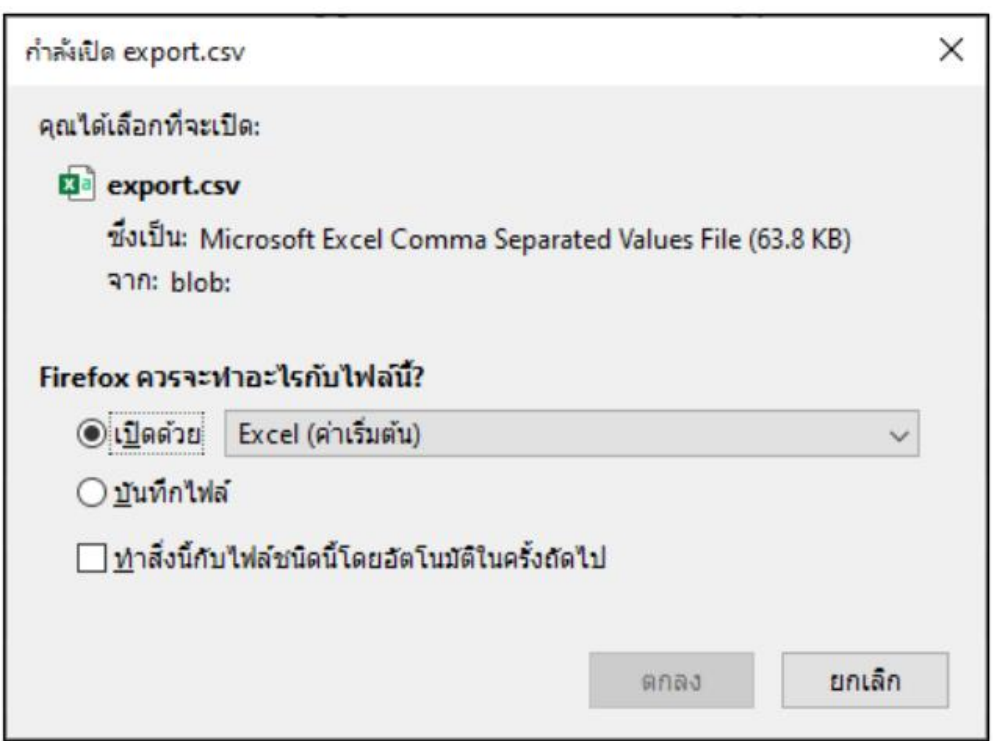

รูปที่ 5-28 สถิติของข้อมูลอุตุน้อย ด้วย Firefox

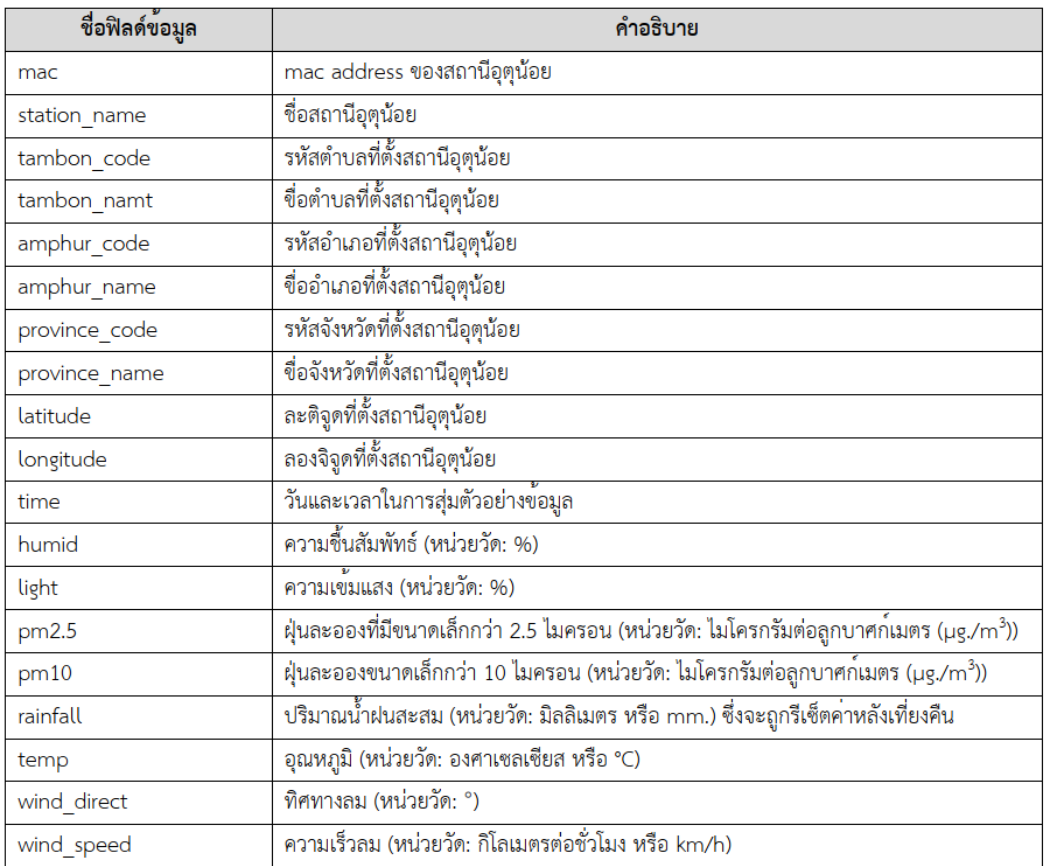

## ตารางที่ 5-1 คำอธิบายฟิลด์ข้อมูลที่ส่งออก

### บันทึก

คลิกปุ่ม  $\blacksquare$  Save เพื่อบันทึกการตั้งค่าช่วงเวลา เวลาในการสุ่มข้อมูล และการทำความสะอาดข้อมูล ู้สำหรับ PLAYGROUND หนึ่งๆ ซึ่งอำนวยความสะดวกการกลับมาใช้งาน PLAYGROUND ครั้งต่อไป

# **5.4.8 Āน้าแÿดงข้อมูลในรูปกราฟ**

เมื่อผู้ใช้คลิกปุ่มกราฟ จากส่วนเมนู หรือคลิกปุ่ม " Open Chart" จาก PLAYGROUND หนึ่งๆ ในหน้า โฮม โดย ณ ที่นี้คือ PLAYGROUND "RockingHorse" Āน้าจอจะแÿดงดังรูปที่ 5-29 โดยนำเÿนอข้อมูลอุตุน้อย จากสถานีที่ระบุไว้ใน PLAYGROUND "RockingHorse" ในรูปกราฟที่ผู้ใช้ได้ทำการสร้างไว้ล่าสุด และตาม ช่วงเวลา (Range) ที่ได้กำหนดไว้ล่าสุด สำหรับ PLAYGROUND ที่เพิ่งสร้างขึ้นใหม่ โดย ณ ที่นี้ คือ PLAYGROUND "Sandbox" หน้าจอจะแสดงดังรูปที่ 5-30 เพื่อเตรียมการสร้างกราฟ ทั้งนี้ ผู้ใช้สามารถสร้างกราฟตามจำนวนที่ ต้องการ ปรับเปลี่ยนช่วงเวลา และบันทึกการสร้างกราฟ เพื่อกลับมาใช้งานในครั้งต่อไป โดยการปรับเปลี่ยน ช่วงเวลามีกระทบต่อกราฟทั้งหมดที่สร้างขึ้นมาภายใต้ PLAYGROUND นั้นๆ รวมถึงหน้าแสดงผลข้อมูลในรูป

ตาราง และแผนที่ นอกจากนี้ ด้วยปริมาณข้อมูลมีผลต่อประสิทธิภาพในการแสดงกราฟ UtuNoi PLAYGROUND จะทำการเลือกเวลาในการสุ่มข้อมูล (Sampling) ที่เหมาะสมกับช่วงเวลาของข้อมูลที่เลือกอย่างอัตโนมัติ

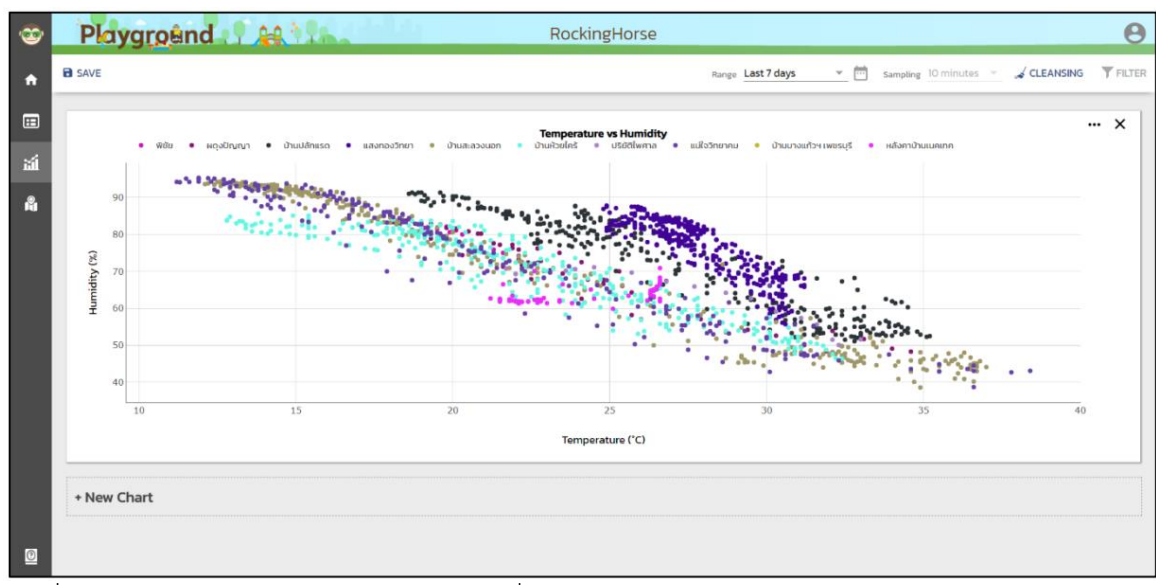

 $\overline{\mathfrak{z}}$ ปที่ 5-29 หน้าแสดงข้อมูลอุตุน้อยจากสถานีที่ระบุไว้ใน PLAYGROUND "RockingHorse" ในรูปกราฟ

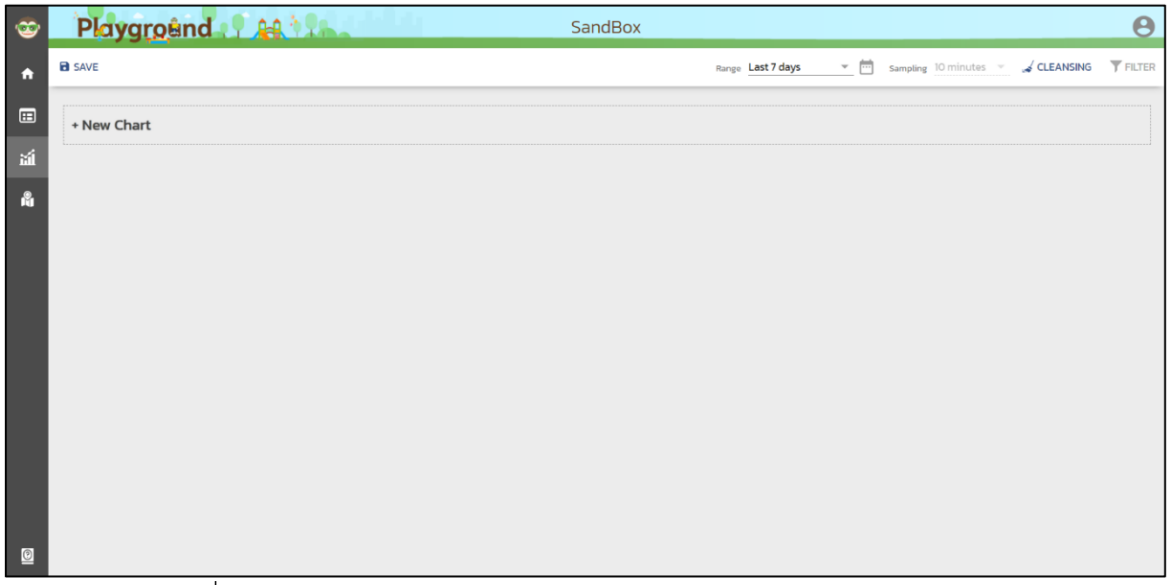

รูปที่ 5-30 หน้าเตรียมการสร้างกราฟ สำหรับ PLAYGROUND "Sandbox"

การสร้างกราฟใหม่

คลิกปุ่ม "New Chart" เพื่อสร้างกราฟใหม่ โดยหน้าจอจะแสดงกราฟเริ่มต้น และ Chart Editor ดังรูปที่ 5-31 ซึ่ง Chart Editor ใช้สำหรับตั้งค่าการสร้างกราฟ ประกอบด้วย Setup และ Customize ทั้งนี้ เมื่อผู้ใช้ตั้งค่า ในส่วน Setup สมบูรณ์ กราฟจะแสดงผลตามที่ตั้งค่าไว้ จากนั้น ผู้ใช้จึงจะสามารถปรับแต่งกราฟได้ด้วยการตั้งค่า ข้อมูลในส่วน Customize ดังรูปที่ 5-32 โดยตารางที่ 5-2 แสดงคำอธิบายการตั้งค่าในส่วน Setup

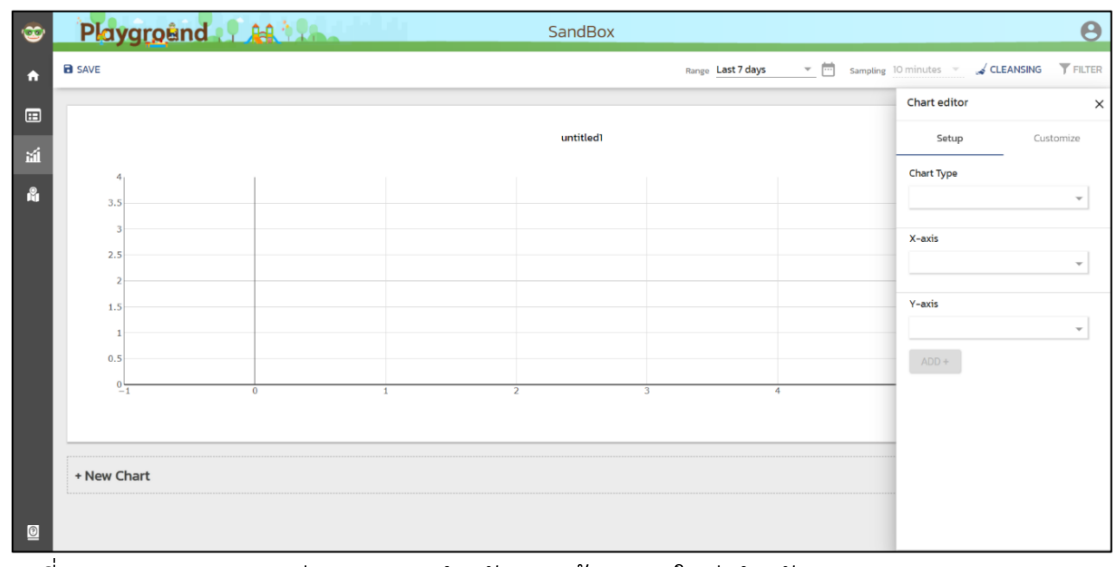

รูปที่ 5-31 Chart Editor ส่วน Setup สำหรับการสร้างกราฟใหม่ สำหรับ Playground "Sandbox"

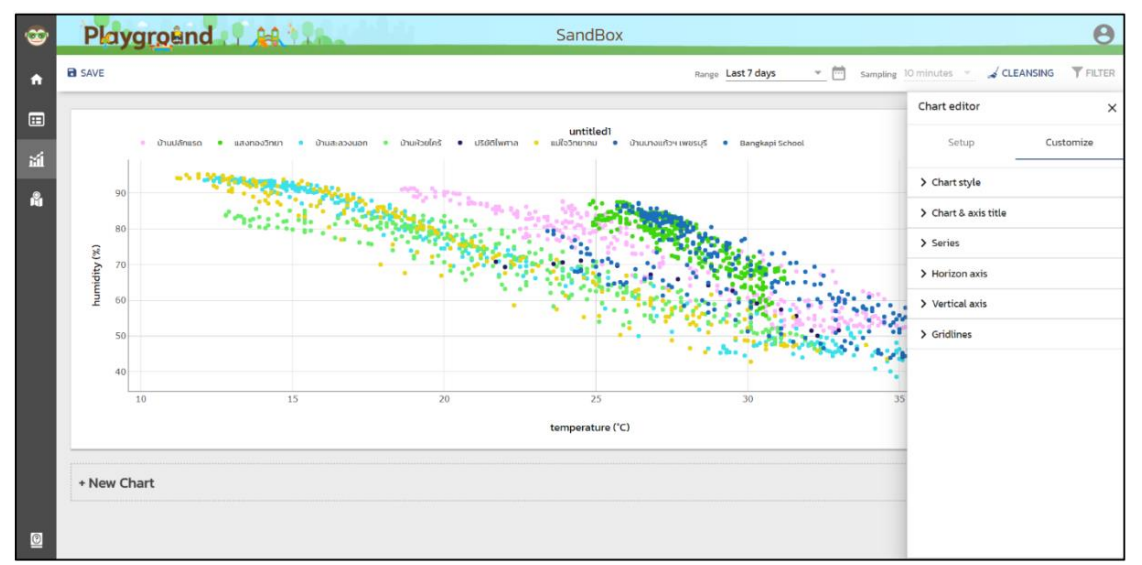

รูปที่ 5-32 Chart Editor ส่วน Customize สำหรับการสร้างกราฟใหม่ สำหรับ PLAYGROND "Sandbox"

| ฟิลด์ขอมล         | คำอธิบาย                                                 |
|-------------------|----------------------------------------------------------|
| <b>Chart Type</b> | ิ ประเภทกราฟ เชน กราฟการกระจาย กราฟเส้น กราฟแท่ง เป็นต้น |
| X-axis            | ประเภทขอมูลที่จะนำมาใช <sup>้</sup> ในการสร้างแกน x      |
| Y-axis            | ประเภทขอมูลที่จะนำมาใช <sup>้</sup> ในการสร้างแกน y      |

ตารางที่ 5-2 การตั้งค่ากราฟในส่วน Setup

#### การปรับแต่งกราฟเดิม

คลิกปุ่ม \*\*\* ที่มุมบนขวาของกราฟที่ต้องการปรับแต่ง หรือดับเบิ้ลคลิกพื้นที่แสดงกราฟบริเวณคำอธิบาย กราฟหรือแกน โดย ณ ที่นี้ คือ การปรับแต่งกราฟ "Temperature vs Humidity" ของ PLAYGROUND "RockingHorse" หน้าจอจะแสดง Chart Editor ส่วน Setup ดังรูปที่ 5-33 และ Customize ดังรูปที่ 5-34 ทั้งนี้ ผู้ใช้สามารถปรับแต่งการตั้งค่าได้ตามต้องการ

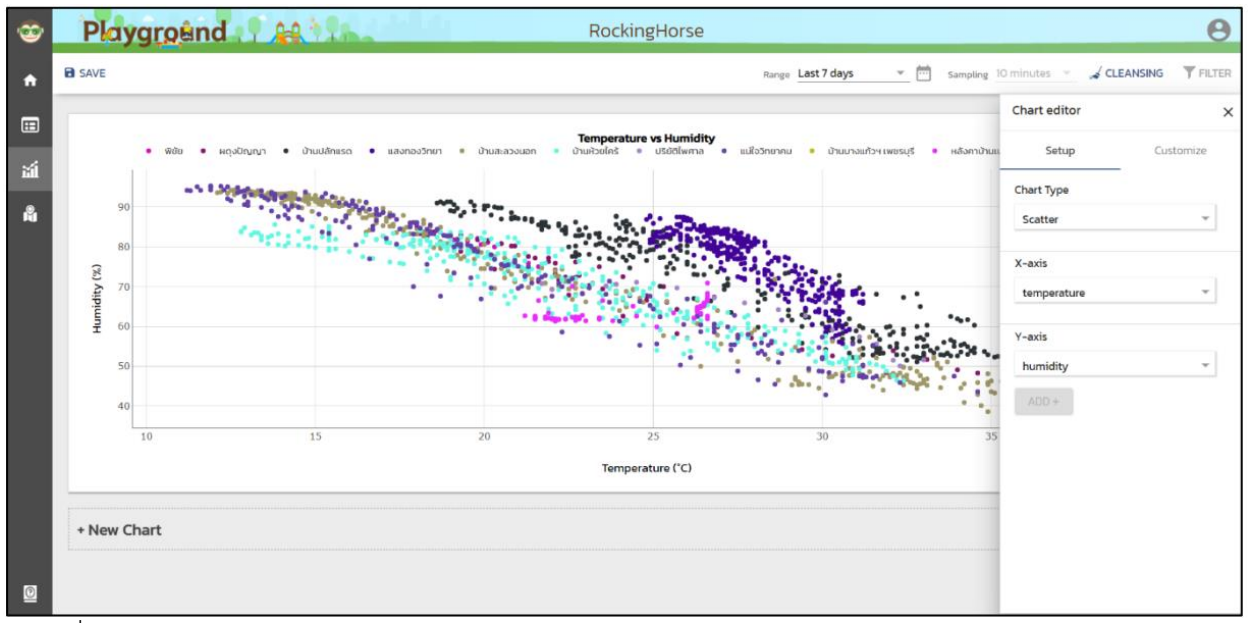

รูปที่ 5-33 Chart Editor ส่วน Setup -- ปรับแต่งกราฟ "Temperature vs Humidity" ของ Playground "RockingHorse"

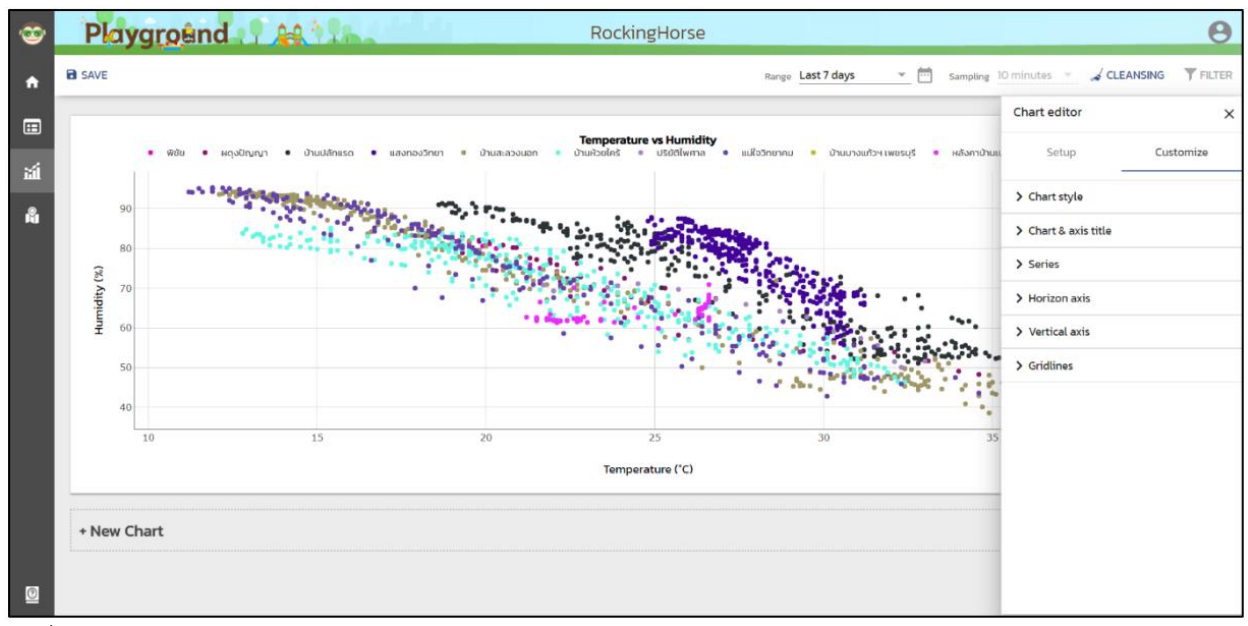

รูปที่ 5-34 Chart Editor ส่วน Customize -- ปรับแต่งกราฟ "Temperature vs Humidity" ของ Playground "RockingHorse"

#### การบันทึกกราฟ

คลิกปุ่ม  $\blacksquare$  Save เพื่อบันทึกการสร้างกราฟ สำหรับ PLAYGROUND หนึ่งๆ ซึ่งอำนวยความสะดวกการ กลับมาใช้งาน PLAYGROUND ครั้งต่อไป

#### การลบกราฟ

คลิกปุ่ม "X" ที่มุมบนขวาของกราฟที่ต้องการลบ โดยหน้าจอจะแสดงข้อความดังรูปที่ 5-35 เพื่อให้ผู้ใช้ ยืนยันการลบกราฟ หากผู้ใช้ต้องการลบกราฟ ให้คลิกปุ่ม "DELETE" แต่หากต้องการยกเลิกการลบ ให้คลิกปุ่ม "CANCEL"

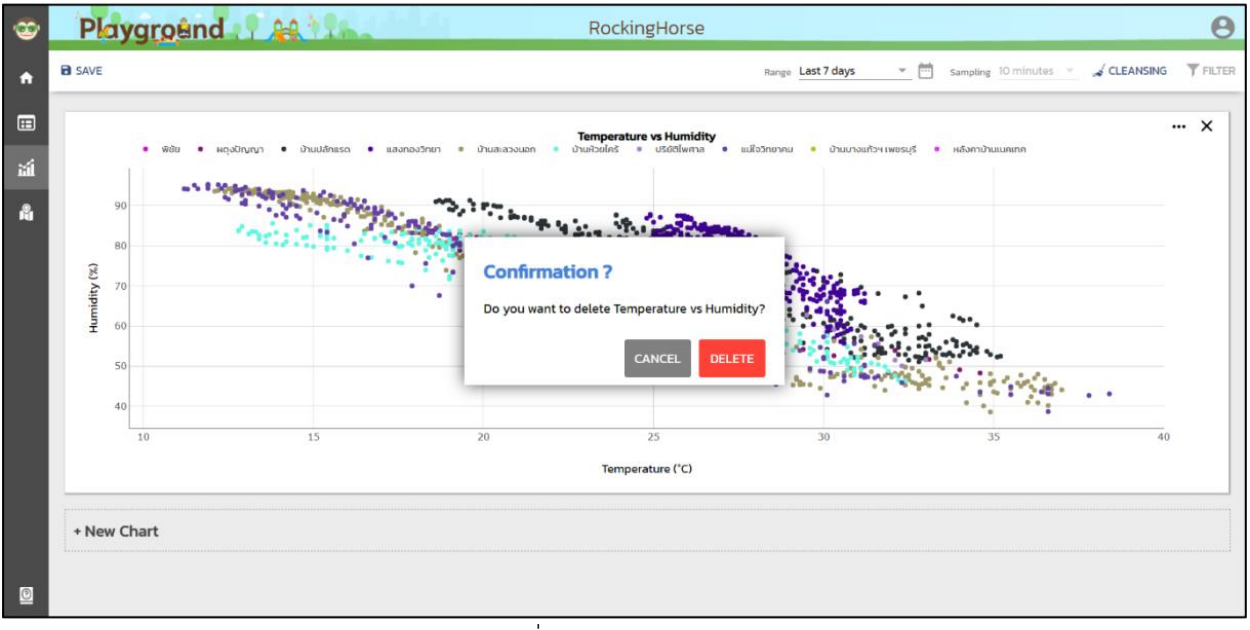

รูปที่ 5-35 การลบกราฟ

# <u>การสร้างกราฟเพื่อดูแนวโน้ม</u>

การสร้างกราฟเพื่อดูแนวโน้ม เป็นการศึกษาแนวโน้มของข้อมูลอุตุน้อยจากสถานีที่สนใจตามกาลเวลา โดยเลือกการตั้งค่ากราฟดังตารางที่ 5-3 ตัวอย่างเช่น ภายใต้ PLAYGROUND "RockingHorse" รูปที่ 5-36 แสดง กราฟแนวโน้มของอุณหภูมิ รูปที่ 5-37 แสดงกราฟแนวโน้มของอุณหภูมิ และความเข้มแสงแสง ซึ่งจะมีแกน y ทั้ง ด้านซ้ายและขวา โดยแกน y ซ้ายแสดงอุณหภูมิ ในขณะที่ แกน y ขวาแสดงความเข้มแสง และรูปที่ 5-38 แสดง กราฟแนวโน้มของอุณหูมิ ความเข้มแสง และความชื้นสัมพัทธ์ ซึ่งต่อยอดจากรูปที่ 5-37 ด้วยการเพิ่มแกน y ซ้าย สำหรับแสดงความชื้นสัมพัทธ์

ตารางที่ 5-3 การตั้งค่ากราฟเพื่อดูแนวโน้ม

| Setup      |                                                     |  |  |  |  |  |
|------------|-----------------------------------------------------|--|--|--|--|--|
| Chart type | Line                                                |  |  |  |  |  |
| X-axis     | Time                                                |  |  |  |  |  |
| Y-axis     | v<br>ข้อมูลอุตุนิยมวิทยาที่สนใจ แต่ไม่เกิน 3 ข้อมูล |  |  |  |  |  |

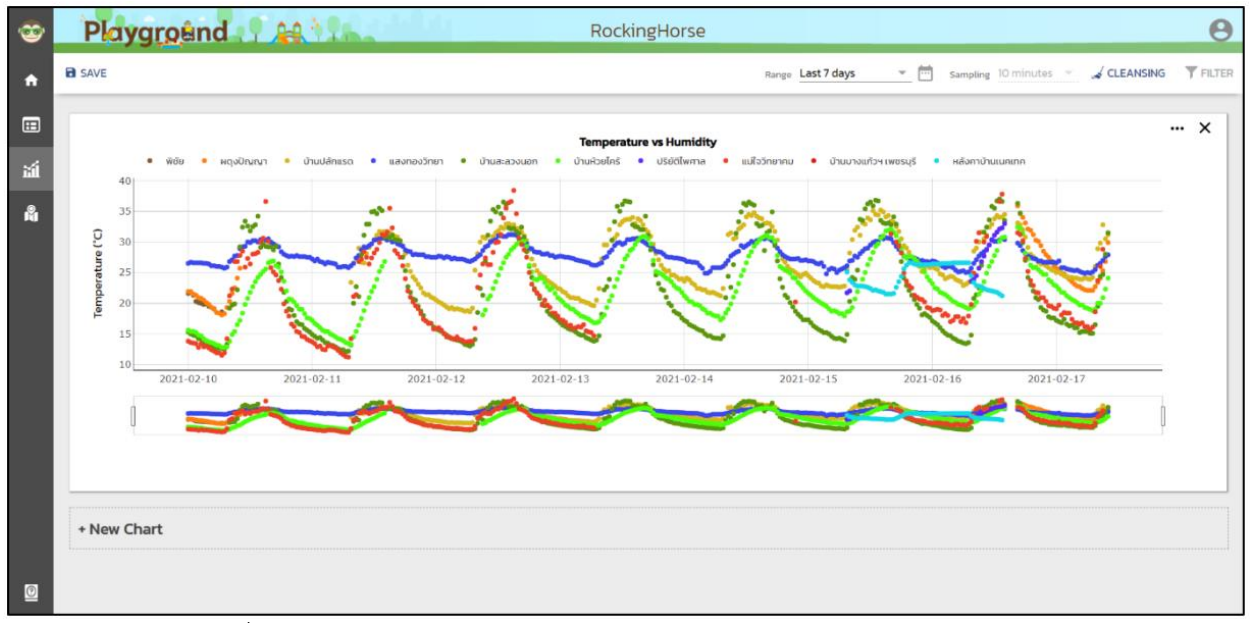

รูปที่ 5-36 กราฟแนüโน้มของอุณĀูมิ ของ PLAYGROUND "RockingHorse"

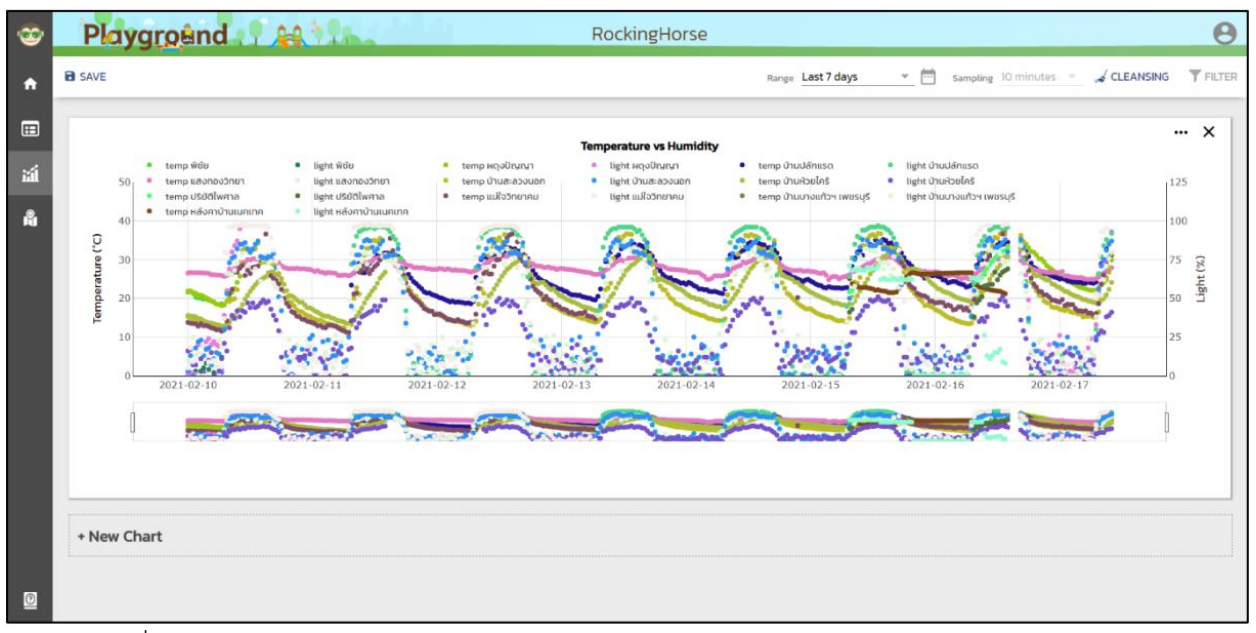

รูปที่ 5-37 กราฟแนวโน้มของอุณหูมิ และความเข้มแสง ของ PLAYGROUND "RockingHorse"

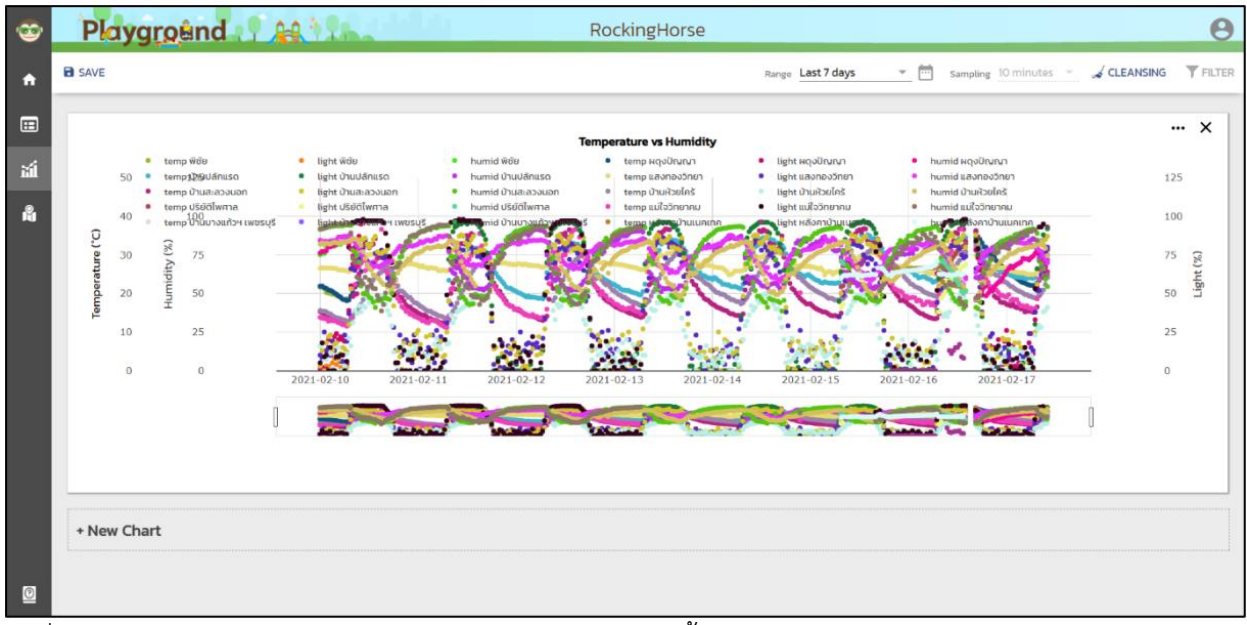

้รูปที่ 5-38 กราฟแนวโน้มของอุณหูมิ ความเข้มแสง และความชื้นสัมพัทธ์ ของ PLAYGROUND "RockingHorse"

# <u>การสร้างกราฟเพื่อดูความสัมพันธ์</u>

การสร้างกราฟเพื่อดูความสัมพันธ์ เป็นการศึกษาความสัมพันธ์ของข้อมูลอุตุน้อย 2 ประเภทข้อมูล โดย เลือกการตั้งค่ากราฟดังตารางที่ 5-4 ตัวอย่างเช่น รูปที่ 5-39 แสดงกราฟความสัมพันธ์ระหว่างอุณหภูมิ และความ เข้มแสง

ตารางที่ 5-4 การตั้งค่ากราฟเพื่อดูความสัมพันธ์

| Setup      |                                   |  |  |  |  |  |
|------------|-----------------------------------|--|--|--|--|--|
| Chart type | Scatter                           |  |  |  |  |  |
| X-axis     | ขอมูลอุตุน้อยที่สนใจ 1 ขอมูล      |  |  |  |  |  |
| Y-axis     | ี้ ข้อมูลอุตุน้อยที่สนใจ 1 ข้อมูล |  |  |  |  |  |

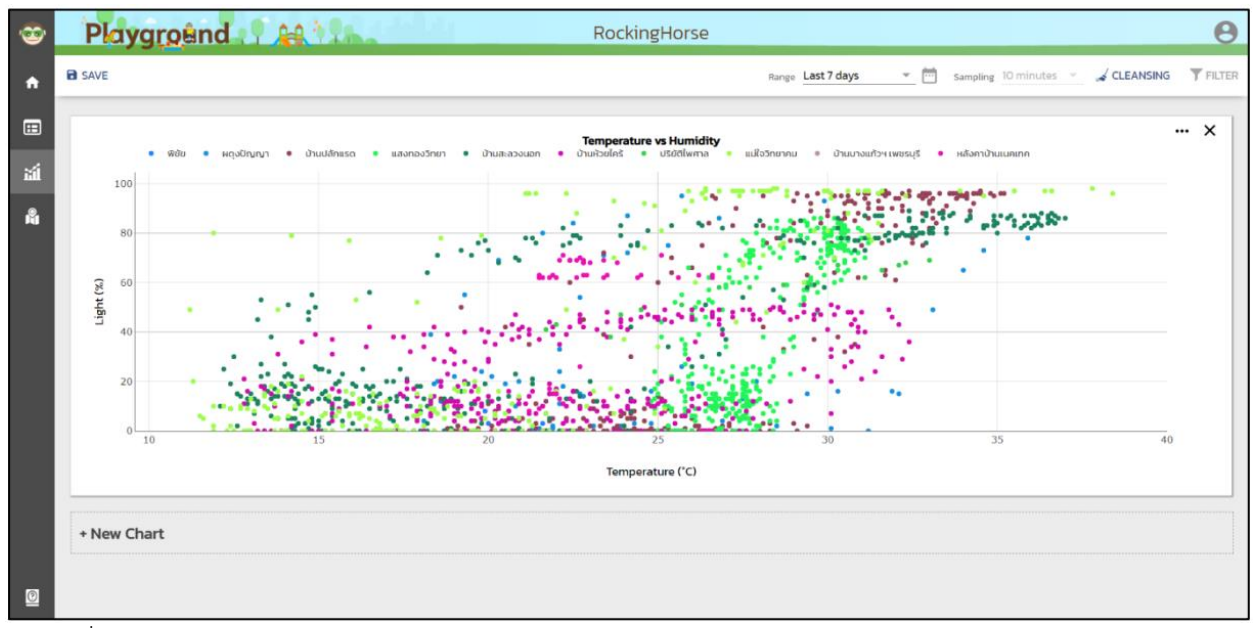

ี<br>รูปที่ 5-39 กราฟความสัมพันธ์ระหว่างอุณหภูมิ และความเข้มแสง ของ PLAYGROUND "RockingHorse"

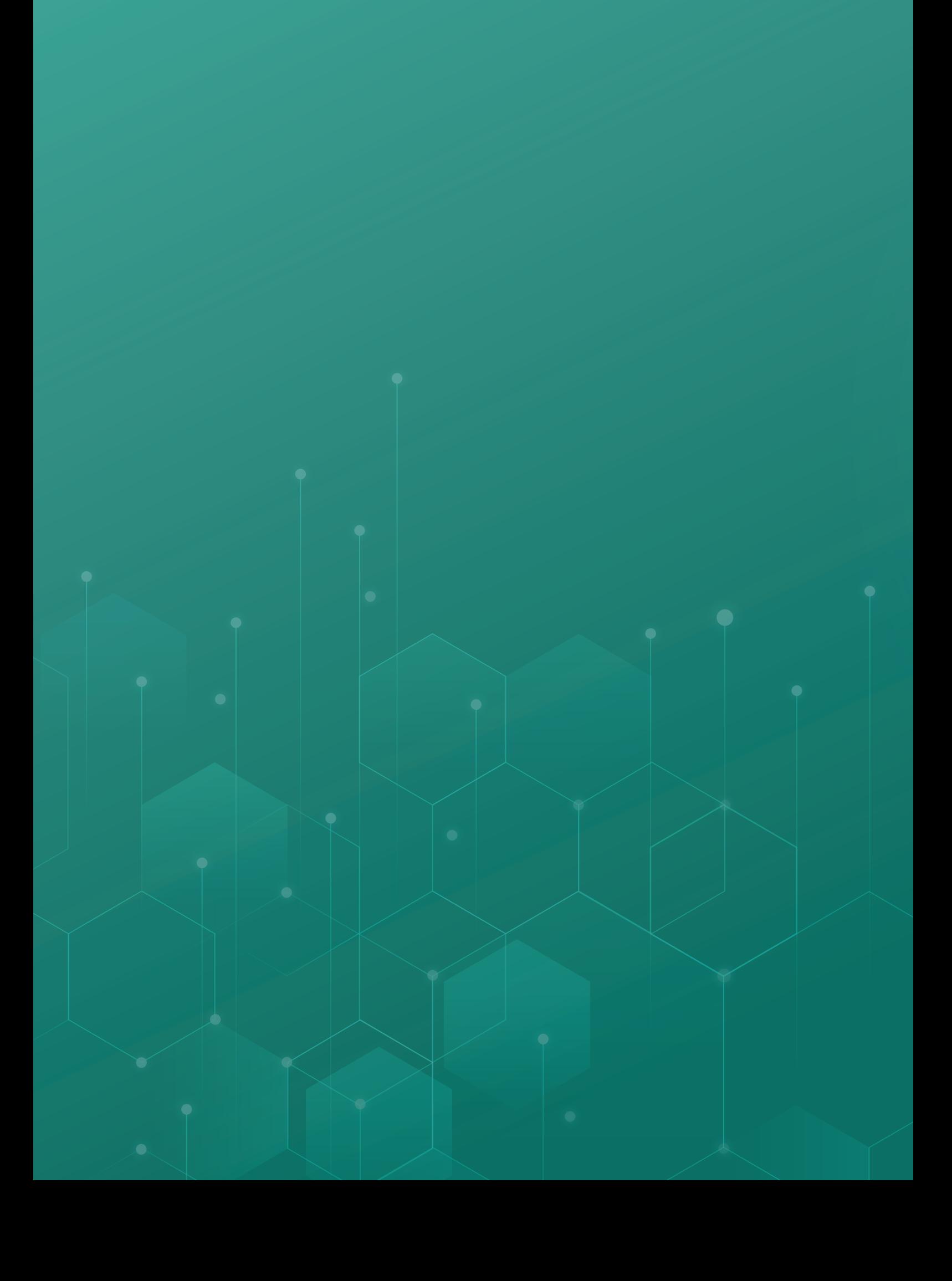